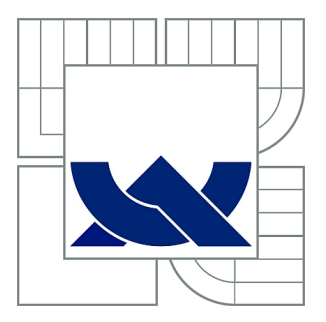

# VYSOKÉ UČENÍ TECHNICKÉ V BRNĚ

BRNO UNIVERSITY OF TECHNOLOGY

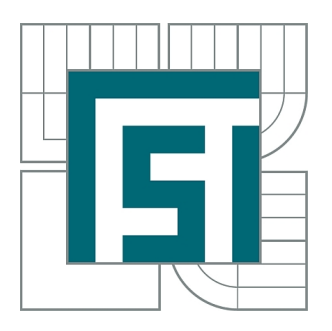

FAKULTA STROJNÍHO INŽENÝRSTVÍ ÚSTAV KONSTRUOVÁNÍ

FACULTY OF MECHANICAL ENGINEERING INSTITUTE OF MACHINE AND INDUSTRIAL DESIGN

## VERIFIKACE DEFORMACE STROJNÍHO DÍLU

VERIFIKATION OF MACHINE COMPONENT STRAIN

DIPLOMOVÁ PRÁCE MASTER'S THESIS

AUTHOR

AUTOR PRÁCE Bc. TOMÁŠ NOVÁK

**SUPERVISOR** 

VEDOUCÍ PRÁCE ING. MILOSLAV DRÁPELA

BRNO 2010

Vysoké uěení technické v Brně, Fakulta strojního inŽenýrství

Ústav konstruování Akademický rok: 2009/10

## ZADÁNÍ DIPLOMOVÉ PRÁCE

student(ka): Novák Tomáš, Bc.

kterýkterá studuje v magisterském studijním programu

obor: Konstrukční inženýrství (2301T037)

Ředitel ústavu Vám v souladu se zákonem č.111/1998 o vysokých školách a se Studijním a zkušebním řádem VUT v Bmě urěuje následující téma diplomové práce:

#### Verifikace deformace strojního dílu

v anglickém jazyce:

#### Verifikation of machine component strain

Stručná charakteristika problematiky úkolu:

Cílem diplomové práce je ana|ýza deformace strojního dílu metodou koneěných prvků <sup>a</sup> verifikace výsledků užitím experimentálního měření optickými systémy.

Cíle diplomové práce:

Diplomová práce musí obsahovat:

1. Uvod

2. Přehled současného stavu poznání

3. Formulaci řešeného problému a jeho analýzu

4.Yymezeni cílů práce

5. Náwh metodického přístupu k řešení

6. Ana|ýza a interpretaci získaných údajů

7. Závěr

Forma diplomové práce: průvodní zpráva

Typ práce: analytická

Účel práce: pro potřeby průmyslu

Seznam odborné literatury:

The GOM Scripting Language, Expert Manual, Gesselschaft fiir optische Messtechnik mbH

Werner Bósemann, Advances in photogrammetric measurement solutions, Computers in Industry 56 (2005) 886-893

Alan Gauld, Learning to Program Using Pýhon. Addison-Wesley Publisher, 2001, 256 s. ISBN: 0201709384

Vedoucí diplomové práce: Ing. Miloslav Drápela

Termín odevzdání diplomové práce je stanoven časovým plánem akademického roku 2009/10.

V Brně, dne 23.11.2009

prof. Ing. Martin Hartl, Ph.D. Ředitel ústavu

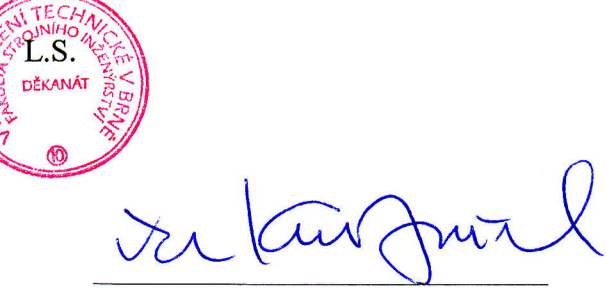

doc. RNDr. Miroslav Doupovec, CSc. Děkan fakulty

#### **ABSTRAKT**

Diplomová práce se zabývá srovnávací deformační analýzou součásti pomocí metody konečných prvků (MKP) a měření optickým systémem Pontos. Jako součást byl použit reflektor Volkswagenu Polo. Předmětem srovnání byly hodnoty výchylek optické clonky reflektoru při buzení náhodnými vibracemi popsanými výkonovou spektrální hustotou. V práci jsou popsány experimentální měření pro získání okrajových podmínek pomocí optických systémů. MKP byla aplikována prostřednictvím software ANSYS Workbench 12.

### **KLÍČOVÁ SLOVA**

Metoda konečných prvků (MKP), optické měřící systémy, deformace, náhodné vibrace

#### **ABSTRACT**

The thesis deals with a comparative analysis of strain of parts using finite element method (FEM) and measurement of the optical system Pontos. Part was used the reflector of Volkswagen Polo. The subject of comparing were the values of deviations optical shield of reflector which excitation random vibration described power spectral density. The thesis presented describes of experimental measurements to obtain the boundary conditions using optical systems. FEM analysis was performed using software ANSYS Workbench 12.

#### **KEY WORDS**

Final element method (FEM), optical measurement systems, deformation, random vibration

### **BIBLIOGRAFICKÁ CITACE**

NOVÁK, T. *Verifikace deformace strojního dílu.* Brno: Vysoké učení technické v Brně, Fakulta strojního inženýrství, 2010. 80 s. Vedoucí diplomové práce Ing. Miloslav Drápela.

## **ČESTNÉ PROHLÁŠENÍ**

Prohlašuji, že jsem diplomovou práci *Verifikace deformace strojního dílu* vypracoval samostatně pod vedením Ing. Miloslava Drápely a uvedl v seznamu zdrojů všechny použité literární a odborné zdroje.

V Brně dne ………………. ….…………………………

vlastnoruční podpis autora

## **PODĚKOVÁNÍ**

Na tomto místě bych rád poděkoval Ing. Miloslavu Drápelovi za odborné vedení mé práce. Dále bych rád poděkoval pracovnímu kolektivu firmy MCAE Systems, zvláště pak Ing. Aleši Volkovi. Poděkování také patří zaměstnancům firmy Hella Autotechnik s. r. o. za vstřícnost, díky níž bylo možno mou diplomovou práci realizovat.

## **OBSAH**

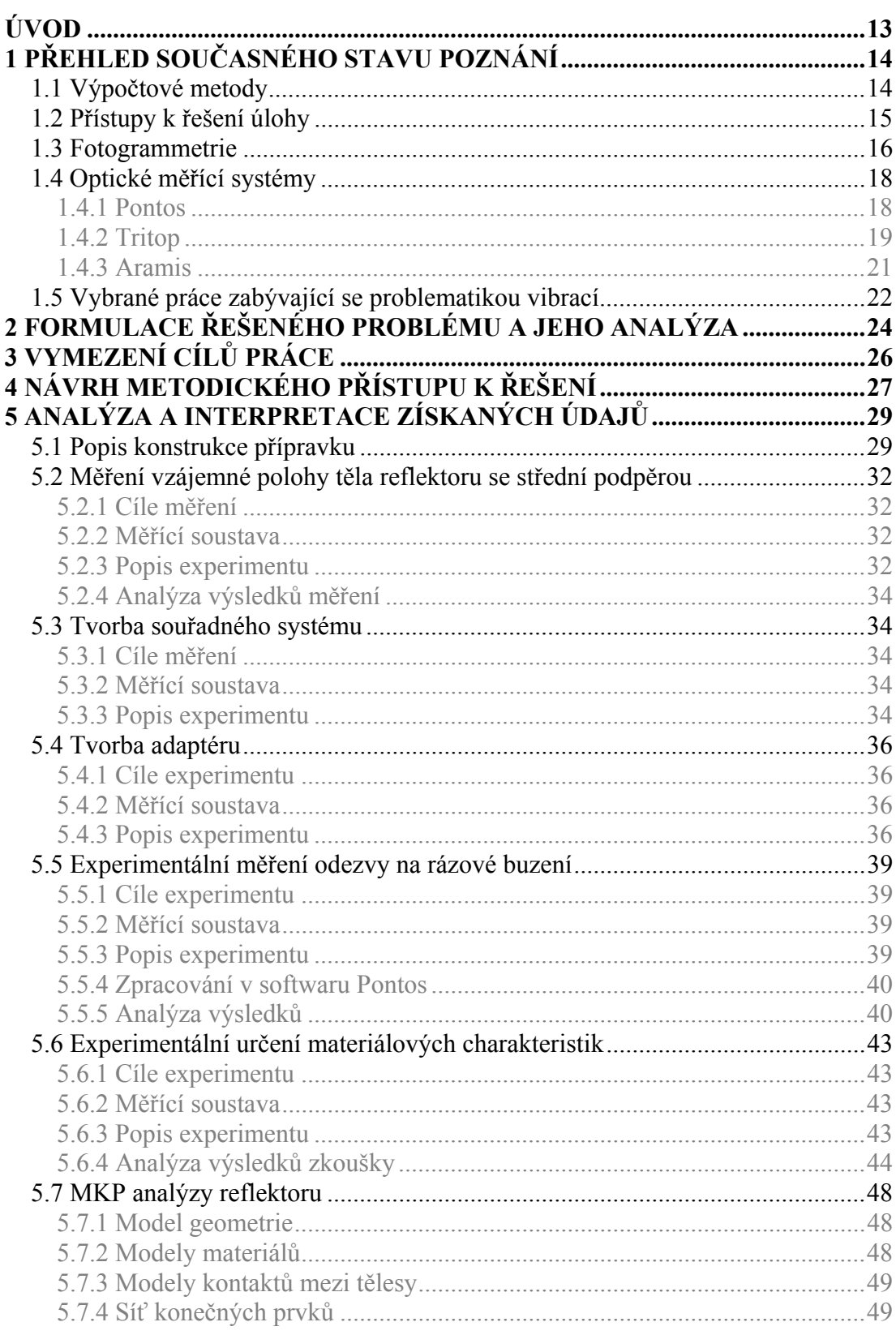

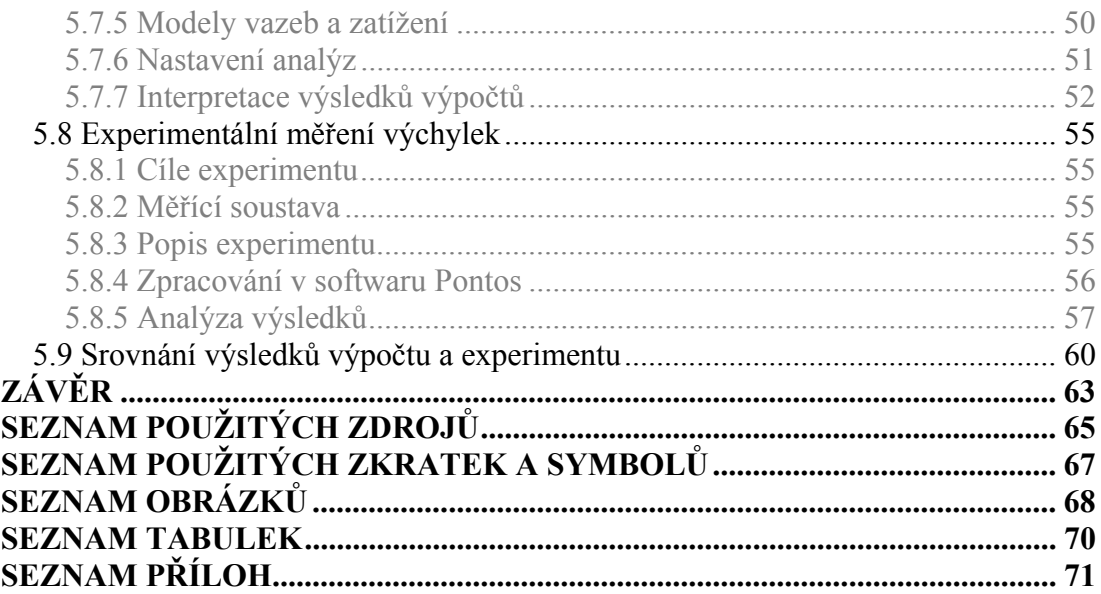

## **ÚVOD**

Ve strojírenském průmyslu dochází neustále k dynamickému rozvoji. Je to dáno pokročilejšími nástroji vývoje, silnou konkurencí na trhu a zvyšujícími se nároky zákazníků.

Proto je využíváno moderních metod navrhování, které snižují čas nutný na vývoj a náklady. Jsou to především simulace mechanického namáhání nebo výrobních procesů výrobku, virtuální prototypování, možnost rychlého vytvoření reálného modelu atd.

I přesto, že jsou simulace v současnosti značně přesné, je vhodné ověřit výpočtový model simulace experimentálním měřením. Pomocí experimentu zjistíme míru shody výsledků experimentu se simulací a na základě tohoto srovnání je možné upravit výpočtový model, například okrajové podmínky (vazby mezi součástmi, zatížení, podpory, zatížení apod.). Dále se výsledky měření mohou využít pro zpřesnění informací o materiálových a mechanických charakteristikách. Ať už jde o Youngův modul pružnosti, momenty setrvačnosti a jiné fyzikální veličiny.

Pro měření těchto experimentů je zapotřebí různých měřících zařízení, snímačů, přípravků, budičů atd. Proto jsou měřící zařízení vybírána s ohledem na měřenou veličinu, na možnost přístupu k měřeným součástem, na očekávanou přesnost měření, frekvenci snímání měřené veličin atd. V tomto ohledu mají všechny měřící soustavy své výhody a nevýhody v závislosti na potřebách měření.

Konvenční způsoby měření využívají snímače, které jsou připevněné přímo na měřené součásti. Užití těchto snímačů může přinášet určité potíže, například váha snímače může ovlivnit měření. U většiny senzorů je navíc nutné použít kabeláž, což přináší problémy s aplikací na vzdálenější místa nebo u aplikací jako je například pádový test. Přesnost zvláště u dynamických měření bývá z těchto důvodů nižší.

Jednou z možností nekonvenčního měření je bezkontaktní měření na principu fotogrammetrie, využívající k měření dvojici kamer nebo fotoaparát. Pro měření se používají diskrétní měřící body nebo kontrastní vzor nanesený na povrch součástí a snímaný pomocí kamer. Body nebo nátěr součást nijak neovlivňují a odpadá i problém s kabeláží. Obecně je také příprava měření mnohem kratší. Problémy mohou nastat v případech, kdy je nutné měřit v místech, které není možné snímat kamerami (dutiny).

Pokud se tedy využije silný potenciál simulací s vhodným experimentálním měřením, získá se velmi reálný model, který v budoucích simulacích pomůže k přesnějším výsledkům.

## **1 PŘEHLED SOUČASNÉHO STAVU POZNÁNÍ**

V první části diplomové práce se opíráme o obecné výklady, jež jsou nezbytné k celkovému pohledu na daný problém. Snažíme se o vymezení základních pojmů. Stručně popisujeme techniky a principy použité pro výpočet a měření. Objasnění některých pojmů pomůže k lepšímu pochopení celé práce.

### **1.1 Výpočtové metody [1]**

Základní výpočtový model, na němž se bude stavět, je takzvaná přímá úloha pružnosti. Tato je formulována: "Pro těleso se známou geometrií, materiálem, zatížením a vazbami k okolí určete jeho deformaci a napjatost."

Pro výpočet deformace a napjatosti se u prostorové statické úlohy hledá celkem 15 neznámých funkcí proměnných x, y, z.

Jsou to tyto:

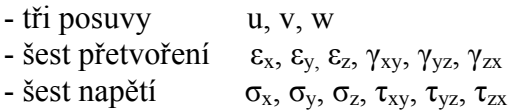

Všechny funkce jsou vzájemně vázány systémem obecných rovnic pružnosti. Musí být splněny uvnitř řešené oblasti. Jsou to rovnice rovnováhy, konstitutivní a geometrické. Navíc musí být na hranici řešené oblasti splněny předepsané okrajové podmínky.

#### *Rovnice rovnováhy*

Popisují podmínky rovnováhy na vnitřním elementárním prvku, kde působí složky napětí i vnější objemová síla (např. gravitační) o složkách  $o_x$ ,  $o_y$ ,  $o_z$  [N/m<sup>3</sup>].

#### *Rovnice geometrické*

Popisují vazby mezi složkami posuvů a přetvoření. Uvádí se však ve stavu pro malé přetvoření v řádu 10-2 a menší.

#### *Konstitutivní vztahy*

Představují vztahy mezi deformací a napjatostí. V těchto rovnicích jsou kromě deformace a napjatosti uvedené nezávislé materiálové konstanty (modul pružnosti v tahu a Poissonovo číslo) a závislá materiálová konstanta (modul pružnosti ve smyku).

#### *Okrajové podmínky*

Doplňují předešlé rovnice. Okrajové podmínky jsou typu geometrického a silového. Geometrické okrajové podmínky popisují posuvy na povrchu tělesa. Silové okrajové podmínky vyjadřují rovnováhu mezi vnějšími a vnitřními silami hraničních prvků.

### **1.2 Přístupy k řešení úlohy [1]**

Pro samotné vyřešení úlohy je nutné zvolit vhodné matematické formulace, nezávislé funkce a způsob řešení.

#### *Matematická formulace problému*

Přístupy k úloze se dají rozdělit na dvě základní skupiny: diferenciální a variační. Diferenciální přístup řeší úlohu tak, že formuluje předešlé funkce do systému diferenciálních rovnic.

Variační přístup hledá stav, ve kterém dosahuje určitá energie řešeného tělesa stacionární hodnoty.

#### *Nezávislé funkce*

V reálných úlohách se nikdy nehledá současně všech 15 funkcí pružnosti. Vzájemným dosazováním do obecných rovnic pružnosti se následně určené skupiny nezávislých vyloučí. Zbylé neznámé se pak označují jako nezávislé neznámé funkce.

- − deformační .......... neznámé jsou složky posuvů
- − silové .................. neznámé jsou složky napětí
- − smíšené ............... neznámé jsou složky napětí i posuvů

#### *Způsob řešení*

Základní možnosti výpočtu jsou analytické a numerické.

Analytický způsob řešení je historicky starší přístup. Využívá integrálního a diferenciálního počtu. Kladem tohoto způsobu je nalezení funkční závislosti mezi vstupními a výstupními hodnotami. Je to velmi výhodné při optimalizaci konstrukce. Nevýhodou je, že nalezení funkční závislosti se podaří jen u omezené třídy úloh, většinou s jednoduchou geometrií.

Numerické řešení. Tato metoda je celkem mladá, k jejímu rozvoji došlo teprve v 50. letech 20. století. Metoda nehledá spojitou funkci, ale počítá konečný počet neznámých parametrů, díky nimž se funkce přibližně aproximuje. Tato změna se označuje jako diskretizace. Řešená úloha se po diskretizaci řeší algebraickými prostředky pomocí počítače. Omezení výpočtu je tedy pouze v použitém hardwaru. Metoda je proto vhodná i pro složitější geometrie. Značnou nevýhodou je, že výpočet je pouze pro zadaný problém, při případné optimalizaci musí celý výpočet proběhnout znova. Tato nevýhoda se však neustálou modernizací počítačů stírá.

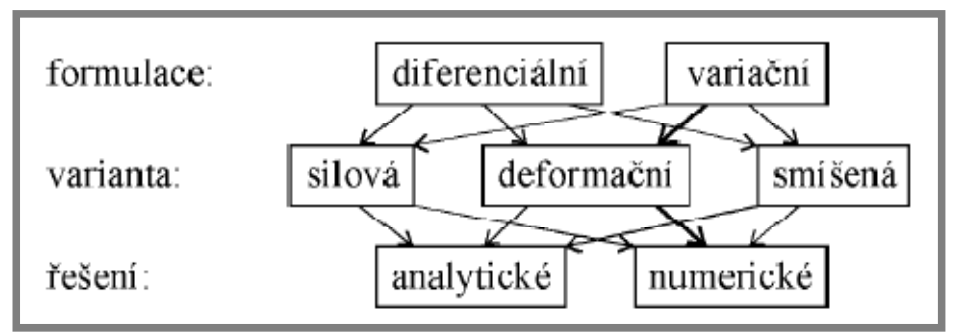

**Obr. 1- 1 Schéma přístupů [1]**

### **1.3 Fotogrammetrie** [2]

Jde o vědní obor zabývající se určováním tvaru, rozměrů a polohy předmětů v prostoru ze snímků pořízených z výšky nebo ze Země bez přímého proměřování.

Dělení fotogrammetrie:

#### **Podle polohy stanoviště**

- **Pozemní fotogrammetrie (terestrická, blízká)** 
	- nepohyblivé stanoviště, umístěné na Zemi
	- lze přesně určit polohu stanoviště a prostorovou orientaci snímku
	- výhodou je jednodušší zpracování
	- nevýhodou jsou zakryté oblasti, proměnná přesnost (prostorové členění oblastí)

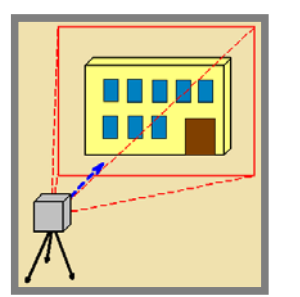

**Obr. 1- 2 Pozemní fotogrammetrie [3]**

- Letecká fotogrammetrie (satelitní)
	- stanovisko je umístěné v letadle nebo jiném pohybujícím se nosiči
	- výhodou je velká plocha zobrazená na snímku a konzistentní přesnost (výška letu přibližně konstantní)
	- nevýhodou je, že neznáme přesně prostorovou polohu snímku v okamžiku expozice, to s sebou přináší obtíže při zpracování

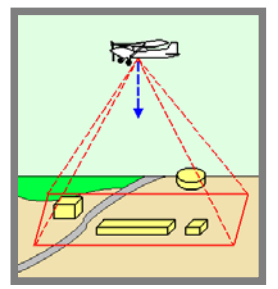

**Obr. 1- 3 Letecká fotogrammetrie [3]**

**Makro fotogrammetrie** - makroskopické záběry

#### **Podle počtu a konfigurace snímků**

- Jednosnímková fotogrammetrie
	- zpracování samostatných snímků
	- měření 2D souřadnic a určení 2D souřadnic
	- předmět měření je rovinný nebo rovině blízký
- Vícesnímková fotogrammetrie
	- zpracování dvou a více překrývajících se snímků
	- měření 2D souřadnic a určení 3D souřadnic
	- předmět měření je zobrazen na všech snímcích
- Stereofotogrammetrie
	- práce se dvěma snímky (stereodvojice, stereopár)
	- využití umělého stereovjemu
	- přesná metoda, hojně využívaná
- **Průseková fotogrammetrie** 
	- práce se dvěma a více snímky
	- osy záběru snímků jsou konvergentní
	- metoda dnes opět častěji využívaná

#### **Podle technologického postupu**

- **Metody analogové** 
	- mechanická či optická rekonstrukce stavu při snímkování
	- přesné jednoúčelové analogové stroje
	- dnes zastaralé použití dobíhá
- Metody analytické
	- měření snímkových souřadnic přesné komparátory
	- zpracování exaktními matematickými vztahy počítač
	- analytické vyhodnocovací stroje spojení obou předchozích kroků (práce s originálními snímky a práce s prostorovým modelem)
- Metody digitální
	- práce s digitálním obrazem
	- snímkové souřadnice se měří na obrazovce
	- stereometoda vyžaduje speciální hardwarové doplňky (např. speciální brýle)
	- digitální fotogrammetrická stanice (DPW)

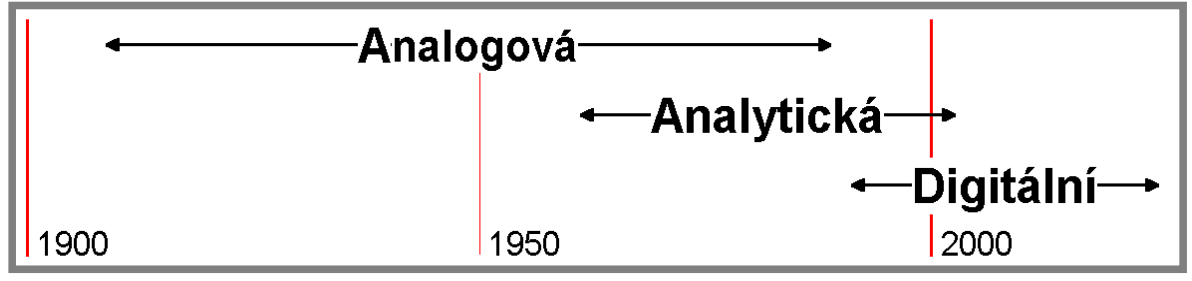

**Obr. 1- 4 Časová osa užívání technologických postupů [3]**

## **1.4 Optické měřící systémy**

#### **1.4.1 Pontos [4]**

Pontos je optický měřící systém, který zaznamenává současně pozici velkého počtu diskrétních bodů, a proto je vhodný k dynamickému měření pohybů, vibrací a deformací. Diskrétní body jsou přichyceny na povrch měřeného objektu pomocí samolepky nebo magnetu. Prostřednictvím dvojice zkalibrovaných kamer se pořídí záznam pohybu měřených bodů, z něhož jsou následně pomocí softwaru vypočteny 3D souřadnice všech snímaných bodů. Snímání může probíhat za frekvence 500 Hz u vysokorychlostních kamer.

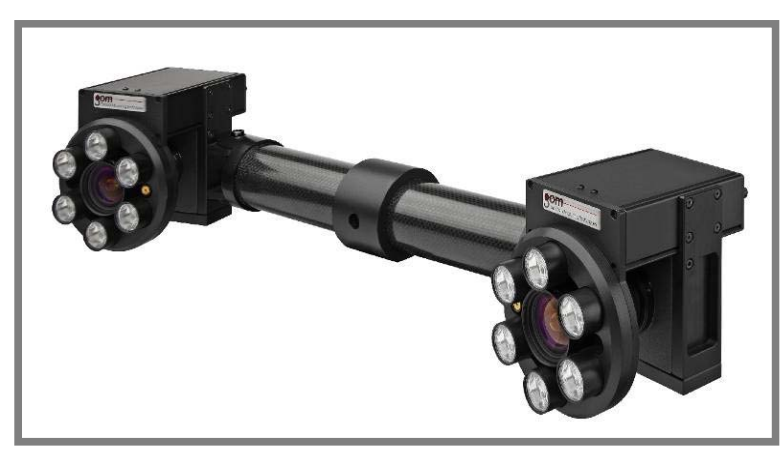

**Obr. 1- 6 Zařízení Pontos [5]**

Systém Pontos je navržen, aby bezkontaktně snímal 3D posunutí a deformace a byl tak plně využitelný v rámci testování v simulovaných podmínkách, hlavně v automobilovém a leteckém průmyslu a u kosmických aplikací. Díky možnosti zaznamenávat prakticky neomezený počet měřících bodů je mnohem lépe využitelný při hodnocení pohybu měřeného objektu. Pro získání stejných dat konvenční technologii senzorů by bylo nutné vytvořit složitou měřící soustavu. Další nespornou předností je časově nižší náročnost na měření, nutné například k ověření simulace konstrukce, na rozdíl od většiny měření posunutí, deformace a vibrací vyžadujících složité senzorové vybavení (LVDT, akcelerometry, lankové snímače vzdálenosti atd.). Z těchto senzorů je navíc nutné vést data pomocí kabelů a také je složitě kalibrovat. Testy u aplikací realizovaných v aerodynamickém tunelu nebo zkoušky u mimořádně citlivých materiálů, dokonce užití mechanických senzorů vůbec neumožňují. Příklad rozdílu mezi užitím systému Pontos a konvenčních senzorů je na obrázcích.

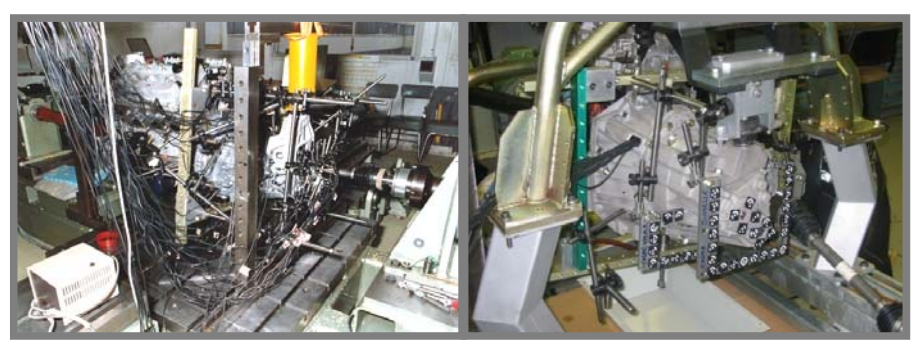

**Obr. 1- 5 Srovnání měření konvenčními metodami a systémem Pontos [15]**

#### **Výstupy z měření optického systému Pontos**

- 3D souřadnice diskrétních bodů
- posunutí
- vektory deformace
- grafický a textový protokol měření (png, mpg, html, ascii)

#### **Oblasti využití systému Pontos**

- 3D měření pohybů, deformací a vibrací
- ověření koncepčních designových návrhů a počítačových simulací
- analýza sekvenčních pohybů
- alternativa k měření s akcelerometry do 250 Hz
- dynamika spár a přesazení
- měření relativních pohybů
- útlum, kmitání a tuhost (NHV)
- měření v aerodynamickém tunelu
- zatěžování, tečení a zkoušky stárnutí zahrnující visco-elastické elementy

- měření dynamického chování, nárůst a pokles strukturálního kmitání (kritérium dle Niquista)

#### **Rozdělení systémů Pontos**

V dnešní době jsou dodávány 3 typy systémů Pontos, které se od sebe liší rozlišením kamer a snímkovací frekvencí. Hodnoty jsou uvedeny v tabulce.

 **Tab. 1- 1 Pontos [4]** 

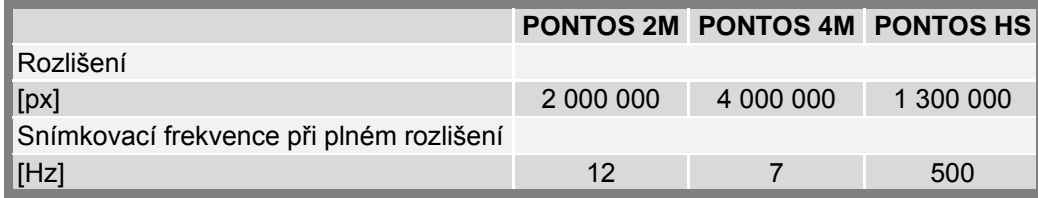

#### **1.4.2 Tritop [4]**

Systém Tritop je určen pro bezdotykové optické vyšetření 3D polohy diskrétních bodů a kontrastních linií umístěných na měřeném objektu. Pro měření je nutné mít digitální fotoaparát, kalibrační tyče, diskrétní značky a počítač s příslušným softwarem. Pro zjištění polohy se sejmou fotografické snímky, z nichž se za pomoci softwaru vypočte pozice fotoaparátu při jednotlivých snímcích a 3D souřadnice měřených bodů na objektu. Systém je použitelný pro statické a quasi-statické děje, jako jsou například změny deformací u zahřátého nebo naopak chlazeného objektu. Zde je evidentní výhoda vůči konvenčním měřidlům, kde může docházet k dilataci měřidla, a tím i ke zkreslení měřených hodnot.

Naměřená data slouží k digitalizaci, měření deformací nebo ke kontrole součásti vůči CAD modelu.

1.4.2

#### **Proces měření**

Než se začne snímat, musí se měřený objekt opatřit diskrétními značkami. Může jich být až několik tisíc. Vždy je ale důležité je umisťovat tak, aby bylo možné vyhodnotit všechny děje, které od měření požadujeme. Dále umístíme kalibrační tyč a kódované body. Poté se provede první čtveřice snímků, pootočených vždy o 90° okolo osy fotoaparátu, pořízená ze stejného místa. Následuje snímání objektu z různých poloh, nejlépe však okolo objektu ve více výškových hladinách. Získané snímky se převádějí k výpočtu do počítače pomocí bezdrátového spojení nebo pomocí datové karty z fotoaparátu. V počítači se snímky zpracují a pomocí kalibrační tyče, sloužící k přiřazení rozměrových hodnot, se vyhodnotí jako "mrak 3D bodů".

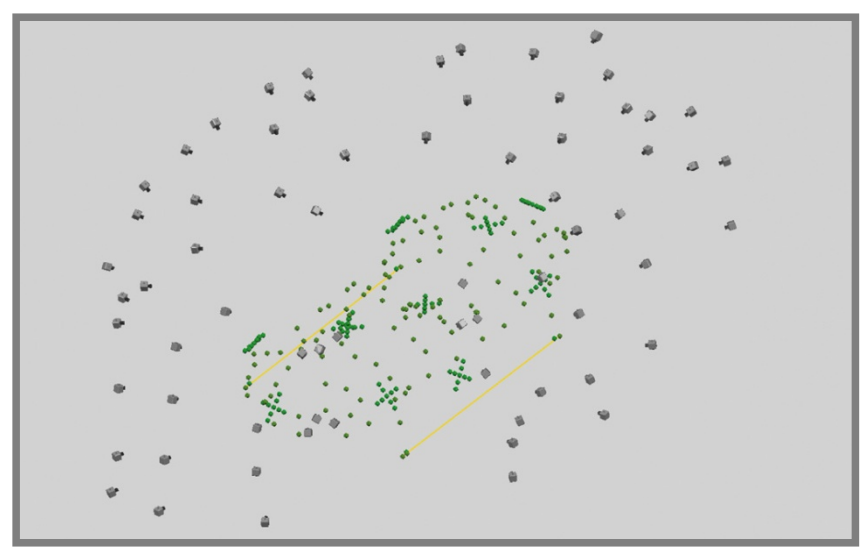

**Obr. 1- 7 Příklad mraku bodů [15]**

#### **Výstupy z měření**

- 3D souřadnice diskrétních bodů
- řezy (body)
- obrysové křivky (body)
- grafický a textový protokol měření (html, ascii)

#### **Oblasti využití měřených dat**

- kontrola kvality (Quality Control)
- reverzní inženýrství (Reverse Engineering)
- deformační analýzy
- spolupráce se systémem ATOS pro velké objekty
- spolupráce se systémem Pontos

#### **1.4.3 Aramis [4]**

Aramis je optický bezkontaktní systém, který se užívá k určování 3D deformací. Měří jak statické, tak dynamické děje a vyhodnocuje jejich deformace. K záznamu používá dvě digitální CCD kamery. Rozlišení kamer se pohybuje mezi 1 300 000 a 5 000 000 pixely a snímkovací frekvence mezi 15 a 8 000 Hz, u speciálních kamer až do 1 000 000 Hz. Velikost snímané oblasti může být od mm<sup>2</sup> až do m<sup>2</sup>. Citlivost systému je v rozmezí 0,01% až několik stovek % deformace s přesností od 0,01% deformace.

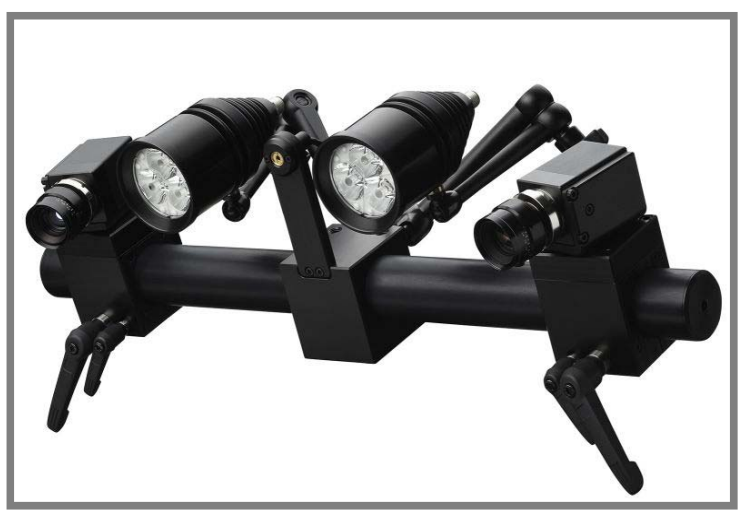

**Obr. 1- 8 Aramis [5]**

#### **Proces měření**

Pro snímání je nutné nejprve vytvořit na povrchu měřené součásti tzv. pattern. Ten vznikne za pomoci spreje a utvoří na povrchu speciální kontrastní vzor. Součást se následně zatěžuje, ať už staticky nebo dynamicky. Při deformaci součásti se pattern deformuje spolu s ní. Snímání je zajištěno pomocí dvou digitálních kamer (jeden systém), u rozsáhlejších nebo rotačních součástí lze využít i více systémů najednou. Data se pak spojí v softwaru dohromady. Software vypočte souřadnice bodů ležících na povrchu a ze změny jejich polohy vypočte 3D deformace. Tyto hodnoty se dají přiřadit k analogovým hodnotám, např. ze siloměru umístěného v trhačce. Výsledky lze zobrazit jako barevnou mapu deformovaného povrchu, jako přehledný graf postupu zatěžování nebo jako animaci.

#### **Výstupy z měření**

- hodnoty 3D posunutí bodů na povrchu objektu
- hodnoty 3D posunutí bodů v radiálním směru
- hodnoty 3D deformace měřené na povrchu objektu (Mises, Tresca strain)
- hodnoty hlavních a vedlejších deformací (Major, Minor strain)
- tvar objektu v jednotlivých fázích deformace (mrak bodů)
- hodnoty změny tloušťky materiálu (např. u plechů)
- velikost deformace vůči limitní tvářecí křivce (FLC)
- grafické nebo tabulkové výstupy naměřených hodnot

#### **Oblasti využití systému Aramis**

- dimenzování součástek
- zkoušky materiálu
- ověřování FE analýz
- testování nových materiálů
- výpočty stability
- zkoumání materiálu v nelineárních oblastech deformace
- optimalizace procesu tváření (limitní křivka tváření FLC)
- zjišťování materiálových vlastností
- charakteristika procesu tečení
- charakteristika procesu stárnutí

#### **Rozdělení systémů Aramis**

V dnešní době jsou dodávány 3 typy systémů Aramis, které se od sebe liší hlavně rozlišením kamer a snímkovací frekvencí. Konkrétní hodnoty jsou uvedeny v tabulce.

 **Tab. 1- 2 Aramis [4]** 

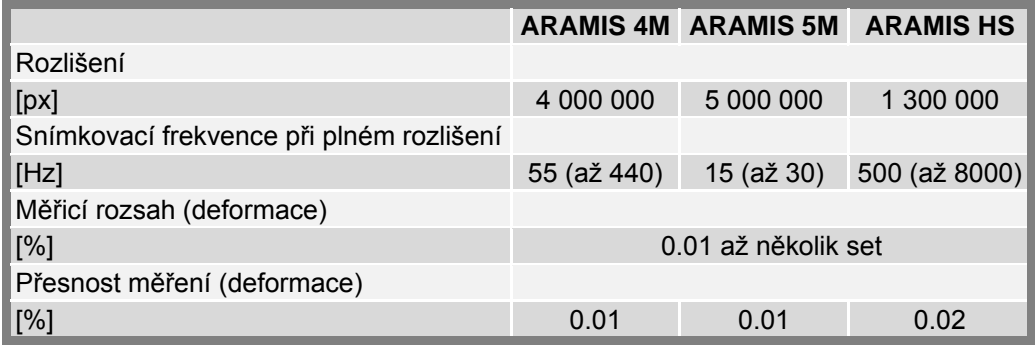

### **1.5 Vybrané práce zabývající se problematikou vibrací**

V této části je přehled vybraných prací zabývajících se problematikou měření vibrací a jejich simulací.

V práci *A Plastic Optical Fiber Sensor for Vibration Measurements* [6] popisují autoři A. Buffa, G. Perrone a A. Vallan měření vibrací pomocí optického vlákna. Jedná se o bezkontaktní měření, v němž se využívá optického vlákna jako vysílače světla a také jako senzoru světla. Toto měření je vhodné u aplikací, při nichž je konec optického vlákna v těsné blízkosti měřeného povrchu (do 10 mm). Je zde popsáno experimentální měření vibrací membrány reproduktoru.

Práce *Laser Doppler Vibrometry: Development of advanced solutions answering to technology's needs* [7], na které se podíleli P. Castellini, M. Martarelli a E. P. Tomasini, se zabývá novými trendy záznamu vibrací měřícími systémy využívající Dopplerův jev, zvláště pak zvýšením počtu laserových paprsků použitých při měření. Díky tomu je popis vibrací povrchu měřeného objektu komplexnější.

Tyto trendy již používá firma Polytec [8] ve svých měřících zařízeních, jako je například aplikace 3D Vibrometru na robotické rameno pro využití v automobilovém průmyslu obr. 1-9.

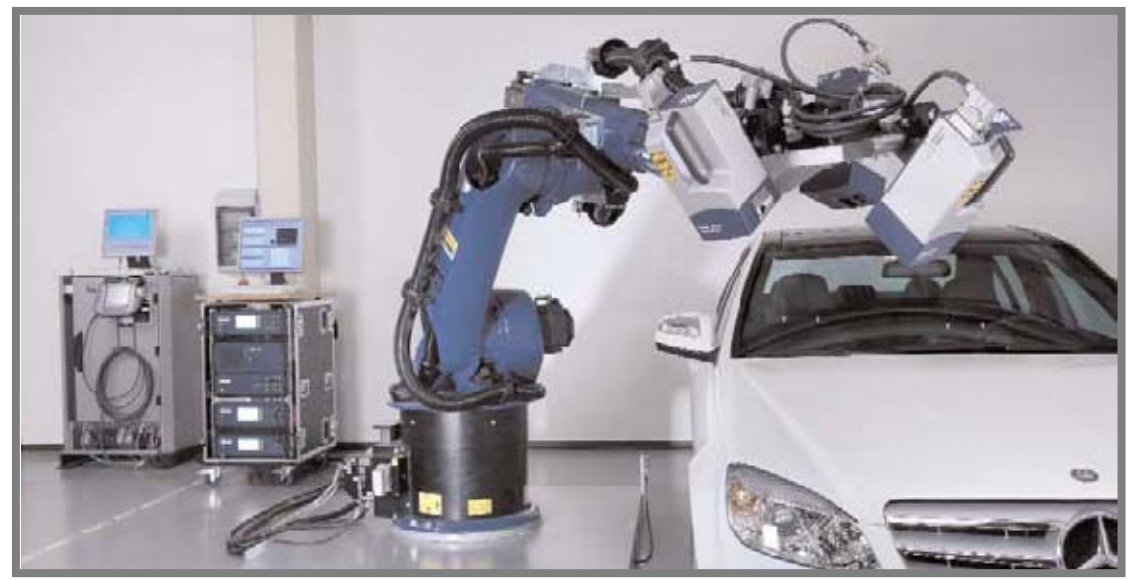

**Obr. 1- 9 Měřící zařízení Polytec umístěné na robotu [8]**

Disertační práce s názvem *Interakce automobilové sedačky a zátěže* [9], napsaná Ing. Janem Petříkem, se věnuje návrhu způsobu vytvoření interaktivního modelu automobilové sedačky a zátěže, který by umožňoval virtuální testování. Na základě reálných mechanických vibrací vstupujících do automobilové sedačky při běžné jízdě vypočítal výkonovou spektrální hustotu zátěže, charakterizující jízdu. Z této charakteristiky vytvořil tři typy testovacího signálu: stacionární periodický (generovaný) a nestacionární periodický signál (generovaný) a nestacionární neperiodický signál (reálný), s nimiž prováděl testování.

V práci *A modified model for the estimation of fatigue life derived from random vibration theory* [10] vypracované autory H. Y. Liou, W. F. Wu, C. S. Shin se uvádí vliv náhodných vibrací na únavovou životnost různých materiálů. Obsahuje též popis náhodných vibrací spolu s hodnotami únavové životnosti.

Práce s názvem *A new method for random vibration analysis of stochastic truss structures* [11] autorů Wei Gao, NongZhang a Jinche Ji se zabývá novou metodou analýzy náhodných vibrací s názvem Random Factor Method (RFM) u příhradových konstrukcí. Tato práce obsahuje matematické vysvětlení této metody a příklady numerického řešení.

Tyto práce uvádějí současný stav v simulaci a měření vibrací. Je zde zřejmá snaha co nejlépe a nejpřesněji měřit vibrace bez toho, že by proces měření ovlivnil výsledky. V oblasti výpočtů se snaží vytvořit a zlepšit metody pro přesnou simulaci reálného stavu.

## **2 FORMULACE ŘEŠENÉHO PROBLÉMU A JEHO ANALÝZA**

Při provozu automobilu dochází k zatěžování jednotlivých dílů vibracemi stochastické povahy vznikajících v důsledku vlivů při provozu, např. vibrace od motoru, od náprav při přejezdu přes nerovnosti na cestě atd. Toto časově závislé zatížení je vždy jedinečné, a proto nelze předpovědět zatížení v určeném čase. Lze jej ale charakterizovat statisticky, např. průměrem, efektivní hodnotou, směrodatnou odchylkou apod. Výsledkem zpracováním těchto statistických hodnot spolu s frekvenčním spektrem zatížení je tzv. výkonová spektrální hustota [17], která dostatečně popisuje náhodné vibrace. Zkoušky, při kterých je generované zatížení popsáno výkonovou spektrální hustotou, nám pomohou zjistit mechanicky slabá místa a jejich vliv na konstrukci. Specifikaci výkonové spektrální hustoty určuje norma v závislosti na aplikaci, například DIN EN 600068-2-64.

Zjištění vzájemné polohy dílů při tomto buzení je velmi důležité, především pro zjištění výchylek, popřípadě kolizí, majících negativní vliv na celou konstrukci. Konstrukce reflektoru je na tyto výchylky velmi citlivá zejména kvůli ovlivnění tvaru výstupního světelného svazku. Při deformaci tohoto svazku může docházet k nedostatečnému osvětlení vozovky nebo k oslnění protijedoucího vozidla.

Existují softwary pro simulaci náhodných vibrací. U těchto výpočtů ale vyvstává problém se zjišťováním tlumících charakteristik, jako jsou například faktory útlumu, které zaručí pravdivý výsledek. Určité charakteristiky zpravidla nelze získat jinak než experimentálním měřením na reálných dílech. Takové měření může být u reflektorů poněkud obtížnější, protože se většinou jedná o plastové díly s velmi malou hmotností a osazení těchto dílů akcelerometry s kabeláží výrazně zkresluje výsledky.

Cílem diplomové práce je analýza deformace optické clonky reflektoru Volkswagenu Polo metodou konečných prvků a verifikace vypočtených výsledků pomocí experimentálního měření optickými systémy.

Analýza problému:

Obecně bude pro provedení analýzy nutné definovat materiálové charakteristiky všech dílů reflektoru, zatížení, které bude na reflektor působit, tlumící charakteristiky a okrajové podmínky.

Pro úspěšné provedení experimentů bude nutné vytvořit přípravek, který by simuloval uchycení reflektoru v tělese světlometu a s jehož pomocí je možné připevnit reflektor ke generátoru zatížení. Také je nutné zaručit transformaci dat z měření do stejného souřadného systému, v jakém budou prováděny simulace.

Reflektor je buzen spektrální výkonovou hustotou zrychlení v závislosti na frekvenci (tab. 2-1, obr. 2-2), dále pak harmonickým buzením 30,40 a 50 Hz s pevnou amplitudou 0,75 mm. Vektor zatížení pro všechna buzení je v ose Z určené souřadným systémem reflektoru, proto i hodnoty výchylek budou udávány v definovaném bodě na optické clonce reflektoru, a to ve složce Z, kde se očekávají největší hodnoty. (obr. 2-1)

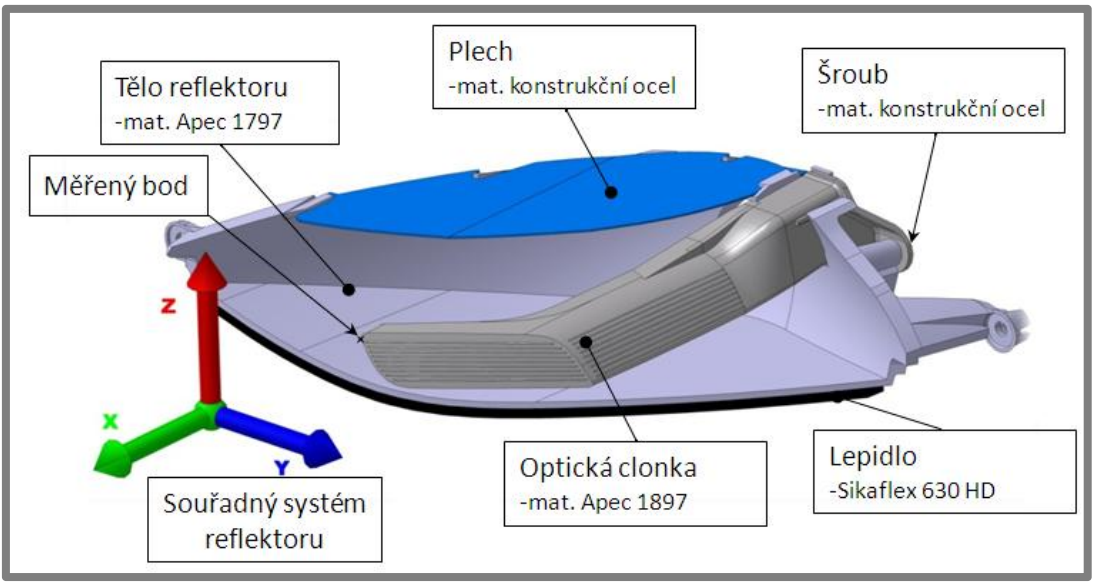

**Obr. 2- 1 Popis reflektoru**

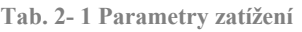

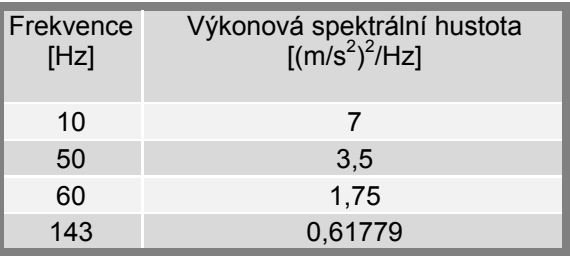

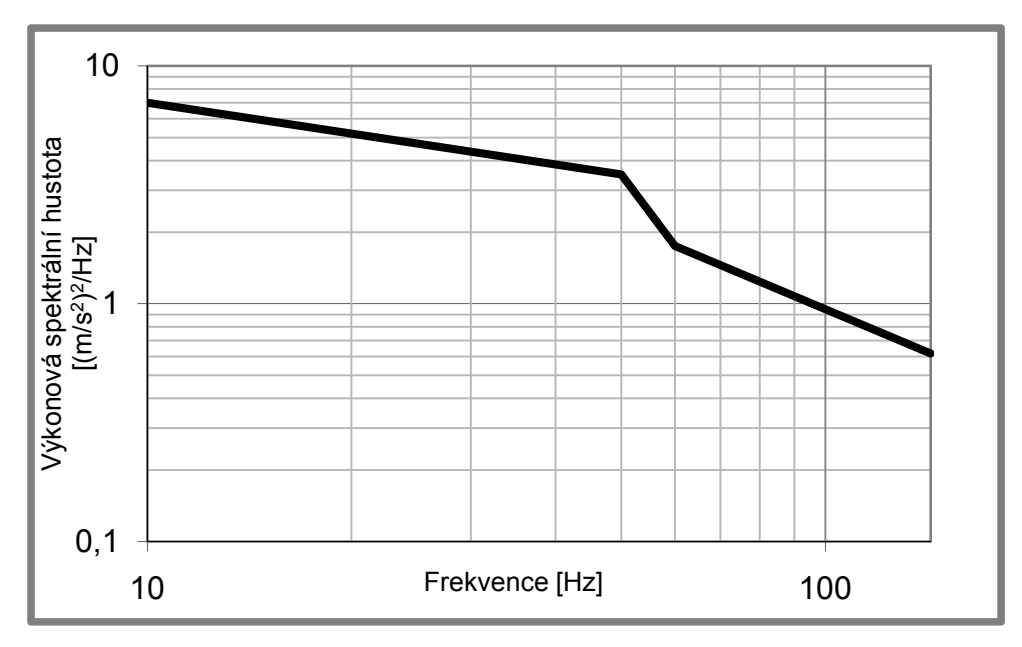

**Obr. 2- 2 Výkonová spektrální hustota zatížení**

## **3 VYMEZENÍ CÍLŮ PRÁCE**

Hlavním cílem diplomové práce je vytvoření konečnoprvkového modelu reflektoru a provedení dynamických analýz pro výpočet výchylek definovaného bodu nacházejícího se na optické clonce reflektoru při různých typech vibračního zatížení. Výsledné hodnoty budou poté porovnány s hodnotami získanými z experimentálního měření.

Pro úspěšné vyřešení problému byly stanoveny následující dílčí cíle:

- návrh a konstrukce přípravku, který bude nahrazovat uchycení těla reflektoru v tělese světlometu a zároveň umožní ustavení a upevnění reflektoru na vibrační stolici,
- experimentální zjištění vlastní frekvence a faktoru útlumu,
- stanovení Youngova modulu a Poissonova čísla pro Sikaflex 630 HD,
- tvorba konečnoprvkového modelu a výpočet výchylek při daném zatížení,
- experimentální měření výchylky na vibrační stolici při zatížení náhodnými vibracemi a harmonickým buzením,
- srovnání hodnot získaných výpočtem s hodnotami získanými experimentálním měřením.

## **4 NÁVRH METODICKÉHO PŘÍSTUPU K ŘEŠENÍ**

V diplomové práci využijeme dvou přístupů ke zjištění maximální výchylky optické clonky reflektoru.

**Numerický přístup** – simulace zatěžování reflektoru bude provedena v prostředí ANSYS Workbench. Pro realizaci této analýzy je nutné do výpočtového modelu zadat geometrii sestavy reflektoru, materiálové charakteristiky (hustota, modul pružnosti…), okrajové podmínky (zatížení, vazby…) a tlumící charakteristiky (poměrný útlum…). Kompletní geometrii reflektoru poskytla firma Hella Autotechnik s. r. o., stejně jako materiálové charakteristiky částí reflektoru. Materiálové charakteristiky lepidla Sikaflex 630 HD je nutné zjistit experimentálně. Tlumící charakteristiky, jako je faktor útlumu a materiálové tlumení, je rovněž nutné zjistit experimentálně.

**Experimentální přístup** – experiment bude prováděn na reálném reflektoru a buzení bude realizováno pomocí vibrační stolice, která bude generovat stejné zatížení jako v simulaci. Měření bude realizováno pomocí optického měřícího systému Pontos. Výsledkem experimentů budou výchylky v předem stanoveném bodě. Při experimentu zatížení reflektoru náhodnými vibracemi budou výsledky interpretovány pomocí popisné statistiky.

Pro účel tohoto experimentu bude navržen přípravek, do něhož bude reflektor upnut, a bude simulovat uchycení v tělese světlometu. Navíc bude zajišťovat ustavení a upevnění na vibrační stolici. Základna musí být paralelní s rovinou Z souřadného systému reflektoru, protože je nutné zachovat souřadný systém reflektoru i po upnutí do přípravku. Vektor buzení od stolice musí být rovnoběžný s osou Z souřadného systému reflektoru.

#### **Postup řešení:**

- Experimentální část
	- 1. Návrh konstrukce přípravku
		- Výroba kovových částí přípravku.
		- Kontrola vzájemné polohy těla reflektoru s nedokončeným přípravkem pomocí měřícího systému Tritop. Měřením se zabrání případným nepřesnostem při návrhu plastových částí přípravku a zajistí se budoucí upnutí reflektoru bez vzniku předpětí. Vyhodnocení optického měření a implementace jeho výsledků do CAD modelu přípravku.
		- Návrh plastových částí přípravku a jejich výroba pomocí Rapid prototypingu.
	- 2. Vytvoření souřadného systému pomocí měřícího systému Tritop pro následné využití při měření systémem Pontos.
	- 3. Vytvoření softwarového adaptéru, který slouží k definici teoretického měřícího bodu na optické clonce, jenž by nemohl být sledován optickými

**4**

systémy. Tento bod definuje stejnou geometrii, která bude sledována v simulacích. Adaptér se vytvoří pomocí systému Atos.

- 4. Experimentální měření odezvy na rázové buzení. Z těchto měření budou určeny hodnoty vlastní frekvence poměrného útlumu a materiálového tlumení. Hodnota vlastní frekvence poslouží ke kontrole konečnoprvkového modelu při modální analýze. Hodnoty poměrného útlumu a materiálového tlumení jsou nutné jako tlumící charakteristiky pro výpočet náhodných vibrací a harmonického buzení. Experiment bude měřen pomocí systému Pontos.
- 5. Experimentální měření výchylek optické clonky při buzení reflektoru náhodnými vibracemi a harmonickým buzením. Experiment bude proveden ve zkušebně firmy Hella Autotechnik s. r. o. K buzení vibrací bude použita vibrační stolice s programovatelným zatížením a měření se zajistí pomocí systému Pontos.
- 6. Určení materiálových charakteristik pro lepidlo Sikaflex 630 HD. Testovat se budou slepené vzorky, na nichž se bude provádět tahová zkouška. Poissonovo číslo bude určeno pomocí softwaru systému Armis a Younguv modul bude určen pomocí reverzního výpočtu v programu Ansys Workbench. Test bude proveden na zkušební stroji Zwick/Roell a měření bude zajišťovat systém Aramis.
- Výpočtová část
	- 1. Tvorba konečnoprvkového modelu. Geometrie sestavy reflektoru bude rozdělena na hrubší rovnoměrnou síť, jaká se vyžaduje u dynamických úloh. Vazby mezi jednotlivými díly reflektoru budou nadefinovány tak, aby co nejvíce odpovídaly skutečným vazbám na reflektoru. Plochy vybrané pro přenos zatížení musí odpovídat místům přenášení buzení od přípravku. Model bude obsahovat modely materiálů, jak již známé, tak i z experimentů.
	- 2. Modální analýza je důležitým krokem k dalšímu výpočtu náhodných vibrací. Pro ověření správného nastavení sítě a okrajových podmínek bude analýza srovnána s experimentálním měřením.
	- 3. Výpočet výchylek optické clonky při zatížení náhodnými vibracemi. Tato analýza naváže na modální analýzu a okrajové podmínky budou doplněny o materiálové tlumení a faktor útlumu.
	- 4. Výpočet výchylek optické clonky reflektoru při zatěžování harmonickým buzením. Analýza bude provedena na stejném konečnoprvkovém modelu a bude také doplněna o materiálové tlumení a faktor útlumu. Všechny výpočty se budou provádět v prostředí MKP systému Ansys
	- Workbench. • Srovnání výchylek získaných výpočtem s experimentálně naměřenými
- výchylkami.

## **5 ANALÝZA A INTERPRETACE ZÍSKANÝCH ÚDAJŮ**

## **5.1 Popis konstrukce přípravku**

Pro realizaci měření výchylek optické clonky byl vyroben přípravek plnící tyto funkce:

- připevnění reflektoru k vibrační stolici,
- simulace podmínek upevnění těla reflektoru v tělese světlometu,
- upevnění reflektoru v přípravku tak, aby směr buzení od vibrační stolice byl rovnoběžný s osou Z souřadného systému reflektoru.

Jelikož geometrie reflektoru, poskytnutá firmou Hella Autotechnik s. r. o., byla vytvořena v programu Catia V5, byl návrh přípravku vytvořen rovněž v tomto programu. Základnu přípravku tvoří duralová deska se čtyřmi otvory pro upevnění na vibrační stolici. Na tuto základnu jsou pomocí šroubů a kolíků připevněny tři podpěry rovněž z duralu. Dvě z těchto podpor slouží k připevnění reflektoru pomocí šroubů (obr. 5-1 a, b) a třetí slouží pro náhradu tvarového otvoru (obr. 5-1 c), do něhož je zasunut tvarový kolík reflektoru. Tvarový otvor má malé rozměry a komplikovanou geometrii, proto byl nahrazen válcovým otvorem, v němž bude upevněna vložka (obr. 5-1 d). Tato vložka je zhotovena pomocí 3D tisku, u kterého lze snadno a přesně vytvořit i drobnou tvarově komplikovanou geometrii. Ve válcovém otvoru je aretována pomocí dvou šroubů. Pro nahrazení plochy tělesa světlometu, k níž je reflektor přilepen, byla také pomocí 3D tisku vytvořena tvarová podpěra (obr. 5-2). Ta je připevněna k základně pomocí šroubů a kolíků. Materiál dílů vyráběných pomocí 3D tisku je ABS+.

Úprava návrhů dílů vyráběných pomocí 3D tisku proběhla, až po zjištění přesné vzájemné polohy těla reflektoru vůči podpěře s válcovým otvorem pro vložku (kapitola 5.2). Měření bylo nutné provést pro kontrolu pozice tvarového kolíku v otvoru. Ta se může lišit oproti návrhu v CAD modeláři v důsledku nepřesností způsobených výrobou. Díky znalosti skutečné vzájemné polohy nemůže dojít k montáži, která by měla za důsledek vytvoření předpětí v těle reflektoru a následné ovlivnění výchylky optické clonky.

Kolem konce optické clonky jsou dále přišroubovány tři referenční kostky sloužící jako reference při následném měření, kdy je snímána jen malá oblast v okolí konce optické clonky. Na referenčních kostkách jsou umístěny body, které reprezentují pohyb celého přípravku.

**5**

5.1

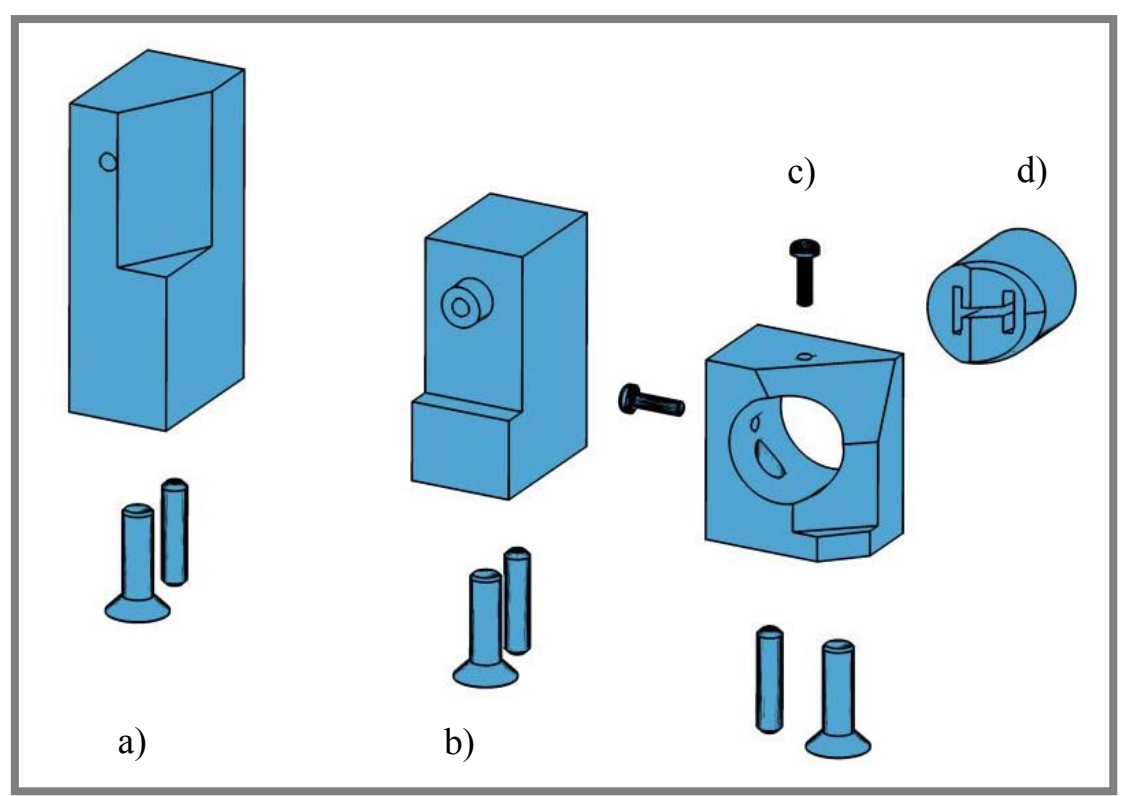

**Obr. 5- 1 Podpěry reflektoru**

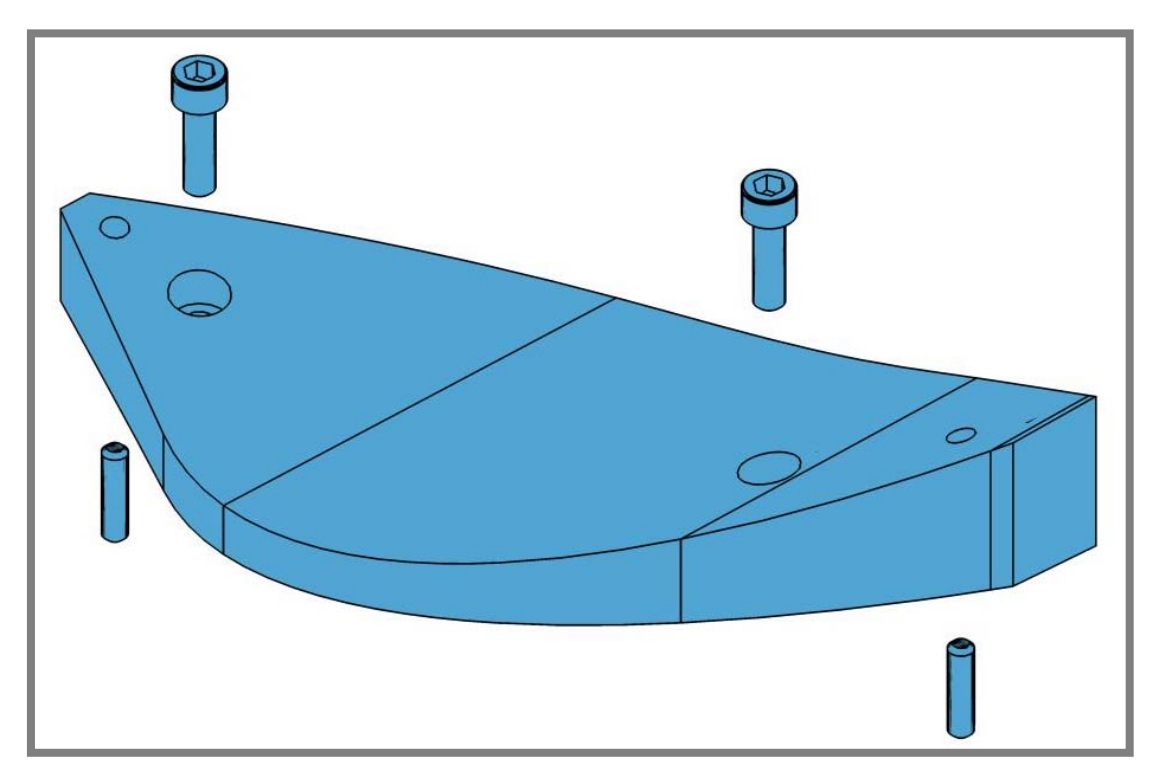

**Obr. 5- 2 Tvarová podpěra** 

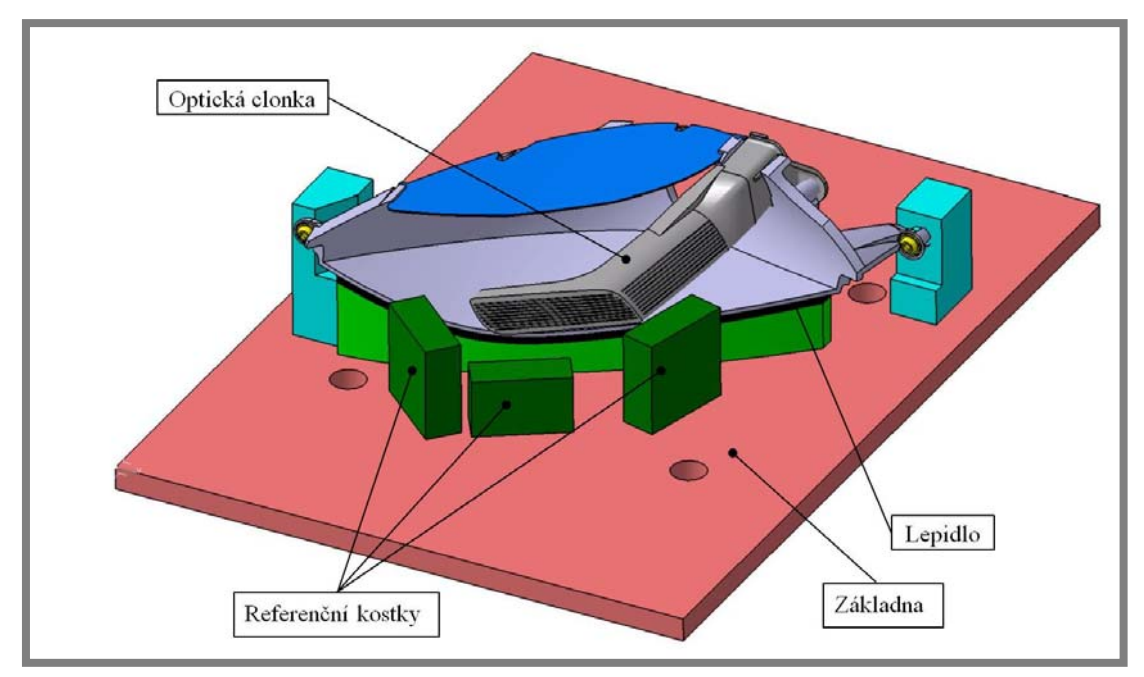

**Obr. 5- 4 Model přípravku s reflektorem - přední pohled** 

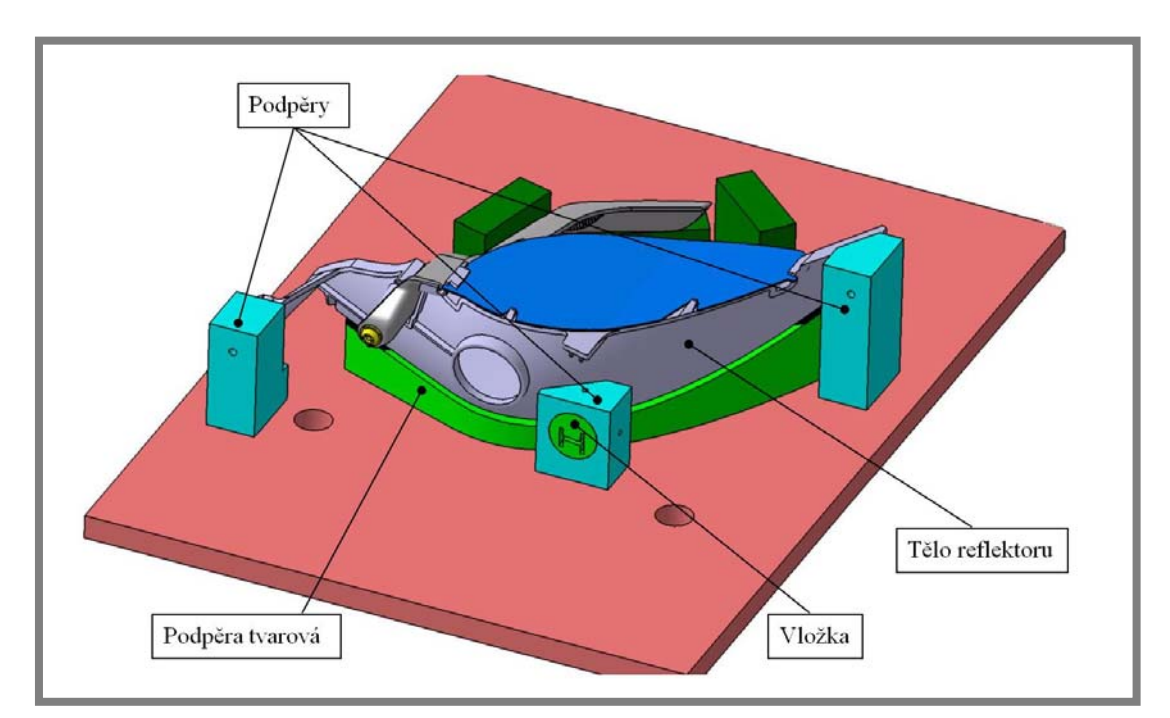

**Obr. 5- 3 Model přípravku s reflektorem - zadní pohled**

### **5.2 Měření vzájemné polohy těla reflektoru se střední podpěrou**

#### **5.2.1 Cíle měření**

Cílem měření je zjištění vzájemné polohy těla reflektoru a podpěry přípravku. Tato poloha je rozdílná vzhledem k poloze v CAD modelu. Neshoda je zapříčiněna odchylkami způsobenými technologií výroby přípravku společně s hodnotami tolerancí u těla reflektoru. Vzájemná reálná poloha bude využita při tvorbě geometrie částí přípravku vyráběných 3D tiskem.

#### **5.2.2 Měřící soustava**

K měření byl použit optický měřící systém Tritop, který se skládá z digitálního fotoaparátu s vysokým rozlišením, kódovaných a nekódovaných bodů, kalibračních tyčí a počítače se softwarem Tritop pro analýzu a vyhodnocení sad snímků. Sestava fotoaparátu se skládala z fotoaparátu Fuji FinePix S2 Pro, blesku Sunpak auto DX-12R, objektivu NIKKOR 28mm f/2,8 a paměťové karty CompactFlash SanDisk Extreme III 1GB.

#### **5.2.3 Popis experimentu**

Před samotným měřením bylo nutné osadit měřený objekt diskrétními body jak kódovanými, tak i nekódovanými. Kódované body byly umístěny v okolí měřeného objektu a slouží k identifikaci jednotlivých snímků a jejich svázání. Nekódované body byly umístěny na měřeném objektu. Okolí měřeného objektu bylo dále doplněno o kalibrační tyče, které slouží k určení měřítka snímaného objektu (obr. 5-5).

Při vlastním měřením byl celý objekt snímán fotoaparátem. Poté byly nasnímané obrazy uloženy do softwaru Tritop, kde jsou body na snímcích identifikovány a zpracovány a následně jsou prezentovány jako mrak bodů s prostorovými souřadnicemi. Pak byly do softwaru Tritop vloženy CAD modely těla reflektoru a podpěry přípravku ve formátu STP. Modely se po vložení musely ustavit do takové polohy, aby odpovídaly svou polohou skutečným dílům.

Pro ustavení byla nejprve použita funkce *Pre-Registration.* U této funkce se manuálně určí poloha nejméně 3 bodů na plochách CAD modelu. Tím se souřadný systém modelu transformoval do souřadného systému bodů. Dále byla použita funkce *Best-Fit Registration*, v níž se model vyrovnal tak, aby vybrané body ležely co nejlépe na povrchu modelu. Následoval export modelů a jejich konečné zpracování při návrhu dílů přípravku vyráběných 3D tiskem.

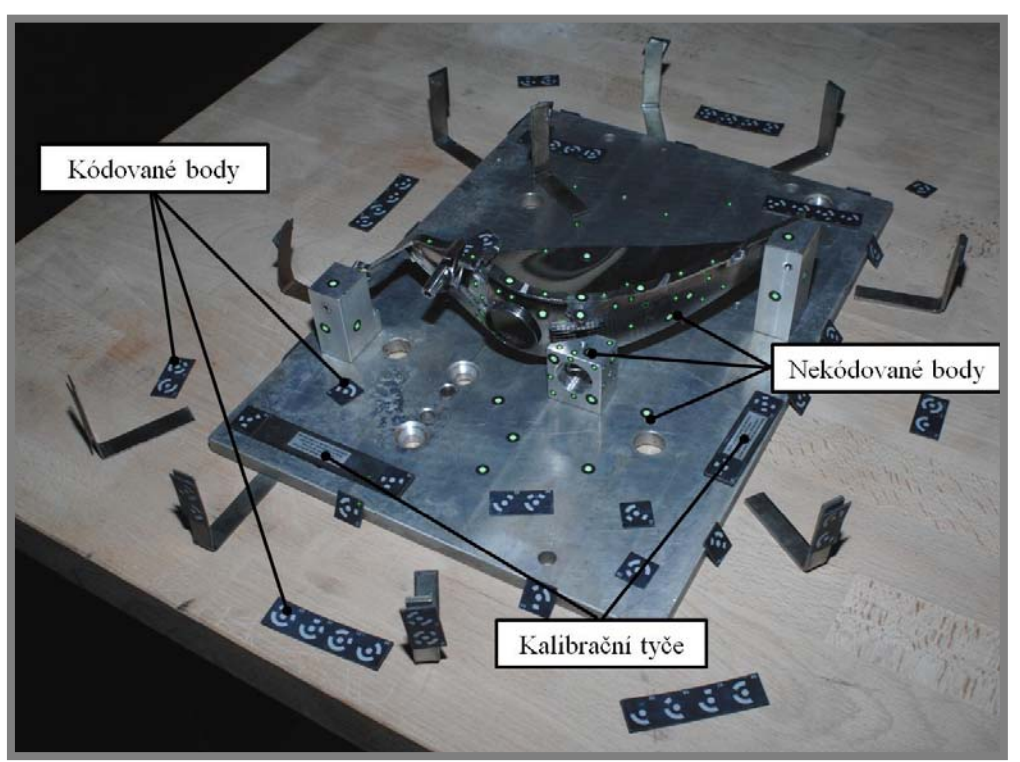

**Obr. 5- 5 Příprava měření vzájemné polohy dílů**

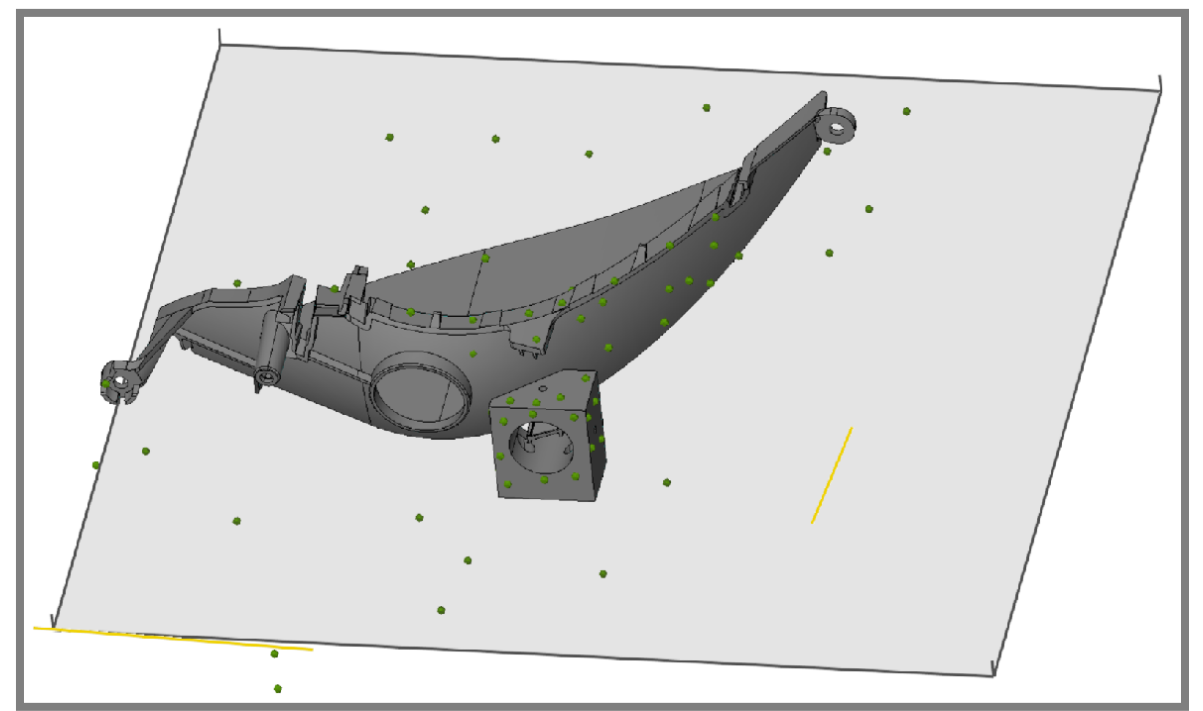

**Obr. 5- 6 Ustavení CAD modelů na měřené body**

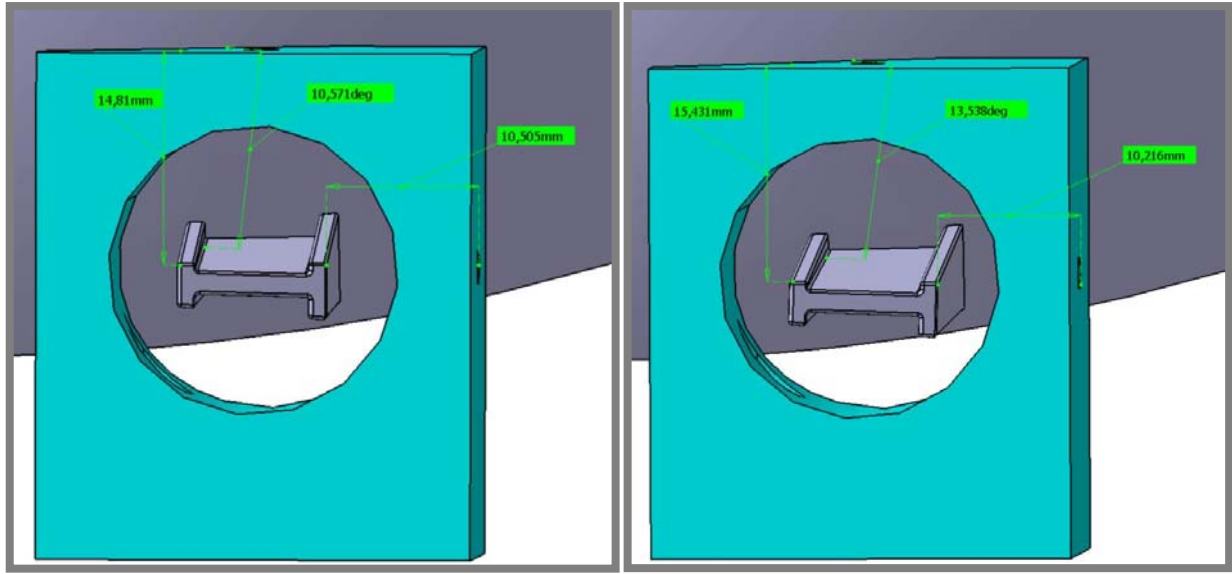

**Obr. 5- 7 Vzájemná poloha reflektoru a podpěry před a po měření**

#### **5.2.4 Analýza výsledků měření**

Hodnoty vertikálních i horizontálních rozdílů byly malé, větší rozdíl byl v úhlu svírajícím horní plochu tvarového kolíku s horní plochou podpěry, a to přibližně o 3 stupně (obr. 5-7). Vzájemná poloha těla reflektoru a podpěry přípravku sloužila k vytvoření geometrie vložky a podpěry v programu Catia V5.

### **5.3 Tvorba souřadného systému**

#### **5.3.1 Cíle měření**

Cílem měření je vytvoření souřadného systému pro přípravek s reflektorem. Měření bylo realizováno pomocí optického měřícího systému Tritop. Tento souřadný systém bude použit pro transformaci výsledků naměřených systémem Pontos.

#### **5.3.2 Měřící soustava**

K měření byl využit optický měřící systém Tritop, který se skládá z digitálního fotoaparátu s vysokým rozlišením, kódovaných a nekódovaných bodů, kalibračních tyčí a počítače se softwarem Tritop pro analýzu a vyhodnocení sad snímků. Sestava fotoaparátu se skládala z fotoaparátu Fuji FinePix S2 Pro, blesku Sunpak auto DX-12R, objektivu NIKKOR 28mm f/2,8 a paměťové karty CompactFlash SanDisk Extreme III 1GB.

#### **5.3.3 Popis experimentu**

Před měřením byl objekt osazen kódovanými body a doplněn kalibračními tyčemi. Čtyři nekódované body byly umístěny do rohů na horní plochu základny. Další body byly umístěny na referenční kostky (obr. 5-8), kde budou sloužit jako reference při měření systémem Pontos (viz kapitoly 5.5,5.8). Přes tyto body bude také zajištěn přenos souřadného systému ze systému Tritop do systému Pontos.

Po přípravě experimentu bylo provedeno vlastní měření, při kterém se objekt nasnímal fotoaparátem. Snímky byly uloženy do softwaru Tritop, který identifikoval jednotlivé body na snímcích a přiřadil jim 3D souřadnice.

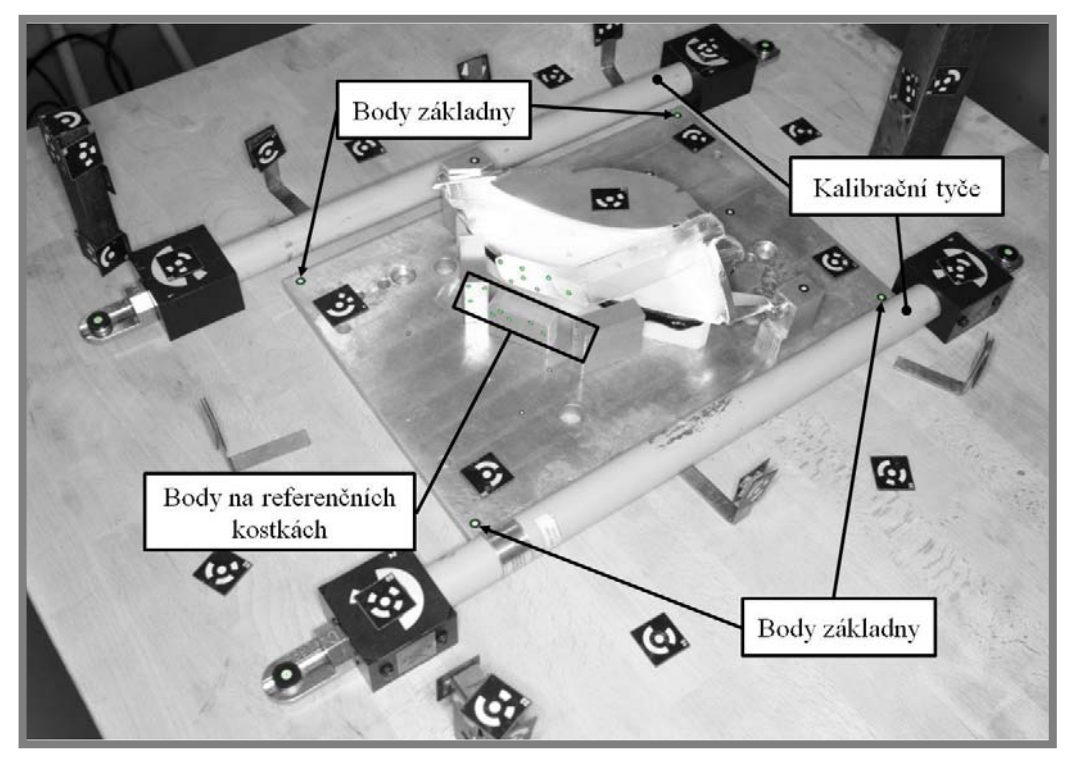

**Obr. 5- 9 Příprava měření souřadného systému**

Prvním krokem pro transformaci stávajícího souřadného systému bylo vytvoření roviny, jež odpovídala horní ploše základní desky. Tato rovina byla vytvořena funkcí *Best-Fit Plane*, kdy je rovina proložena čtyřmi body, které se nachází se v rozích základní desky. Vlastní transformace souřadného systému byla prováděna funkcí *3-2-1 Transformation*. V této funkci definují tři body rovinu Z, dva body směr osy Y a jeden bod počátek souřadného systému. Tři body pro určení roviny Z jsou stanoveny na vytvořené rovině. Tak se zajistí, že směr osy Z transformovaného systému bude směřovat kolmo k základní desce, což je hlavní důvod transformace souřadného systému. Takto změněný souřadný systém je exportován do souboru, jenž bude následně vložen do softwaru Pontos.

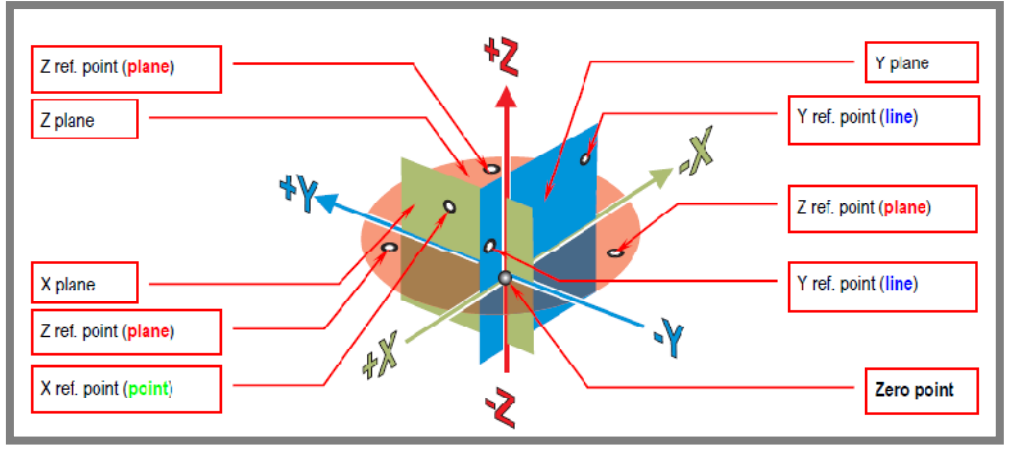

**Obr. 5- 8 3-2-1 Transformation [12]** 

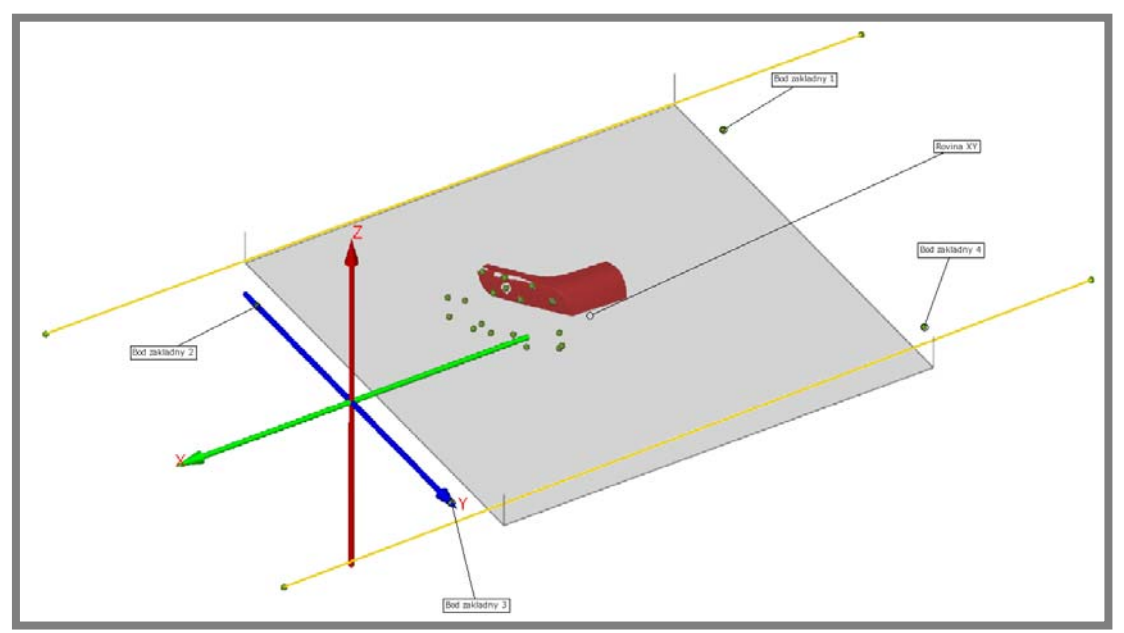

**Obr. 5- 10 Ustavení souřadného systému v software Tritop** 

## **5.4 Tvorba adaptéru**

#### **5.4.1 Cíle experimentu**

Cílem je vytvoření softwarového adaptéru pro systém Pontos, pomocí něhož bude dopočítána pozice bodu, který není reálně měřen. Bod nelze reálně měřit, protože se nachází na geometrii, kam nelze umístit nekódovaný bod. Proto budou měřeny nekódované body umístěné na konci optické clonky reflektoru a poloha tohoto neměřeného bodu bude z jejich pozice následně odvozena. Toto řešení je možné díky dostatečné tuhosti konce optické clonky, kdy se body na ní umístěné vůči sobě neposunují. Což je hlavní předpoklad pro aplikaci adaptéru, který dokáže identifikovat tuto skupinu bodů při pozdějším zpracování naměřených dat v systému Pontos a následně dopočítat pozici hledaného bodu. Místo dopočítávaného bodu bylo zvoleno s ohledem na to, aby ho bylo možné snadno určit ve výpočtovém modelu. Bod se proto nachází na hraně přední plochy optické clonky v místě začátku zaoblení špičky. V tomto místě se navíc předpokládají i největší výchylky.

#### **5.4.2 Měřící soustava**

Na tvorbu adaptéru byl využit bezdotykový optický 3D skener Atos, a to v konfiguraci Atos II s objektivy Schneider–Kreuznach 2.0/35. Na konec optické clonky reflektoru byly umístěny nekódované body.

#### **5.4.3 Popis experimentu**

Nejprve bylo nutné provést digitalizaci konce optické clonky s již nalepenými nekódovanými body. Digitalizace se prováděla 3D optickým skenovacím systémem ATOS II, který byl předem zkalibrován na měřící objem 100x80mm. Clonka byla zmatněna křídovým sprejem, aby nedocházelo k odleskům a postupně skenována z více pohledů (obr. 5-11). Postropcesing byl proveden v softwaru Atos, kde se mrak
bodů získaný skenováním převedl na polygonální síť a nekódované body zde byly nahrazeny body s prostorovými souřadnicemi (obr. 5-12).

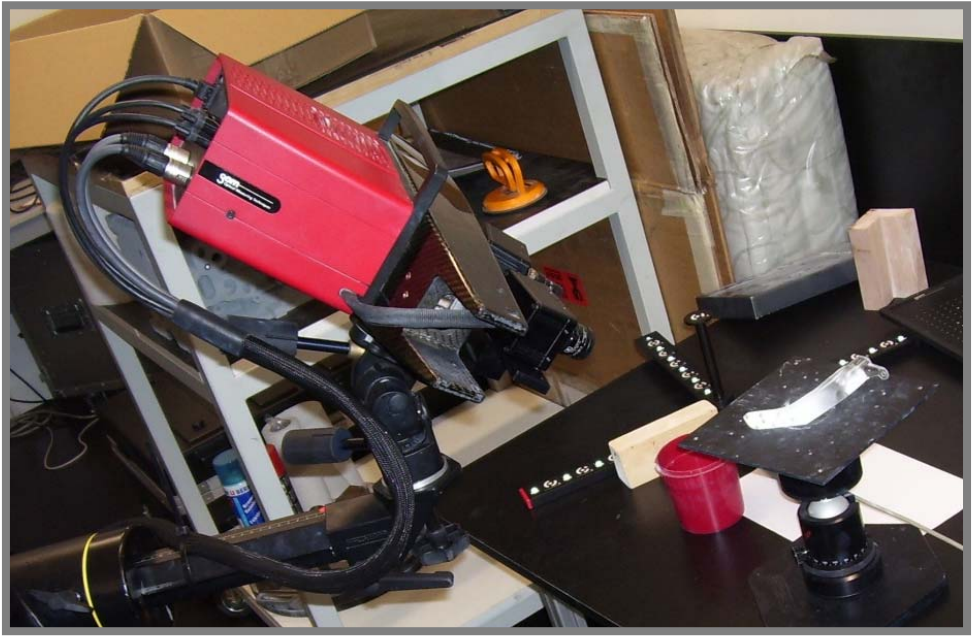

**Obr. 5- 11 Skenování optické clonky**

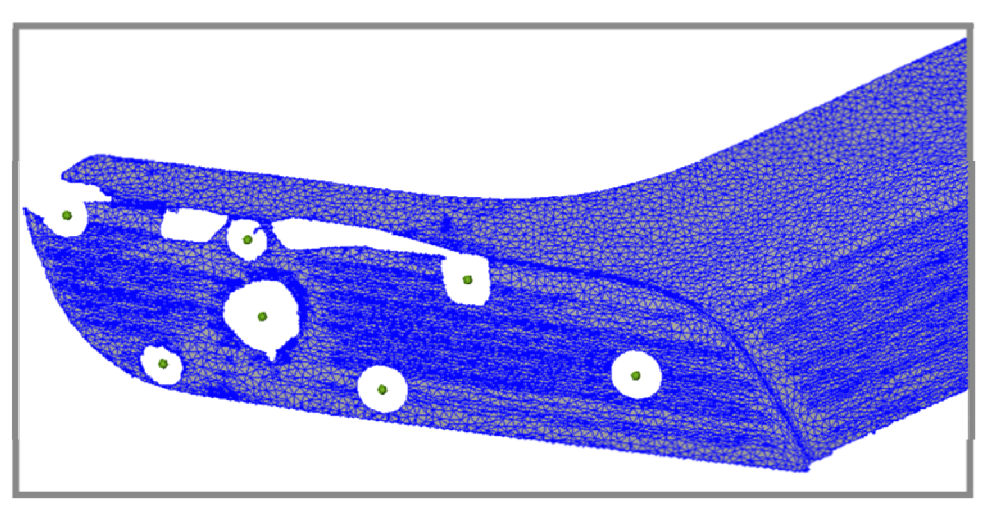

**Obr. 5- 12 Polygonální síť**

Dále byl do softwaru Atos vložen CAD model konce optické clonky ve formátu STL. Tento model se ustavil do stejné polohy jako naskenovaná data. K tomuto se využila nejprve funkce *Pre-Registration*, v níž se manuálně určilo tři a více bodů na skenu a na modelu, jež si svou polohou odpovídaly. Takto připravené ustavení se pak dokončilo funkcí *Best-Fit Registration*, při které se model vyrovná tak, aby byly naskenované plochy co nejlépe proloženy plochami CAD modelu. Toto ustavení bylo zkontrolováno analýzou křivosti (obr. 5-13), ze které je patrné, že většina odchylek se pohybuje v rozmezí  $\pm$  0,06mm, což je pro danou aplikaci dobrý výsledek. Poté byl vytvořen bod, jehož pozici bude adaptér dopočítávat. Bod byl vytvořen na CAD modelu pomocí funkce *Point* (obr. 5-14). Funkcí *Create Adapters*

se vytvoří adaptér, který obsahuje dvě skupiny bodů. Jedna obsahuje body, které jsou reálně měřeny (nekódované body umístěné na konci optické clonky). Druhá skupina pak obsahuje body, které nejsou reálně měřeny, ale systém bude jejich pozici dopočítávat, protože je jejich poloha na měřených bodech závislá (bod vytvořený na CAD modelu). Na závěr byl celý adaptér exportován do souboru pro další užití v systému Pontos.

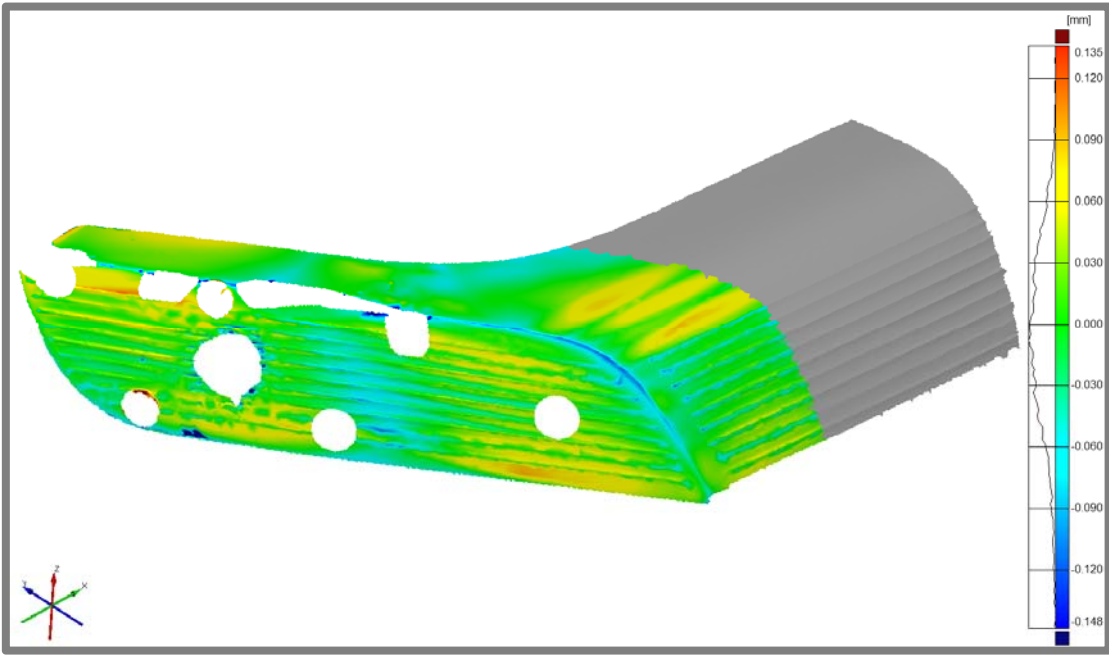

**Obr. 5- 13 Analýza křivosti**

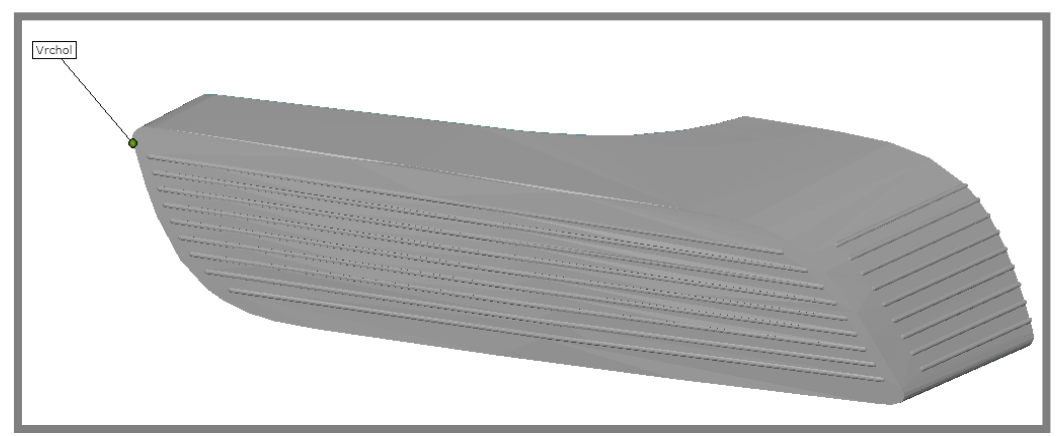

**Obr. 5- 14 CAD model s vytvořeným bodem** 

# **5.5 Experimentální měření odezvy na rázové buzení**

# **5.5.1 Cíle experimentu**

Cíl experimentu spočívá v zjištění vlastní frekvence a poměrného útlumu pomocí rázového buzení. Hodnoty je možné určit po transformaci výsledků do amplitudofrekvenční charakteristiky, která bude provedena rychlou Fourierovou transformací. Z hodnot vlastní frekvence a poměrného útlumu bude vypočtena hodnota materiálového tlumení.

# **5.5.2 Měřící soustava**

Pro měření odezvy je použit optický systém Pontos HS s kamerami Basler A504k s rozlišením 1280x1024 pixelů a objektivy Schneider-Kreuznach 2.0/28. Pro zajištění osvětlení jsou využity dvě halogenové svítilny 1000 a 400 Wattů.

# **5.5.3 Popis experimentu**

Před realizací vlastního měření bylo nutné systém Pontos zkalibrovat. Kalibrační objekt byl vybrán s ohledem na snímanou oblast. Jedná se o nekódované body na referenčních kostkách a na konci optické clonky reflektoru. Pro velikost této oblasti byl zvolen kalibrační objekt CP20 90x72. Pomocí tohoto objetu byla provedena kalibrace s výsledným nastavením měřícího objemu systému na 100x80x32 mm a na hodnotu fotografické clony 11. Po kalibraci následovala příprava experimentu, která zahrnovala nastavení světel do vhodné pozice a ustavení přípravku s reflektorem takovým způsobem, aby se snímaná oblast nacházela v měřícím objemu systému Pontos. Softwarové nastavení systému Pontos spočívá v určení frekvence snímání na 1000 Hz a v počtu sejmutých snímků. Hodnotu snímací frekvence bylo možné nastavit na 1000 Hz díky snížení rozlišení na poloviční velikost, tedy na 1280x512 pixelů. Počet snímků byl stanoven na 1600 snímků, což je hardwarové maximum při vysokorychlostním snímání. Pro kontrolu byl sejmut jeden snímek, na kterém byla provedena identifikace měřených bodů (obr. 5-15).

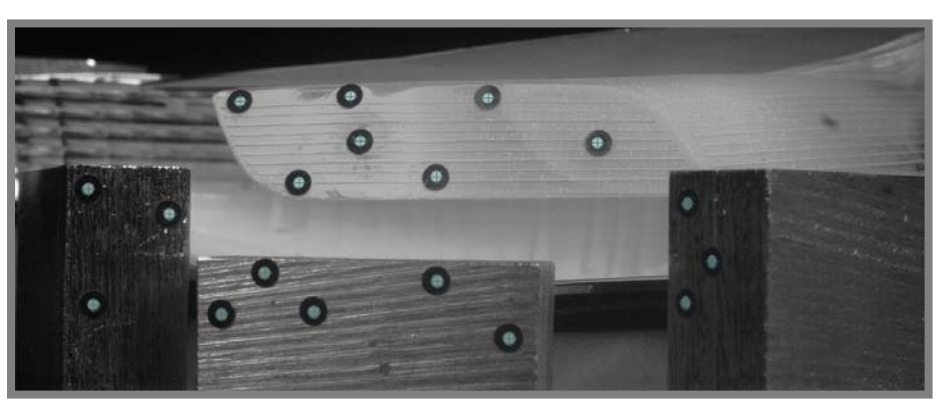

**Obr. 5- 15 Snímaná oblast**

Poté bylo provedeno měření dokmitu po rázovém buzení. Buzení se vyvolalo plastovým kladívkem, kterým se přiměřeně udeřilo kolmo na povrch těla reflektoru. Ve stejný okamžik, kdy se udeřilo do reflektoru, začalo měření systémem Pontos. 5.5

5.5.1

5.5.3

5.5.2

Snímání skončilo po sejmutí 1600 snímků, které byly následně uloženy do vlastního projektu a dále zpracovávány. Tento postup měření byl opakován celkem šestkrát.

## **5.5.4 Zpracování v softwaru Pontos**

Snímky z jednotlivých experimentů byly uloženy do vlastních projektů, ve kterých se vyhodnocovaly. Nejprve proběhla identifikace nekódovaných bodů na jednotlivých snímcích a výpočet jejich prostorových poloh. Pak byla určena skupina statických bodů, které plnily funkci reference, vůči níž se ostatní body pohybovaly. Do skupiny patřily body umístěné na referenčních kostkách. Dále byla určena skupina bodů, konajících vůči těm statickým pohyb, který byl analyzován. Jedná se o body nacházející se na konci optické clonky reflektoru. V této fázi byl do projektu importován souřadný systém (kapitola 5.3). Tento souřadný systém nahradil předchozí tak, aby osa Z směrovala kolmo na rovinu základny. Dále se do projektu importoval adaptér (kapitola 5.4). Ten vyhodnotil polohu bodů na optické clonce reflektoru a dopočítal pozici bodu v definované geometrii clonky, která nebyla reálně měřena. Následoval export výsledků měření. Ten proběhl formou textového souboru obsahujícího souřadnice bodu v absolutních a relativních hodnotách. Stejný postup byl aplikován u všech šesti projektů.

## **5.5.5 Analýza výsledků**

Hodnoty exportované ze systému Pontos byly vloženy do programu Excel k dalšímu zpracování a vyhodnocení. Prvním krokem bylo vytvoření grafu znázorňující dokmit. Pro tento účel byly použity výchylky v ose Z závislé na čase (obr. 5-16). Dále bylo nutné převést tuto křivku do frekvenčního spektra. Tento převod byl proveden pomocí rychlé Fourierovy transformace v programu Matlab. Výsledkem byla křivka amplitud v závislosti na frekvenci (obr. 5-17). Díky této transformaci bylo možné určit hodnotu vlastní frekvence v maximu amplitudy. Z této amplitudy bylo také stanoveno poměrné tlumení, a to pomocí Q faktoru.

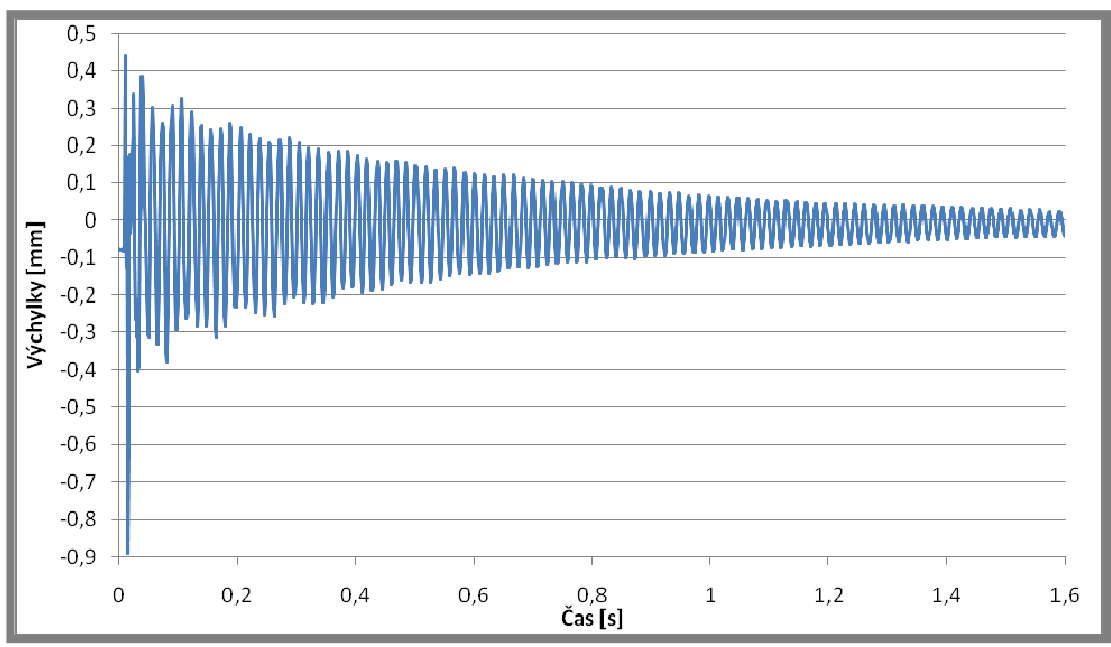

**Obr. 5- 16 Průběh dokmitu**

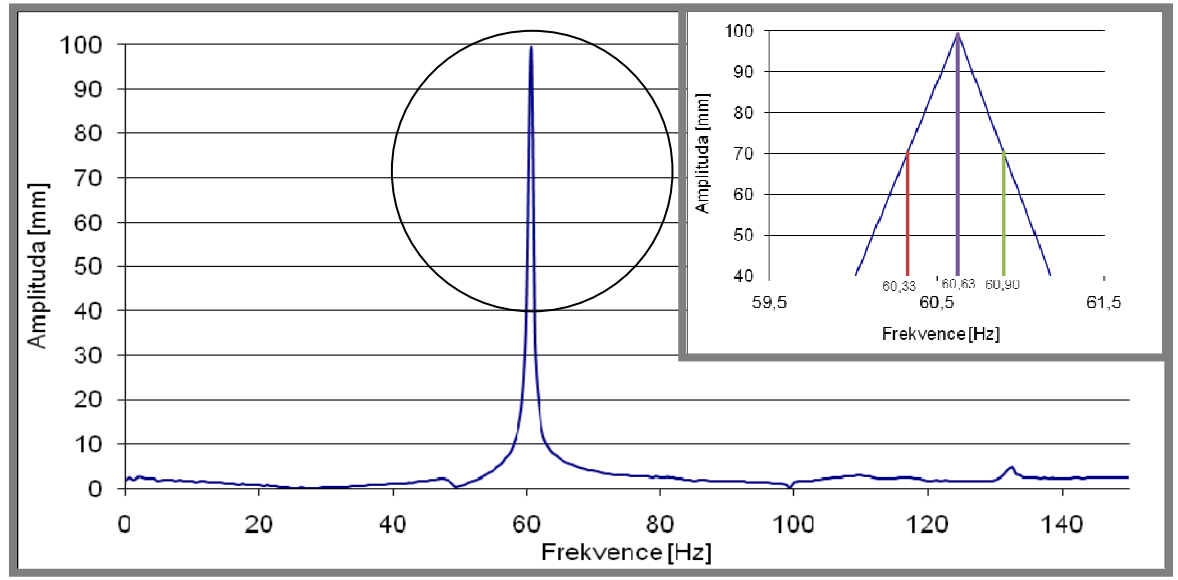

**Obr. 5- 17 Frekvenční spektrum**

Q faktor představuje činitele jakosti soustavy a je přímo úměrný poměrnému útlumu. Pro jeho výpočet slouží nominální šířka pásma ve výšce  $A/\sqrt{2}$  (nebo při poklesu o 3 dB) a vlastní frekvence [13] (obr. 5-18).

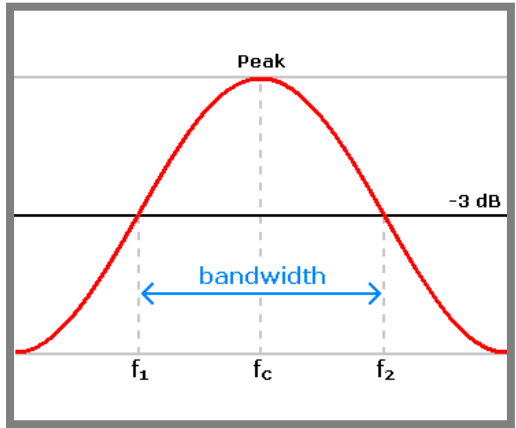

**Obr. 5- 18 Stanovení šířky pásma [13]**

Q faktor:

$$
Q = \frac{1}{2 \cdot b_p}, \left[ - \right] \tag{1}
$$

$$
Q = \frac{f_c}{\Delta f} = \frac{f_c}{f_2 - f_1}, \left[ - \right] \tag{2}
$$

Výška amplitudy pro vlastní frekvenci je 70,27mm, pro tuto hodnotu amplitudy byly odměřeny hodnoty frekvence  $f_1$  a  $f_2$  (obr. 5-17).

Odměřené hodnoty se dosadí do (2)

$$
Q = \frac{60,625Hz}{60,8976Hz - 60,325Hz} = 105,8767
$$

Q-faktor se dosadí do rovnice  $(1)$  a určí se poměrný útlum  $b_p$ 

$$
Q = \frac{1}{2 \cdot b_p} \Longrightarrow b_p = \frac{1}{2 \cdot Q} = \frac{1}{2 \cdot 105,8767} = 0,004722 \cong 0,47\%
$$

Poměrný útlum se rovná  $b_p=0.47\%$ , lze tedy označit soustavu jako slabě tlumenou.

Tyto operace byly provedeny u všech šesti experimentů (tab. 5-1). Získané hodnoty vlastní frekvence a poměrného útlumu byly statisticky vyhodnoceny pomocí aritmetického průměru.[14]

| Měření                | Poměrný<br>útlum | Vlastní<br>frekvence<br>[HZ] |
|-----------------------|------------------|------------------------------|
| 1                     | 0,008973         | 60,625                       |
| $\mathcal{D}_{\cdot}$ | 0,005187         | 60,625                       |
| 3                     | 0,004997         | 60                           |
| $\overline{4}$        | 0,004722         | 60,625                       |
| 5                     | 0,004679         | 60,625                       |
| 6                     | 0,004857         | 60                           |

**Tab. 5- 1 Hodnoty vlastní frekvence a poměrného útlumu** 

*Průměrný poměrný útlum* ܾതതത ൌ <sup>ଵ</sup>

*Průměrná vlastní frekvence* ݂

$$
= \frac{1}{n} \sum_{i=1}^{n} f_{c_i} = \frac{60,625Hz + \dots + 60Hz}{6} = \frac{60,4167Hz}{6}
$$

 $\frac{0,008973 + \dots + 0,004857}{6} = 0,005569$ 

Takto vyhodnocené hodnoty byly užity k výpočtu materiálového tlumení β. Podle vztahu[13]:

 $\overline{f}_c$ 

 $\frac{1}{n} \sum_{i=1}^{n} b_{p_i} =$ 

$$
\begin{bmatrix} \frac{1}{\Omega} & \Omega \\ -\frac{1}{\Omega^2} & 1 \end{bmatrix} \begin{bmatrix} \alpha \\ \beta \end{bmatrix} = \begin{bmatrix} 2b_p \\ 0 \end{bmatrix}
$$
 (3)

Po úpravě (3)

$$
\beta = \frac{b_p}{\Omega} = \frac{b_p}{2 \cdot \pi \cdot f_c} = \frac{0.005569}{2 \cdot \pi \cdot 60.4167 Hz} = 1.4671 \cdot 10^{-5}
$$

Materiálové tlumení se rovná  $\beta$ =1,4671·10<sup>-5</sup>

Poznámka: Průběhy dokmitů a frekvenční spektra všech šesti experimentů jsou v **příloze 1.**

# **5.6 Experimentální určení materiálových charakteristik**

# **5.6.1 Cíle experimentu**

Cílem experimentu je zjištění materiálových charakteristik lepidla Sikaflex 630 HD. Charakteristiky budou sloužit pro vytvoření modelu materiálu, který bude využit v simulaci. Pro simulace náhodných vibrací je nutné zadávat jen lineární modely materiálů, z tohoto důvodu postačí na základě experimentů zjistit Poissonovo číslo a Youngův modul.

# **5.6.2 Měřící soustava**

K měření byl využit bezkontaktní měřící systém Aramis v konfiguraci Aramis HS. Použité kamery byly Basler A504k s rozlišením 1280x1024 pixelů a objektivy Schneider-Kreuznach 2.0/35. Osvětlení zajišťovala LED svítilna připevněná přímo na zařízení Aramis.

# **5.6.3 Popis experimentu**

Experiment je založen na destruktivní zkoušce tahem, kdy se trhají dvě tyče slepené lepidlem Sikaflex 630-HD. Tyče byly čtvercového průřezu o délce hrany 10 mm a byly slepeny v přípravku, který byl vytvořen speciálně pro tento účel. Přípravek zajišťuje rovnoběžnost slepovaných ploch a souosost tyčí. Navíc zajistí, že slepované plochy jsou od sebe vzdálené 3 mm, což je tloušťka lepidla při reálném lepení reflektoru do tělesa světlometu. Po vytvrzení lepidla se na něm i na tyčích vytvořil pattern pro realizaci měření systémem Aramis (obr. 5-19). Pattern vznikl za pomoci černého a bílého spreje a utvořil na povrchu speciální kontrastní vzor, který se bude deformovat spolu s povrchem součástí. Před měřením se musel systém Aramis zkalibrovat, k čemuž byl použit kalibrační objekt CP20 90x72. Výsledný měřící objem byl 75x60x33mm s clonovým číslem 16. Poté byly slepené tyče upevněny do pracovního prostoru zkušebního stroje Zwick/Roell Z100 a systém Aramis byl ustaven do pozice, kdy se místo slepeného spoje nacházelo v měřícím objemu (obr. 5-20). Následně byl nastaven systém Aramis na frekvenci snímání 1 Hz a zkušební stroj na rychlost posuvu 1mm/min. Po těchto přípravných krocích se přistoupilo k realizaci vlastního měření. Zkouška byla zahájena na zkušebním stroji Zwick/Roell Z100 a ve stejný okamžik se spustilo snímání systémem Aramis. Měření probíhalo až do chvíle, kdy se tyče oddělily. Tento postup se opakoval celkem šestkrát.

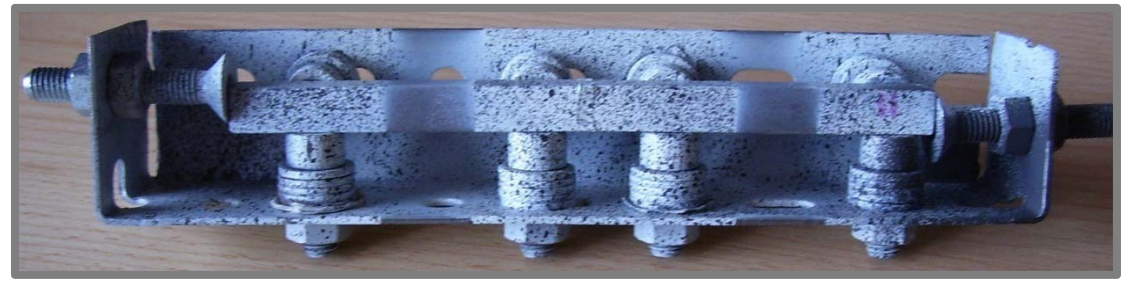

**Obr. 5- 19 Přípravek se slepenými tyčemi**

5.6

5.6.1

5.6.2

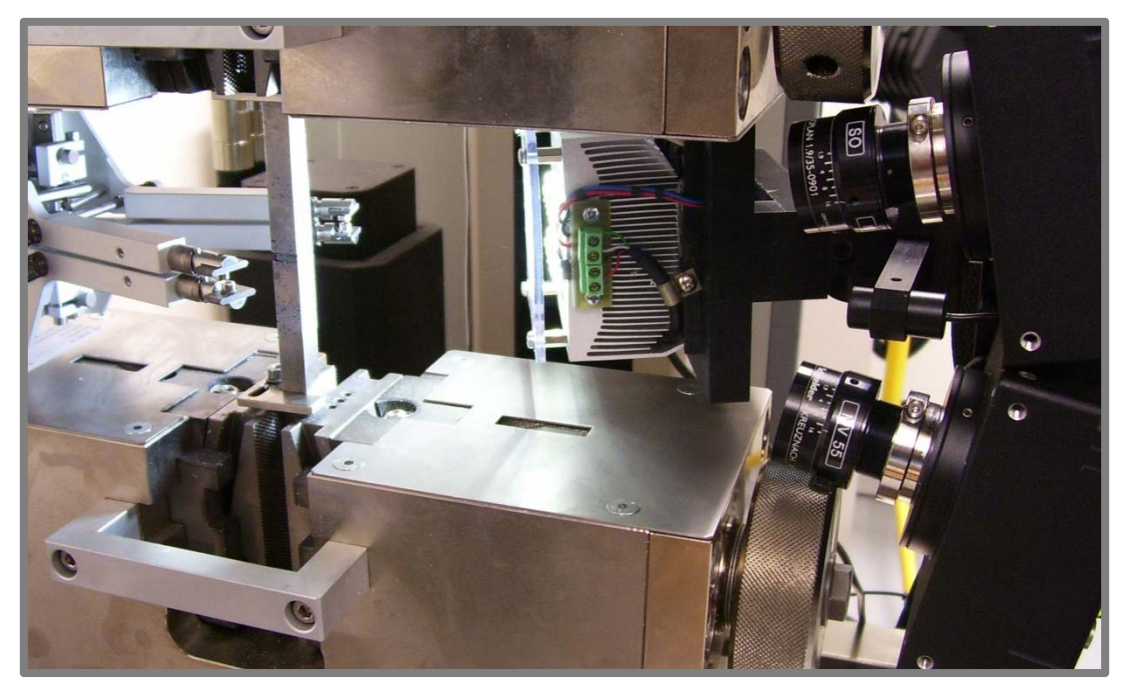

**Obr. 5- 20 Tahová zkouška**

# **5.6.4 Analýza výsledků zkoušky**

Výsledkem tahové zkoušky byly hodnoty síly a prodloužení uložené v softwaru testXpert, jenž je ovládacím programem zkušebního stroje Zwick/Roell Z100, a projekt v softwaru Aramis.

Snímky uložené v projektu Aramis se dále zpracovávaly tak, že software vypočítal souřadnice bodů ležících na povrchu a ze změny jejich polohy dále spočítal 3D deformace. Díky znalostem deformací je možné užít skript v softwaru Aramis pro výpočet Poissonova čísla, kdy se určí oblast na povrchu lepidla, na které se určuje příčné a podélné přetvoření, z něhož je programem vypočteno Poissonovo číslo. Hodnoty Poissonových čísel jsou zaznamenány v tab. 5-2.

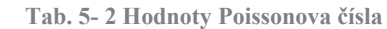

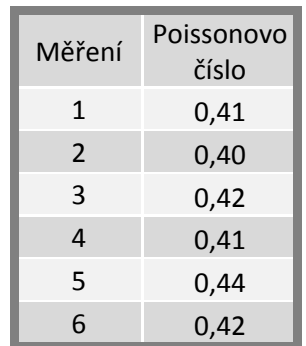

Statistické vyhodnocení Poissonových čísel [14]:

$$
\bar{\mu} = \frac{1}{n} \sum_{i=1}^{n} \mu_i = \frac{0.41 + \dots + 0.42}{6} = 0.42
$$

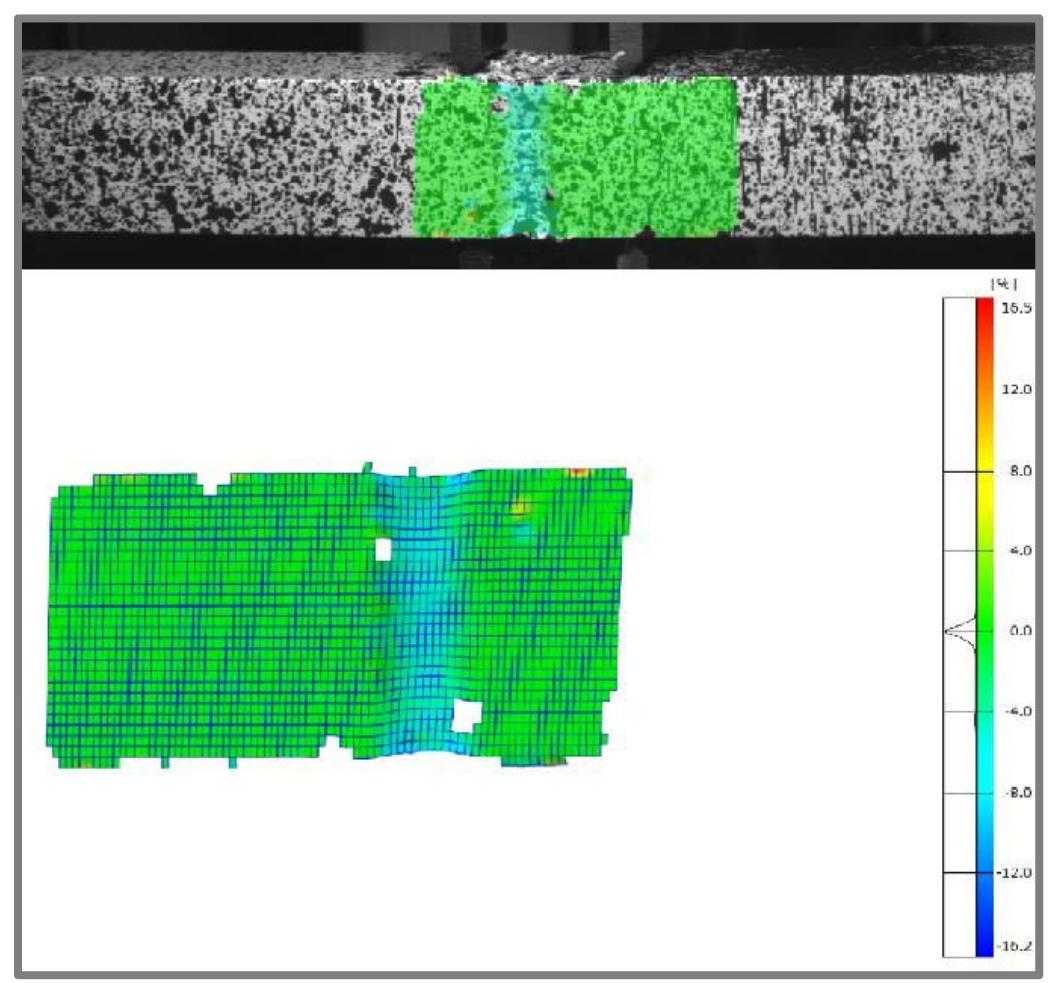

**Obr. 5- 21 Zpracování zkoušky v softwaru Aramis**

Hodnoty ze softwaru testXpert byly exportovány ve formě textového souboru a následně vloženy do programu Excel. V tomto programu byly vytvořeny grafy prezentující závislost síly na prodloužení pro jednotlivé zkoušky obr. 5-22.

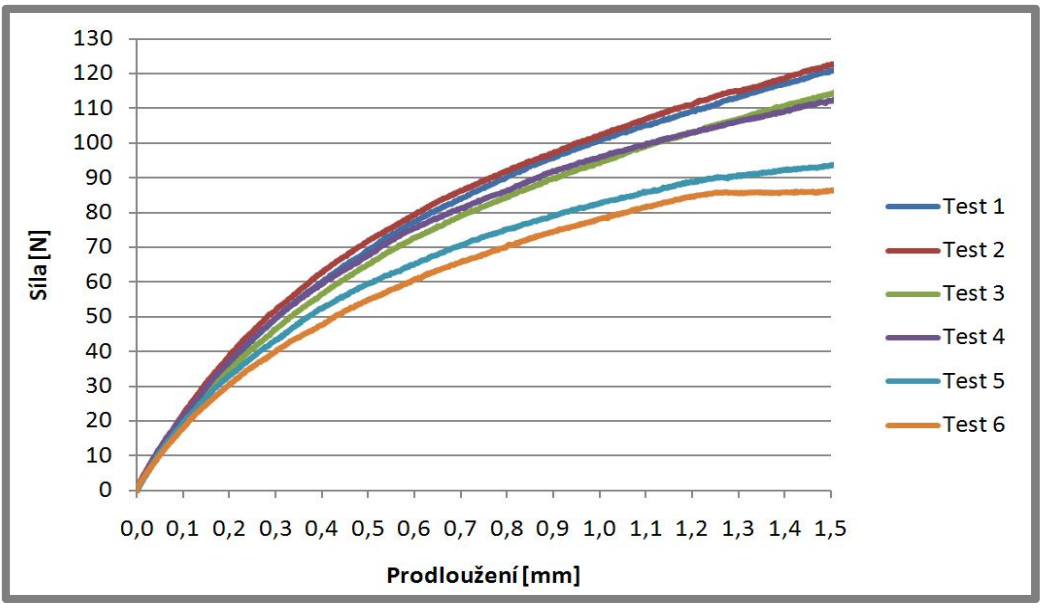

**Obr. 5- 22 Tahový diagram**

Pro výpočet Youngova modulu byl použit reverzní výpočet. Jedná se o víceosou napjatost, tudíž nelze vypočítat Youngův modul přímo. Proto byla v ANSYS Workbench vytvořena simulace tahové zkoušky. V této simulaci byly využity naměřené hodnoty, a to síla a prodloužení. Při znalosti těchto dvou hodnot se v simulaci modifikuje Youngův modul, dokud hodnota protažení v simulaci neodpovídá protažení v určitém místě trhací zkoušky.

Geometrie modelu byla stejná jako u reálné zkoušky, dvě tyče čtvercového průřezu slepené třímilimetrovou vrstvou lepidla. Kontakt mezi jednotlivými částmi byl typu *bonded* (pevné spojení sítí). Materiál byl definován jako homogenní, izotropní a lineárně pružný. Tyčím byla přiřazena konstrukční ocel a lepidlu Sikaflex 630HD (tab. 5-3).

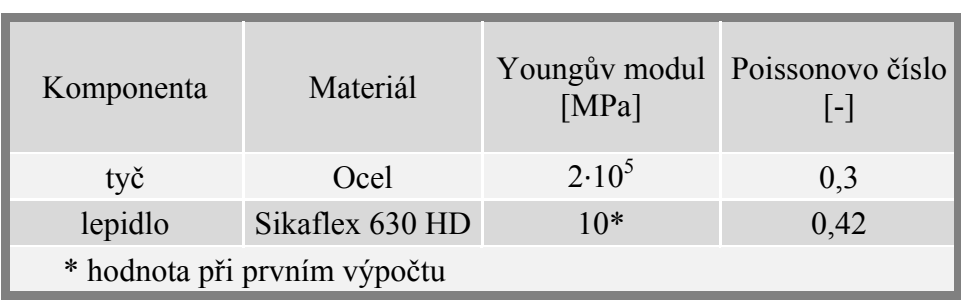

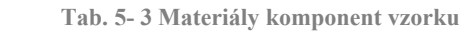

Poté se na modelu vytvořila síť konečných prvků s délkou hrany elementu 0,6 mm. Pro celou geometrii byl užit prvek SOLID186. Vazby a zatížení byly zadány na koncích slepených tyčí. Na jednom konci je vazba zamezující posuvů ve všech třech směrech. Na druhém konci je zadána síla o hodnotě 11,3N. Tato síla odpovídá aritmetickému průměru síly potřebné pro protažení lepidla o 0,05 mm (obr. 5-23 a tab. 5-4). Hodnota protažení byla zvolena s ohledem na to, že při malých deformacích je tento materiál lineárně pružný a že se očekávají malé deformace i u samotného reflektoru. Po prvním výpočtu se vyhodnotila velikost prodloužení a změnila se hodnota Youngova modulu. Hodnota modulu se určuje metodou půlení intervalů a výpočty probíhají, dokud není hodnota prodloužení rovna 0,05 mm (tab. 5-5).

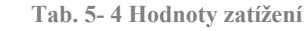

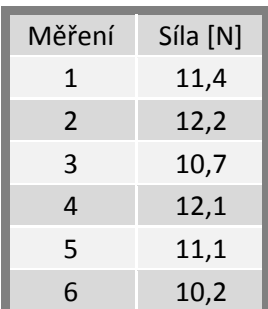

*Střední hodnota zatížení*

$$
\overline{F} = \frac{1}{n} \sum_{i=1}^{n} F = \frac{11,4N + \dots + 10,2N}{6} = \frac{11,3N}{}
$$

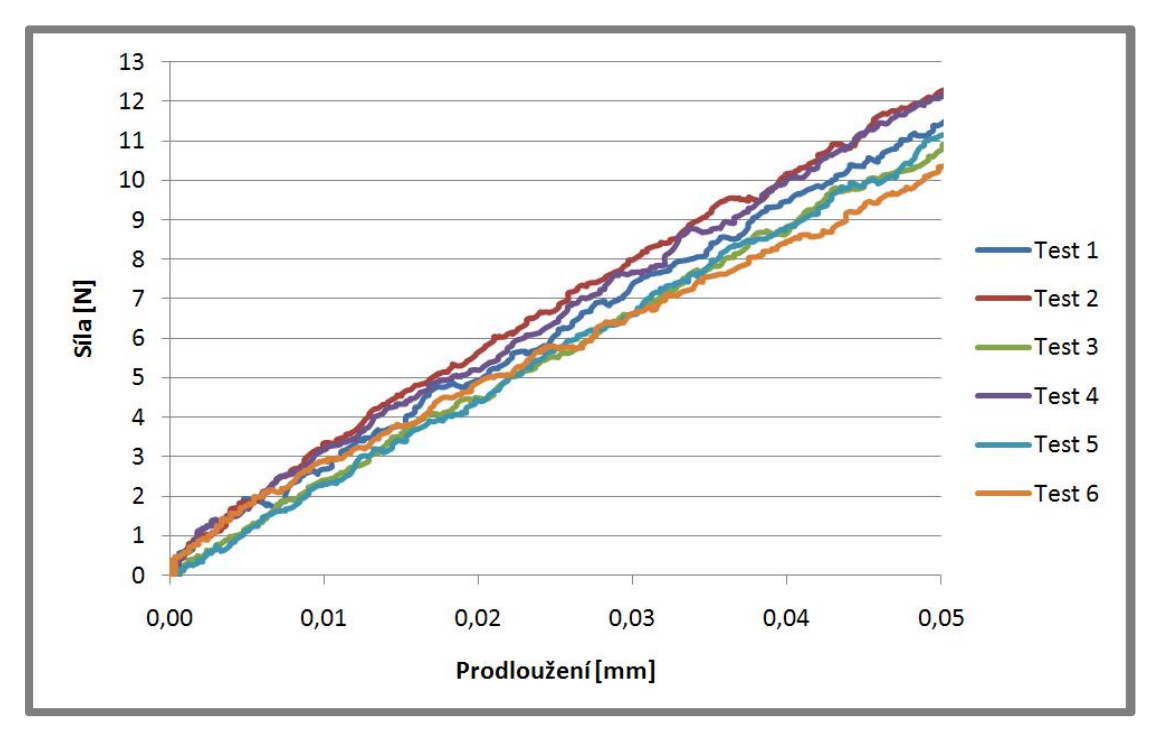

**Obr. 5- 23 Detail trhací zkoušky**

 **Tab. 5- 5 Výsledky výpočtů**

| Výpočet       | Youngův modul | Prodloužení |  |
|---------------|---------------|-------------|--|
| 1             | 10            | 0,021       |  |
| $\mathcal{P}$ | 3             | 0,071       |  |
| 3             | 6,5           | 0,033       |  |
|               | 4,75          | 0,045       |  |
| 5             | 4,375         | 0,048       |  |
| 6             | 4,1875        | 0,0509      |  |

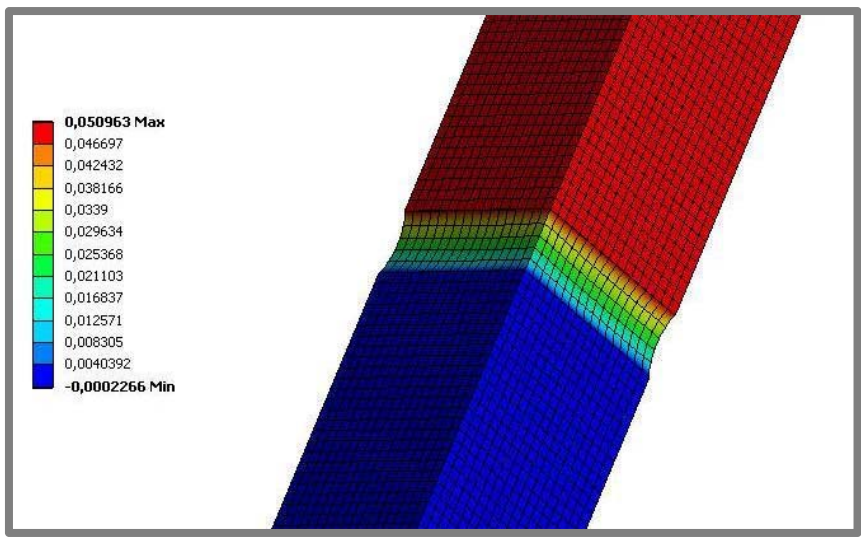

**Obr. 5- 24 Deformace vzorku v ose Z**

# **5.7 MKP analýzy reflektoru**

Mechanická analýza reflektoru je řešena metodou konečných prvků v programu ANSYS Workbench 12.0.1. Výsledky byly prezentovány hodnotami výchylek v definovaném bodě nacházejícím se na konci optické clonky reflektoru.

Simulovány byly náhodné vibrace se zadanou výkonovou spektrální hustotou a harmonické buzení 30, 40 a 50 Hz s pevnou amplitudou. Pro všechny analýzy byl použit stejný konečnoprvkový model včetně materiálů a kontaktů. Rozdíl mezi simulacemi náhodných vibrací a harmonického buzení je v modelech vazeb zatížení. Při simulování náhodných vibrací je nutné nejprve provést modální analýzu. Tu lze srovnat s experimentálním měřením a potvrdit si tak správné nastavení

# **5.7.1 Model geometrie**

konečnoprvkového modelu.

Model geometrie reflektoru, vytvořený v programu Catia V5, byl dodán firmou Hella Autotechnik s. r. o. Tento model bylo nutné doplnit o geometrii lepidla, která byla vytvořená také v programu Catia V5. Takto upravený model byl uložen ve formátu CATPART, jenž byl následně importován do programu ANSYS Workbench.

# **5.7.2 Modely materiálů**

Každému dílu modelu byla přiřazena materiálová charakteristika. Materiál byl definován jako homogenní, izotropní a lineárně pružný. Takto definovaný materiál je nutný kvůli typu analýzy. Hodnoty parametrů popisující modely plastových dílů byly dodány firmou Hella Autotechnik s. r. o. Kovovým částem byla přiřazena konstrukční ocel z knihovny materiálů programu ANSYS Workbench. Materiálové charakteristiky lepidla Sikaflex 630 HD byly zjištěny experimentálně (kapitola 5.6). Všechny hodnoty jsou shrnuty v tab. 5-6.

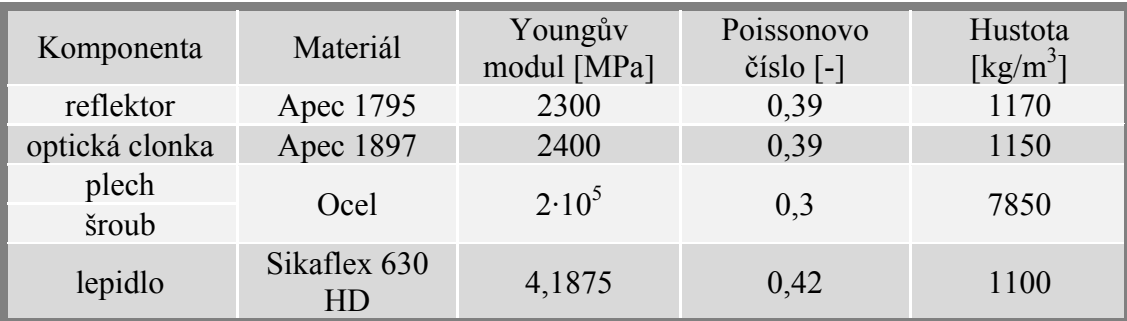

**Tab. 5- 6 Materiály komponent reflektoru** 

#### **5.7.3 Modely kontaktů mezi tělesy**

Při importování geometrie do ANSYS Workbench rozpoznal program jednotlivé součásti sestavy. Mezi těmito díly automaticky definoval kontakty. Ty bylo nutné kontrolovat a některé upravit, což se týkalo ploch kontaktu a jeho typu. Všechny kontakty byly tvořeny prvky *surface-to-surface* (CONTA174 a TARGE170) s nastavením *symmetric*, což znamená, že kontaktní plochy jsou definovány jako *target* i jako *contact*. Defaultní nastavení typu kontaktu bylo *bonded* (pevné spojení sítí), což ale neodpovídalo skutečnosti a celá sestava tak měla větší tuhost. Proto byly některé vazby nahrazeny typem kontaktu *frictionless*, který umožňuje odval. Závěrečné umístění a typy vazeb jsou zobrazeny na obr. 5-25. Kontakt typu *bonded* byl ponechán mezi lepidlem a reflektorem, kde představoval slepený spoj. Mezi reflektorem, optickou clonkou a šroubem byl také ponechán typ kontaktu *bonded* simulující šroubový spoj. Další kontakty mezi plechem a reflektorem a mezi reflektorem a optickou clonkou byly definovány jako *frictionless* pro umožnění odvalu jednotlivých součástí vůči sobě.

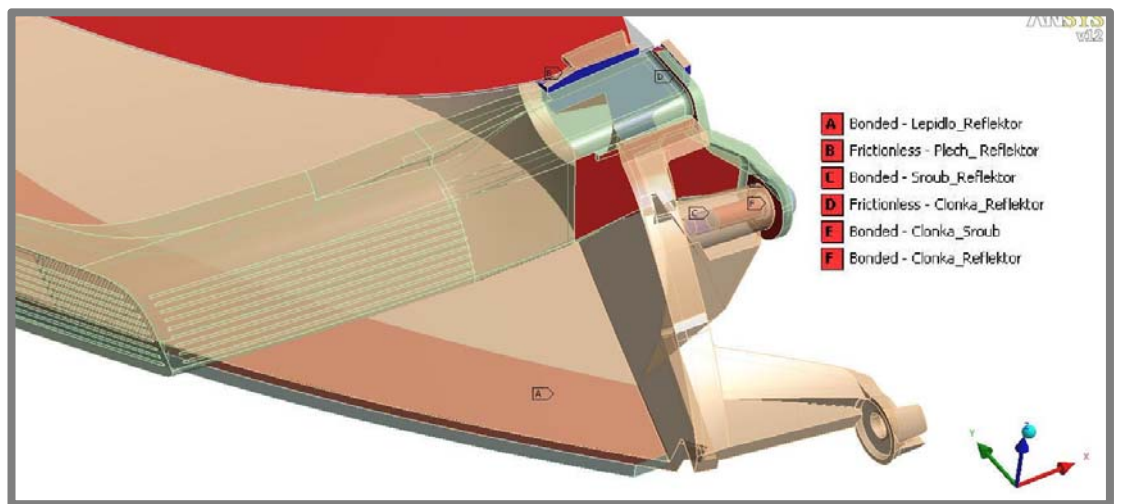

**Obr. 5- 25 Kontakty reflektoru**

#### **5.7.4 Síť konečných prvků**

Při tvorbě sítě bylo nutné uvažovat o tom, že jde o dynamickou analýzu, která vyžaduje hrubou a rovnoměrnou síť. Jelikož se jedná o 3D geometrii, byl použit solid prvek. Zvolen byl desetiuzlový tetraedr SOLID187, který má kvadratickou bázovou funkci a dobře popisuje složitější geometrii. Kontakty byly realizovány pomocí prvků CONTA174 a TARGE170. Po výběru prvků byla automaticky vytvořena síť konečných prvků.

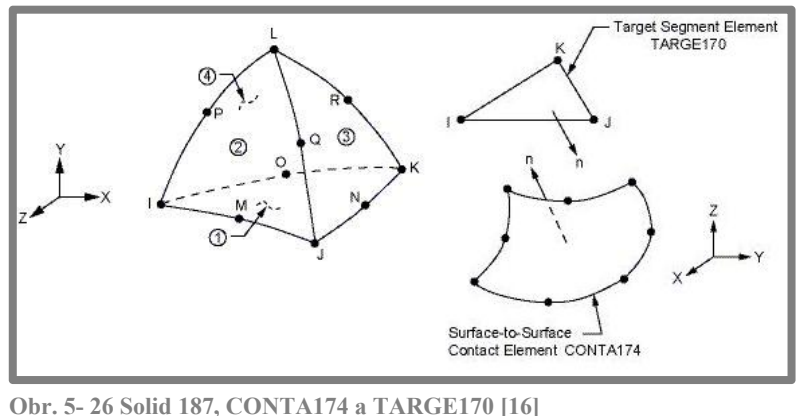

5.7.4

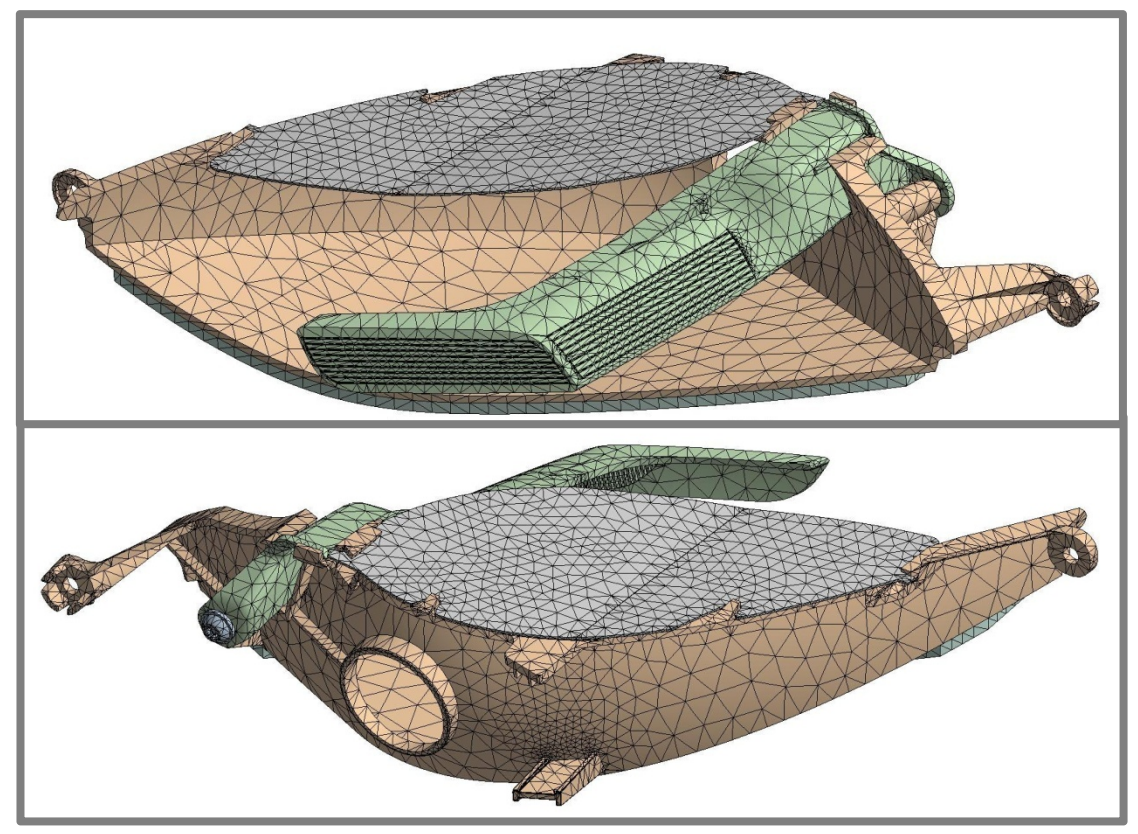

**Obr. 5- 27 Síť konečných prvků**

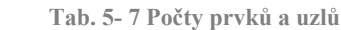

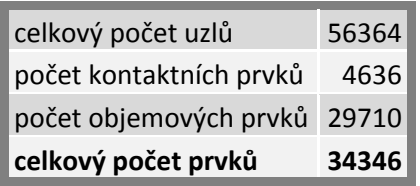

# **5.7.5 Modely vazeb a zatížení**

Modely vazeb a zatížení byly vytvářeny s ohledem na to, aby výpočtový model co nejvíce odpovídal realitě.

Pro výpočet modální analýzy a náhodných vibrací byly použity vazby *Fixed Support*, zabraňující posuvům i rotacím ve všech směrech. Tyto vazby jsou aplikovány v místech přišroubení reflektoru k podpěrám přípravku. Na ploše spoje lepidla s tvarovou podpěrou a v místech kontaktu tvarového kolíku s vložkou je také vazba *Fixed Support*.

Pro výpočet harmonického buzení byly použity vazby *Displacement*. Tyto vazby byly umístěny na stejné plochy jako u předchozího výpočtu. V nastavení těchto vazeb byl zadán nulový posuv v osách X a Y a posuv 0,75 mm v ose Z. Místa vazeb jsou zobrazeny na obr. 5-28 a obr. 5-29.

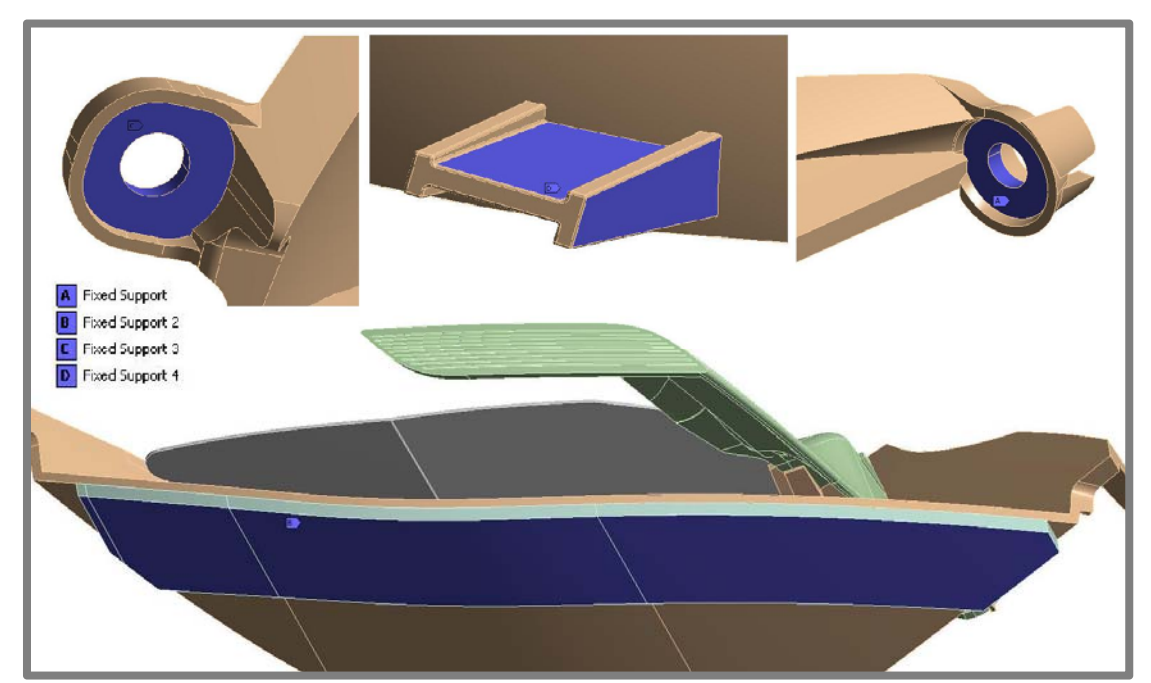

**Obr. 5- 28 Okrajové podmínky pro modální analýzu**

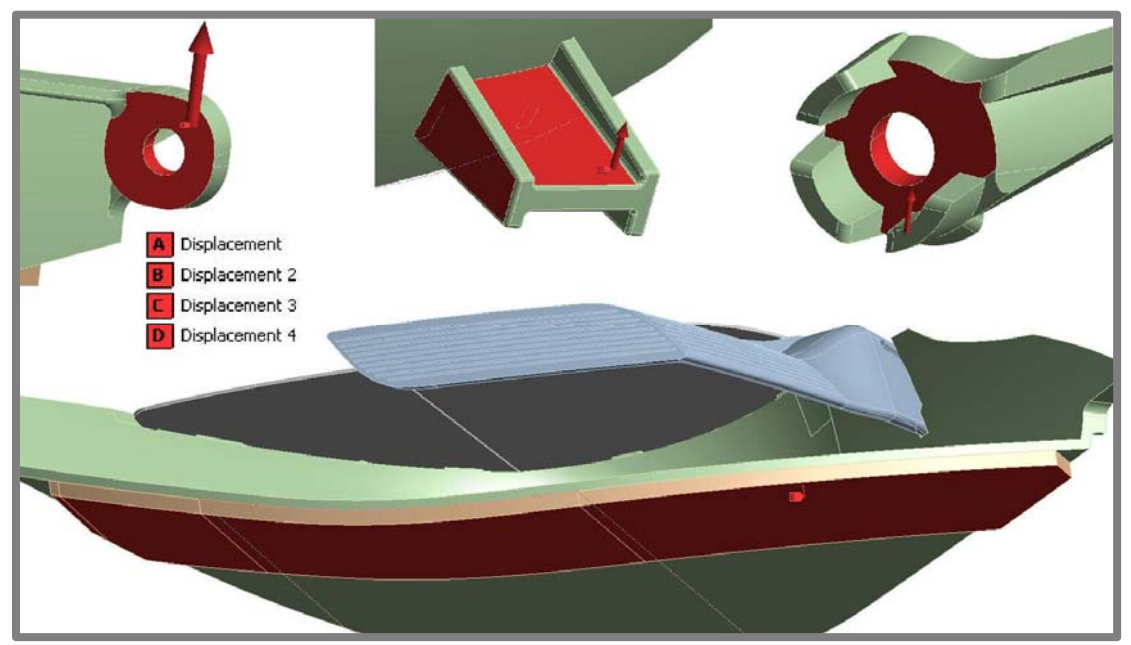

**Obr. 5- 29 Okrajové podmínky pro harmonické buzení** 

#### **5.7.6 Nastavení analýz**

Pro simulaci náhodných vibrací je nutné provést nejprve modální analýzu, a to v rozsahu minimálně 1,5násobku maximální frekvence buzení ve výkonové spektrální hustotě, což je hodnota 220 Hz. V tomto výpočtu byl použit *iterační* řešič vhodný pro tento typ úlohy. V *Analysis Data Management* je nutné nastavit *Future Analysis* na *PSD/RS Analyses* pro svázání výsledků modální analýzy s následným výpočtem.

5.7.6

Výpočet náhodných vibrací přímo navazuje na modální analýzu. Při nastavení tohoto výpočtu je nutné nastavit v *Analysis Settings* hodnoty poměrného útlumu na  $0,005569$  a materiálového tlumení na  $1,4671 \cdot 10^{-5}$  získaných experimentálně viz kapitola 5.5. Dále byly zadány vazební podmínky. Ty byly převedeny z předešlé modální analýzy pomocí *Boundary Condition – All Fixed Supports*. Zatížení bylo zadáno formou tabulky, kdy jsou hodnotám frekvence přiřazeny hodnoty výkonové spektrální hustoty (tab. 2-1). Na závěr se určil směr zatížení, a to ve směru osy Z.

Při výpočtu harmonického buzení byly použity vazby *Displacement* (kapitola 5.7.5). V *Analysis Settinngs* se nastavilo rozpětí frekvence od 20 do 60 Hz s nastavením kroku výpočtu na hodnotu 4. Tím se zaručilo, že hodnoty výchylek budou v 30, 40 a 50 Hz. Metoda řešení byla *Full*, což bylo nutné, poněvadž byly do výpočtu zahrnuty hodnoty materiálového tlumení a poměrného tlumení jako u výpočtu náhodných vibrací.

# **5.7.7 Interpretace výsledků výpočtů**

## Modální analýza

Modální analýza slouží jako předvýpočet pro simulaci náhodných vibrací. Navíc může být využita pro kontrolu konečnoprvkového modelu. Pokud se bude hodnota vypočtené vlastní frekvence blížit vlastní frekvenci naměřené experimentálně, lze říct, že model je správný.

**Tab. 5- 8 Srovnání vlastní frekvence z výpočtu a experimentu** 

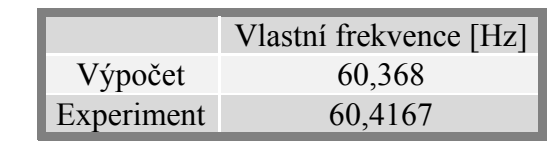

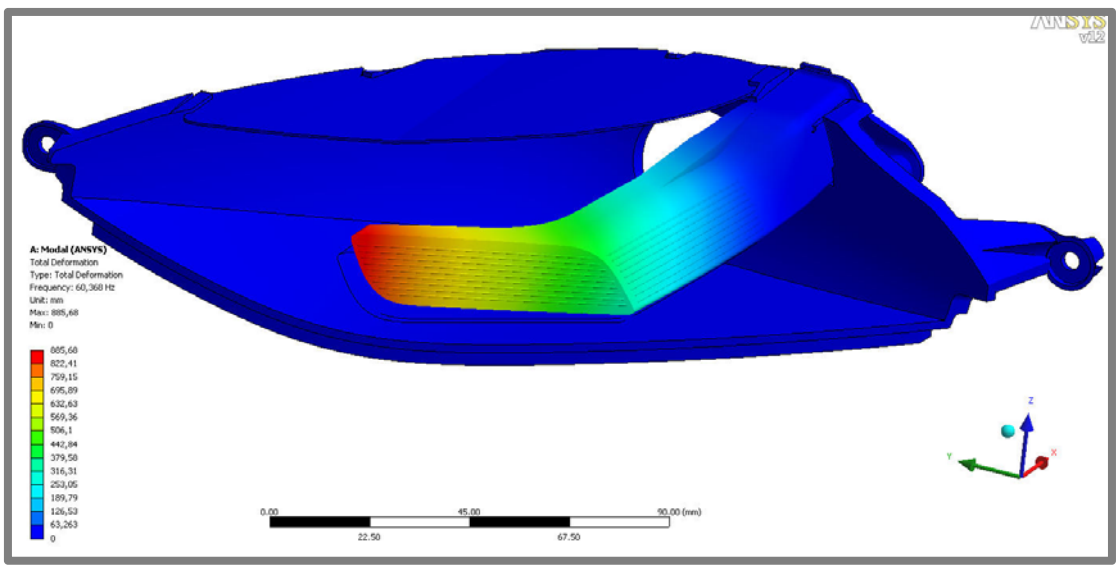

**Obr. 5- 30 Tvar kmitu**

# Náhodné vibrace

Hodnoty výchylek vypočtených v simulaci představují maximální hodnotu, která se s určitou pravděpodobností může vyskytnout při buzení náhodnými vibracemi. Pozice místa určení výchylek je ukázána na obr. 5-31. Hodnoty výchylek a jejich procentuální pravděpodobnost výskytu je shrnuta v tab. 5-9. Pro lepší představu je vytvořen graf normálního rozdělení obr. 5-32. Celkové deformace jsou uvedené v **příloze 2.**

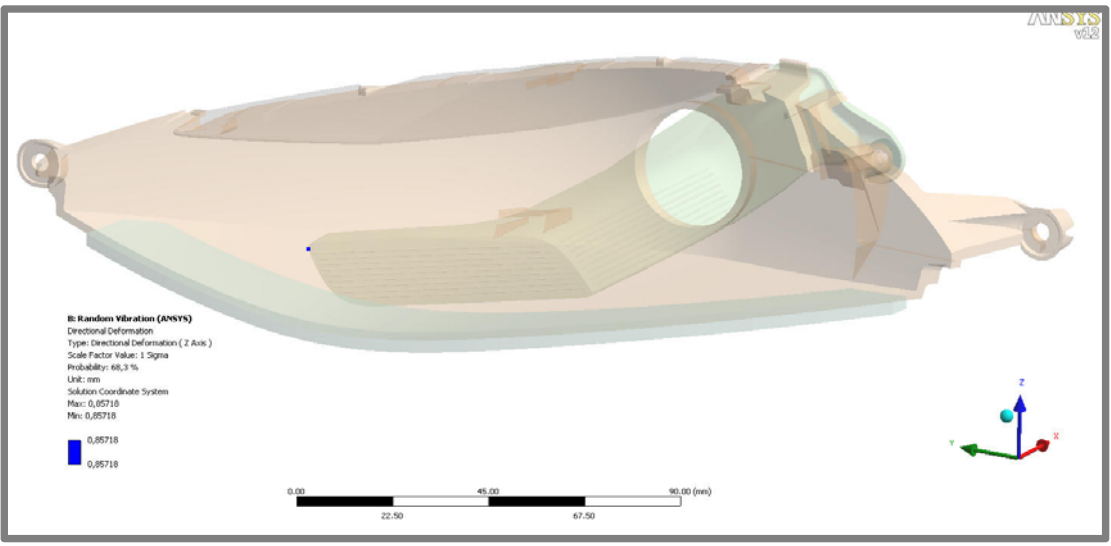

**Obr. 5- 31 Hodnota výchylky 1 sigma**

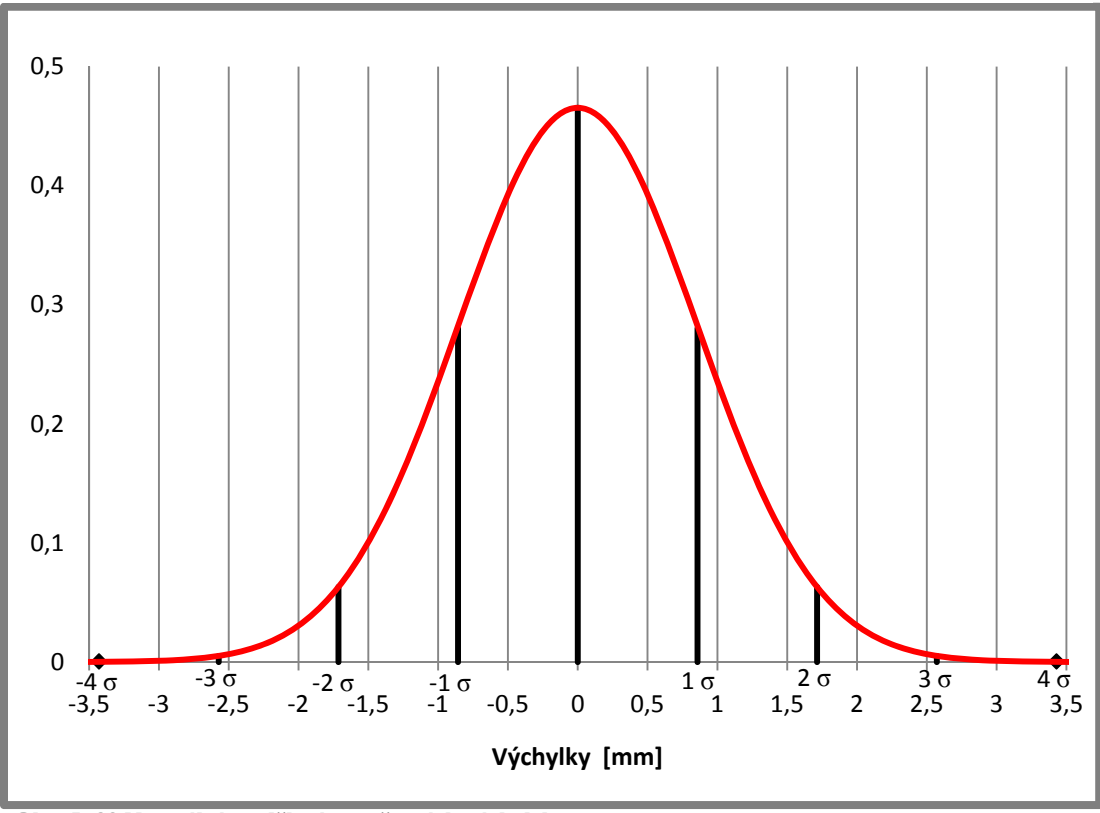

 **Obr. 5- 32 Normální rozdělení vypočtených výchylek**

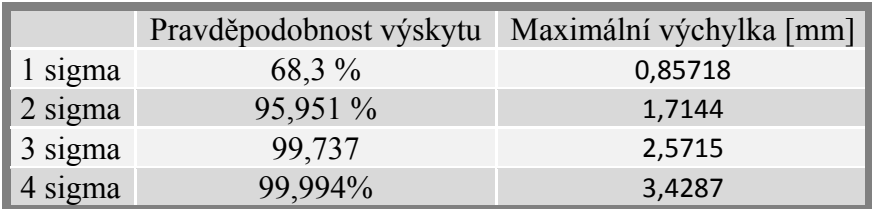

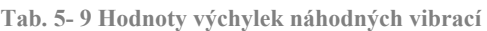

## Harmonické buzení

Výchylky optické clonky reflektoru obsahují hodnotu amplitudy buzení (0,75 mm), proto je nutné tuto amplitudu odečíst, aby bylo možné výsledky srovnávat s experimentálním měřením. Bod pro určení výchylek je stejný jako u výpočtu s náhodnými vibracemi. Hodnoty výchylek jsou shrnuty do tab. 5-10 a jejich průběh v čase je prezentován na obr. 5-33. Celkové deformace u všech stavů jsou uvedeny v **příloze 3**.

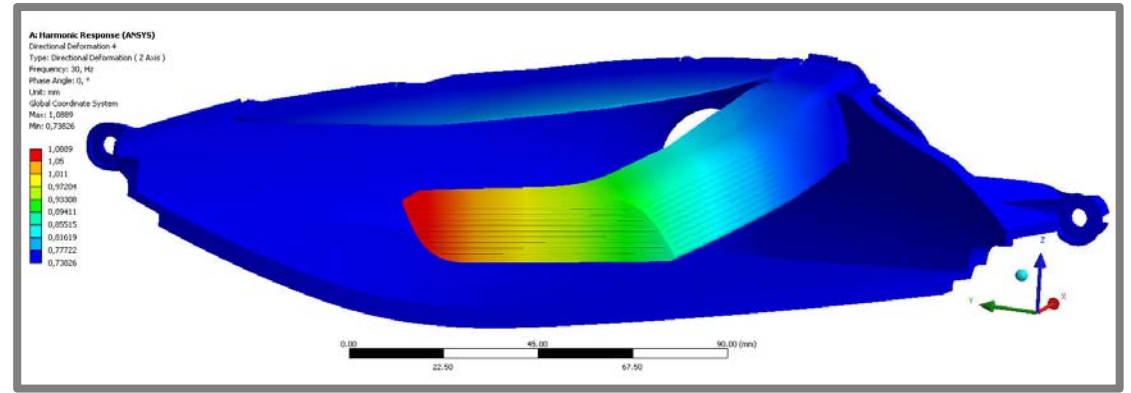

**Obr. 5- 33 Celková deformace při buzení 30 Hz**

 **Tab. 5- 10 Hodnoty výchylek u harmonického buzení** 

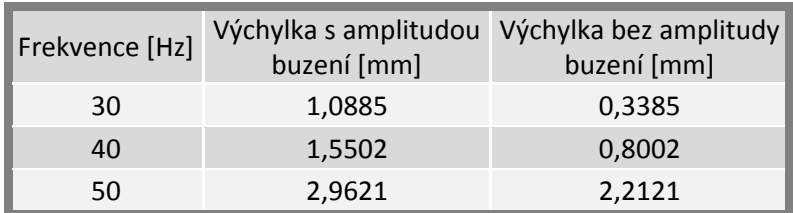

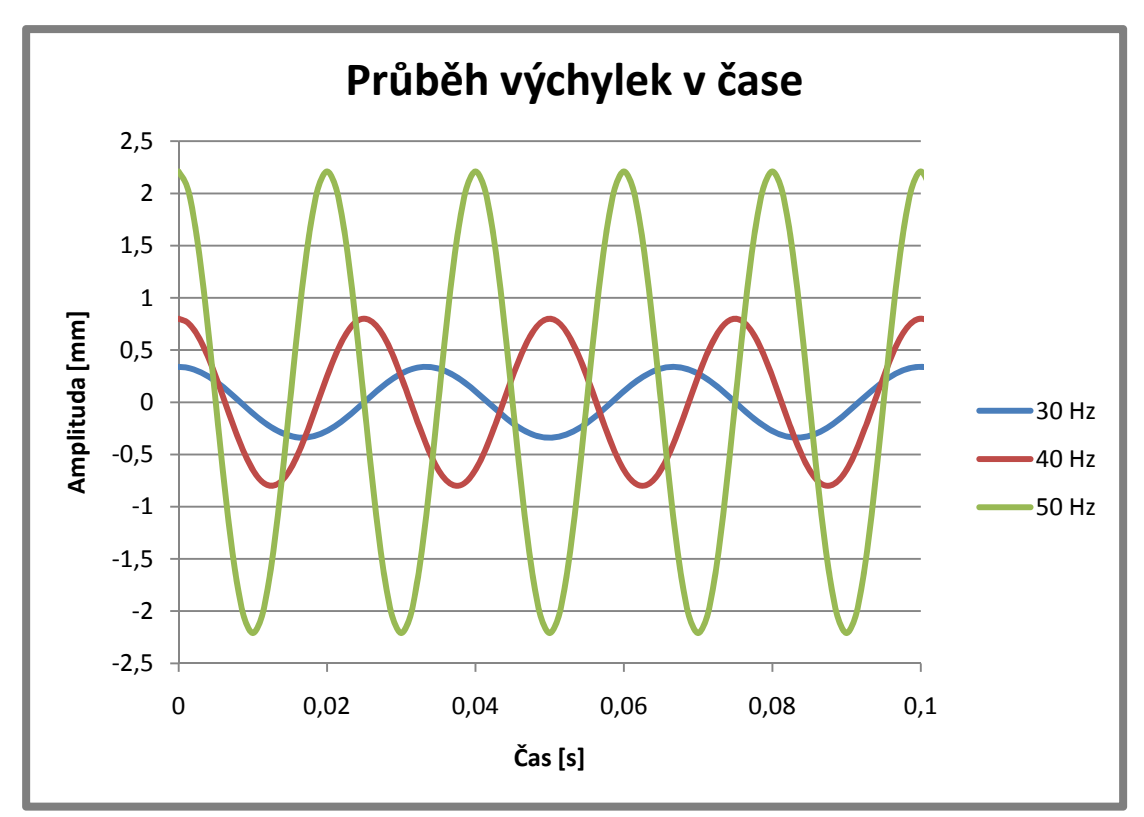

**Obr. 5- 34 Průběhy výchylek v čase při 30, 40 a 50 Hz**

# **5.8 Experimentální měření výchylek**

#### **5.8.1 Cíle experimentu**

Cílem experimentu je zjištění výchylek optické clonky reflektoru při buzení náhodnými vibracemi a harmonickým buzením. Hodnoty výchylek při zatížení náhodnými vibracemi se zpracují do normálního rozdělení, aby je bylo možno srovnat se simulací.

# **5.8.2 Měřící soustava**

Pro měření odezvy je využit optický systém Pontos HS s kamerami Basler A504k s rozlišením 1280x1024 pixelů a objektivy Schneider-Kreuznach 2.0/28. Pro zajištění osvětlení jsou využity dvě halogenové svítilny 1000 a 400 Wattů.

# **5.8.3 Popis experimentu**

Před realizací měření bylo nutné systém Pontos zkalibrovat. Protože byla snímána tatáž oblast jako v kapitole 5.5, byl použit stejný kalibrační objekt CP20 90x72. Po skončení kalibrace byl měřící objem 100x80x32mm a clonové číslo na objektivech mělo hodnotu 11. Následovalo upevnění přípravku s reflektorem pomocí šroubů na pohyblivý stůl vibrační stolice, pak ustavení systému Pontos do měřící vzdálenosti a nastavení osvětlení do vhodné pozice (obr. 5-35). Snímkovací frekvence byla nastavena na 1000 Hz při snížení velikosti snímku na 1280x512 pixelů. Počet snímků byl stanoven na 1600, což je v tomto režimu snímání maximum.

5.8

5.8.1

5.8.2

5.8.3

Do ovládacího programu vibrační stolice byla zadána výkonová spektrální hustota podle zadání (tab. 2-1). Poté byla vibrační stolice spuštěna a bylo nutné vyčkat, než se buzení stolice ustálilo do zadané hustoty. Potom již bylo možno započít měření. To se realizovalo spuštěním systému Pontos a sejmutím 1600 snímků. Následně byly snímky uloženy do projektu v softwaru Pontos pro další zpracování. Takto provedené měření proběhlo celkem jedenáctkrát při kontinuálním běhu vibrační stolice.

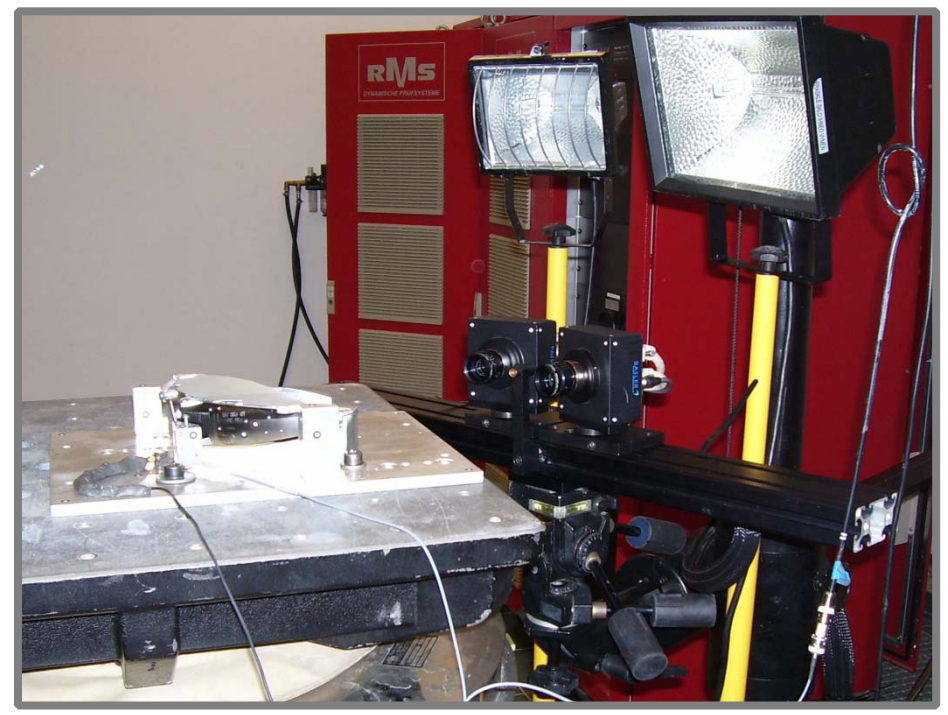

**Obr. 5- 35 Příprava měření**

Po ukončení měření náhodných vibrací se stolice zastavila a do ovládacího programu stolice se zadalo harmonické buzení. Snímkovací frekvence systému Pontos byla také změněna na hodnotu 800 Hz. V první části tohoto měření byla nastavena budící frekvence na 30 Hz s amplitudou 0,75 mm. Při tomto měření bylo sejmuto 200 snímků. Při dalším měření se hodnota buzení změnila na 40 a poté na 50 Hz vždy s amplitudou 0,75 mm. I při těchto měřeních se sejmulo vždy 200 snímků. Snímky ze všech tří měření byly uloženy do jednotlivých projektů v softwaru Pontos pro další zpracování.

# **5.8.4 Zpracování v softwaru Pontos**

Jednotlivé projekty s uloženými snímky byly zpracovány v softwaru Pontos, kde jsou nejprve na snímcích identifikovány nekódované body umístěné na konci optické clonky reflektoru a na referenčních kostkách. Pro tyto body byly následně vypočítány prostorové souřadnice. Poté byly vytvořeny dvě skupiny bodů, jež prezentovaly statické body, a body, na nichž byly počítány výchylky. Statické body byly umístěny na referenčních kostkách. I když konaly pohyb stejně jako stůl vibrační stolice, program je vyhodnocoval jako nepohyblivé. Navíc byly nositeli souřadného systému, vůči kterému byly počítány výchylky v druhé skupině bodů.

V této skupině byly body nacházející se na konci optické clonky reflektoru. Díky tomuto postupu byly výchylky optické clonky reflektoru počítány vůči reflektoru, který byl prezentován referenčními kostkami, a nebylo nutné od nich odečítat výchylky od samotné vibrační stolice. Do projektu byl importován souřadný systém vytvořený v kapitole 5.3 a adaptér vytvořený v kapitole 5.4. Tyto kroky zajistily, aby měly výchylky měřené v ose Z kolmý směr k základně přípravku a bylo možné dopočítat polohu bodu v definované poloze na optické clonce reflektoru. Poté se již mohly exportovat polohy dopočítaného bodu do textového souboru k dalšímu zpracování. Tato posloupnost byla provedena na všech projektech náhodných vibrací i harmonického buzení.

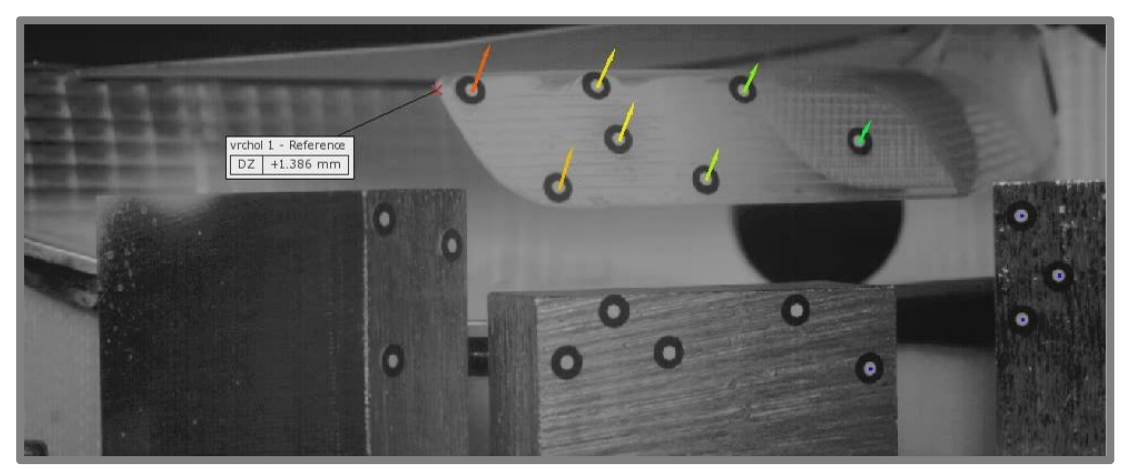

**Obr. 5- 36 Měřená oblast s aplikovaným adaptérem**

#### **5.8.5 Analýza výsledků**

Hodnoty výchylek z jedenácti projektů náhodných vibrací byly importovány do programu Excel pro další statistické zpracování. Nejprve byl vytvořen graf prezentující hodnoty výchylek v čase. Jeho ukázka je na obr. 5-37, celý je pak zobrazen v **příloze 4.** 

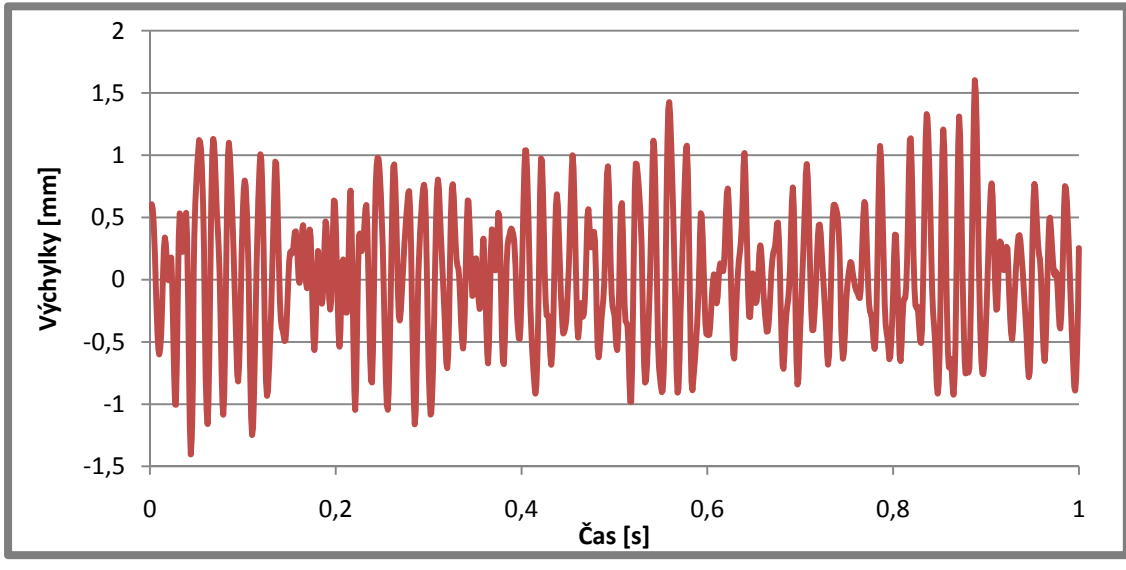

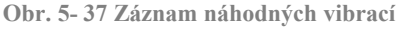

5.8.4

Pro popsání všech výchylek bylo využito normální rozdělení. Rozdělení pomáhá interpretovat náhodné veličiny ve formě hustoty výskytu. Pro konstrukci grafu popisující hustoty výskytu jednotlivých výchylek bylo nutné vypočítat střední hodnotu a rozptyl. [14]

*Střední hodnota* ݔ,ହ ൌ <sup>ଵ</sup> <sup>∑</sup> <sup>ݔ</sup> ൌ ,଼ହାڮା,ହ଼ ଵ ୀଵ ൌ 0,16079 *Rozptyl* ߪ<sup>ଶ</sup> ൌ ቀ<sup>ଵ</sup> ଶ ݔ ∑ ୀଵ ቁെݔ,ହ <sup>ଶ</sup> ൌ ,଼ହమାڮା,ହ଼మ ଵ െ 0,16079ଶ ൌ 0,57938

Na základě těchto dvou hodnot bylo možné vytvořit graf, který měl funkci:

$$
f_{(x)} = \frac{1}{\sigma \cdot \sqrt{2 \cdot \pi}} \cdot e^{-\frac{(x - x_{0.5})^2}{2 \cdot \sigma^2}}
$$

Ten je zobrazen na obr. 5-38.

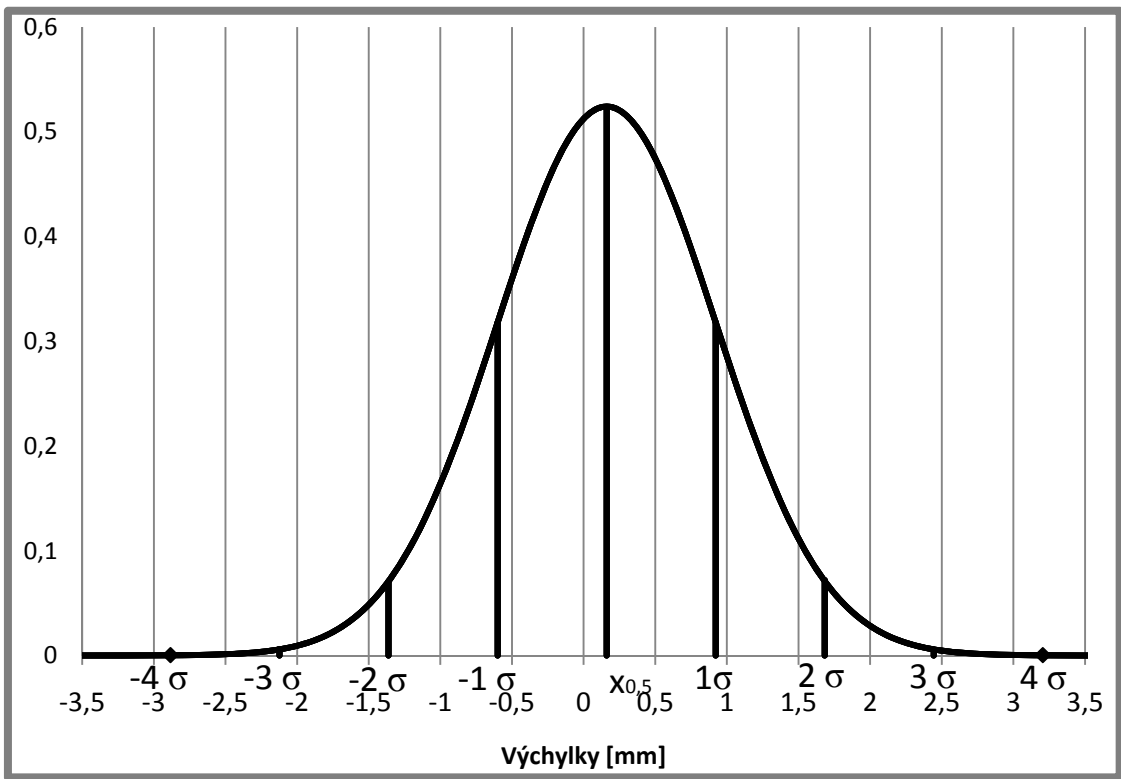

**Obr. 5- 38 Normální rozdělení naměřených výchylek** 

Výchylky mezi hodnotami -1σ a 1σ se vyskytují v náhodných vibracích s pravděpodobností 68,3%. Výchylky mezi -2σ a 2σ pak s pravděpodobností 95,951%, mezi -3σ a 3σ na 99,737% a mezi -4σ a 4σ na 99,994%.

Hodnoty výchylek ze tří projektů harmonického buzení byly také importovány do programu Excel, kde z nich byly vytvořeny grafy výchylek závislých na čase (obr. 5-39), které poslouží k následnému srovnání se simulací.

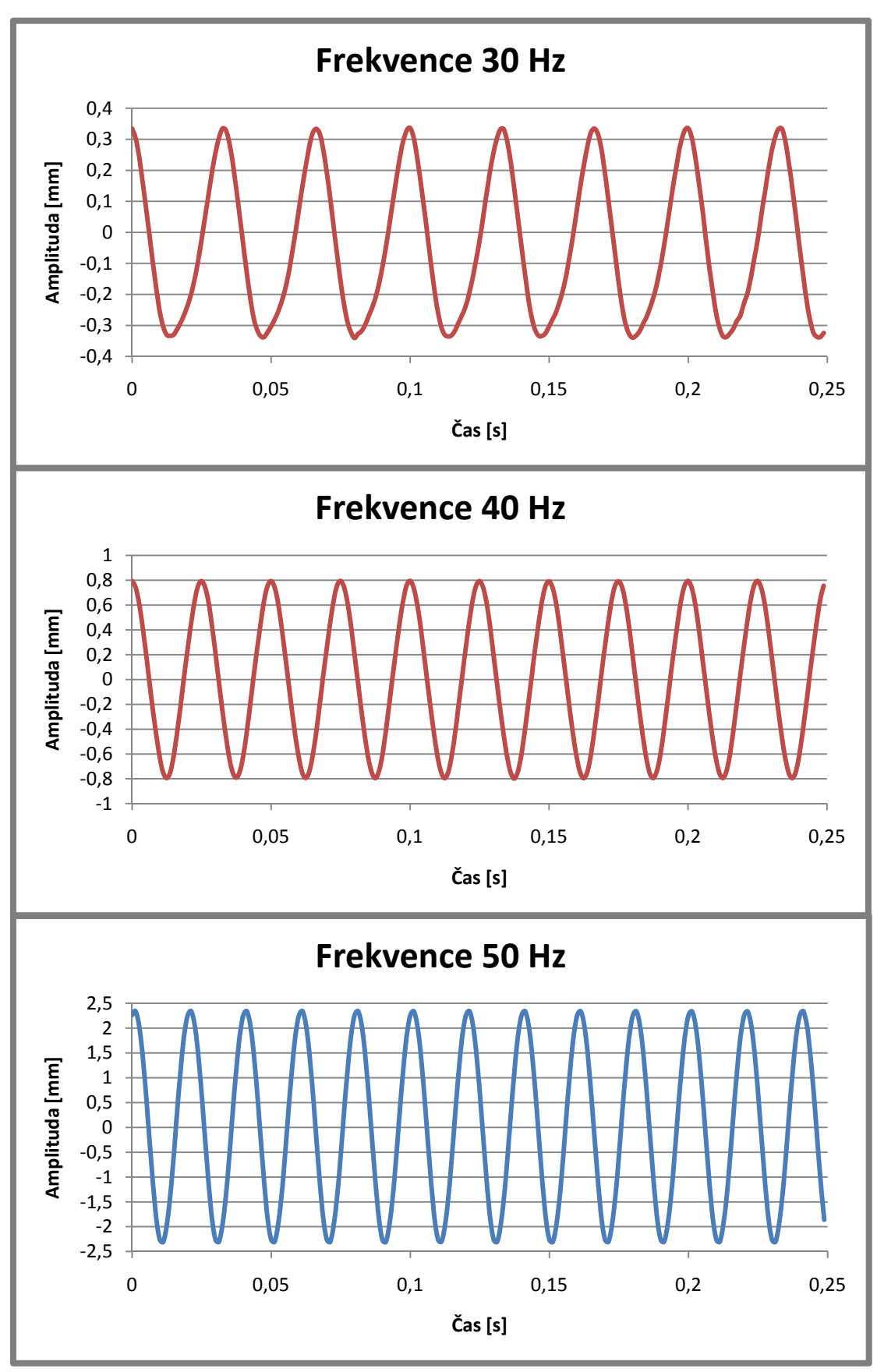

**Obr. 5- 39 Průběhy měření** 

# **5.9 Srovnání výsledků výpočtu a experimentu**

# Vlastní frekvence

Hodnoty vlastní frekvence získané výpočtem a experimentálním měřením se téměř shodují. Jejich rozdíl je méně než 0,05 Hz. Z tohoto výsledku lze usuzovat, že výpočtový model pro analýzy je správný.

# Náhodné vibrace

Hlavním důvodem realizace experimentálního měření (viz kapitola 5.8) bylo ověření shody výsledků získaných výpočtem s výsledky získaných z tohoto měření. Protože jsou výsledky prezentovány pomocí normálního rozdělení, je shoda interpretována pomocí průniků ploch. Plochy jsou ohraničeny křivkami normálního rozdělení a plocha pod každou z nich je rovna hodnotě 1, což prezentuje 100% výskytu výchylek. Shoda ploch je 81,43%, což prezentuje obr. 5-40.

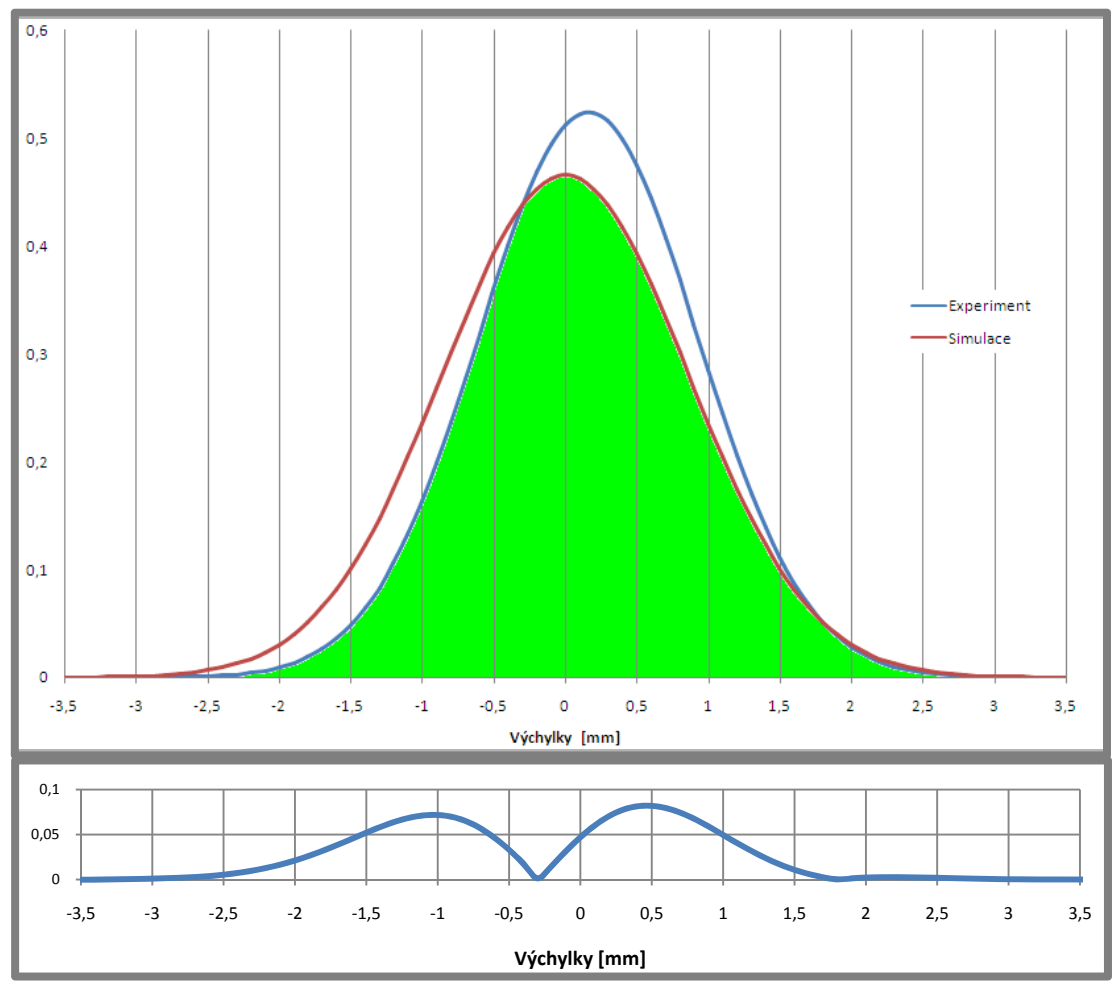

**Obr. 5- 40 Srovnání výsledků**

Rozdíly jsou dány použitím zjednodušeného lineárního modelu materiálu, který je nutný pro tento typ výpočtů. Dalším důvodem rozdílu jsou také různé hodnoty středních hodnot normálního rozdělení. Rozdělení získané výpočtem má nulovou střední hodnotu na rozdíl od experimentu, kde je střední hodnota rovna 0,16 mm. Nenulová střední hodnota rozdělení u experimentu je způsobena pravděpodobně větší tuhostí sestavy při pohybu v záporném směru osy Z. Rozdíl může být také způsoben délkou experimentu, kdy se dá předpokládat, že se střední hodnota posunula více k nulové hodnotě.

Důležitou hodnotou, získanou výpočtem a experimentem, je maximální hodnota výchylky. Za tuto maximální výchylku můžeme pokládat hodnotu 4 sigma, která prezentuje maximální výchylku s pravděpodobností 99,994%. Hodnota 4 sigma pro výpočet je 3,4287mm a hodnota získaná z experimentu je 3,2054mm, rozdíl mezi hodnotami je tedy přibližně 7%. Je zde patrná určitá konzervativnost simulace.

## Harmonické buzení

Pro srovnání simulace a experimentálního měření bude nejvhodnější porovnávat hodnoty amplitud při zadaných frekvencích. Hodnoty amplitud získaných výpočtem a experimentálním měřením jsou uvedeny v tab. 5-11 spolu s procentuálním rozdílem. Grafy zobrazující průběhy výchylek jsou na obr. 5-41.

|       | Experiment<br>[mm] | Výpočet<br>[mm] | Rozdíl<br>$[\%]$ |
|-------|--------------------|-----------------|------------------|
| 30 Hz | 0,3345             | 0,3385          | 1,2              |
| 40 Hz | 0,7945             | 0,8002          | 0.7              |
| 50 Hz | 2,341              | 2,2121          | $-5,8$           |

 **Tab. 5- 11 Srovnání hodnot amplitud** 

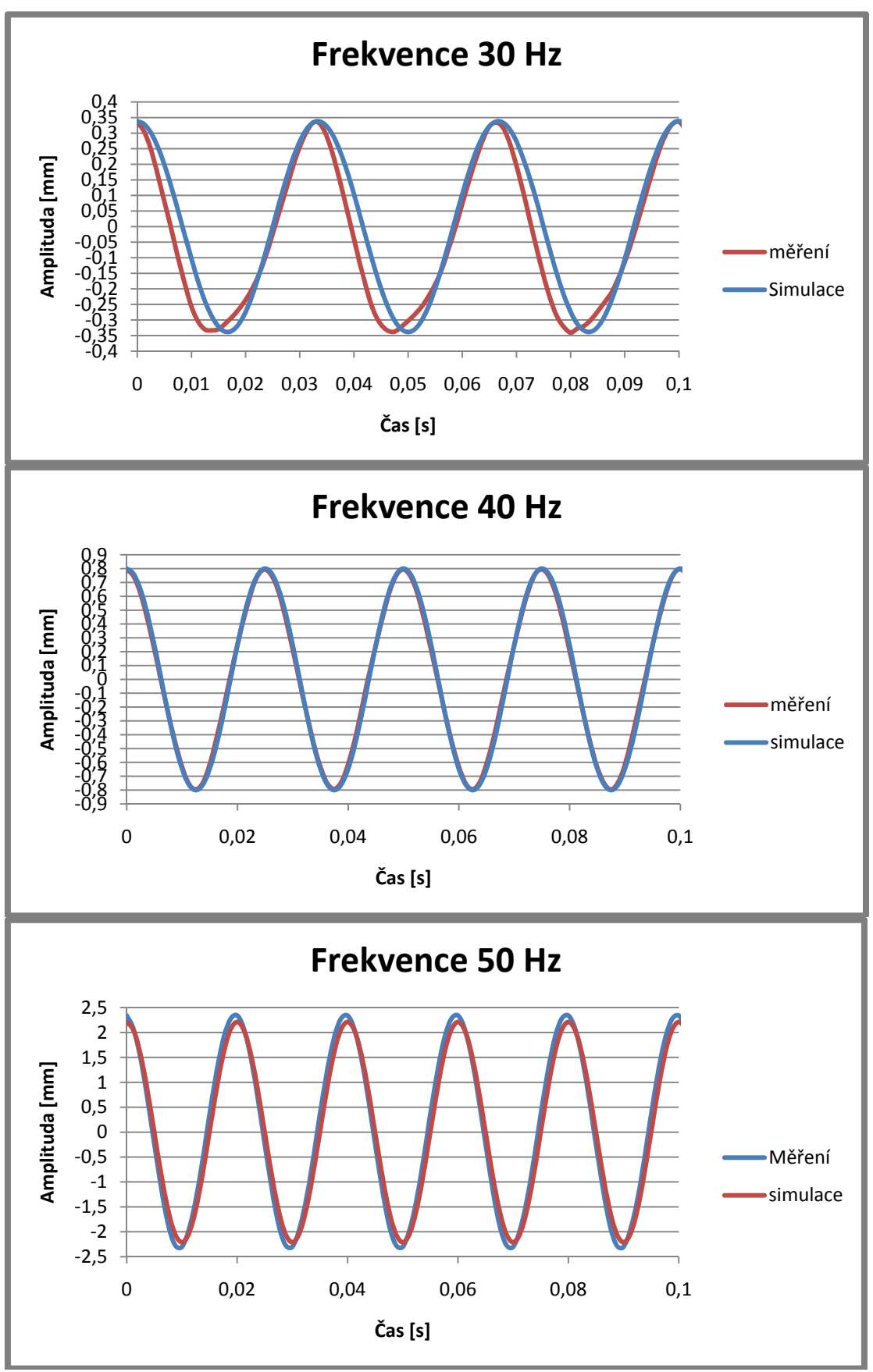

**Obr. 5- 41 Srovnání průběhů výchylek** 

# **ZÁVĚR**

Cílem této práce bylo vytvořit konečnoprvkový model reflektoru a provést dynamické analýzy pro vyšetření výchylek optické clonky reflektoru při různých typech vibračního zatížení a výsledky těchto analýz následně verifikovat experimentálním měřením.

Byl navržen a vyroben přípravek, simulující uchycení reflektoru v tělese světlometu a umožňující ustavení a upevnění reflektoru na vibrační stolici. Při experimentálním měření byl otestován a shledán plně funkčním.

Na základě tahové zkoušky lepidla Sikaflex 630 HD bylo pomocí systému Aramis stanoveno Poissonovo číslo. Hodnota Youngova modulu byla určena na základě simulace této zkoušky pomocí programu ANSYS Workbench. Tyto charakteristiky byly lineární a jejich užití předpokládalo jen velmi malé deformace.

Při experimentálním měření odezvy na rázové buzení pomocí systému Pontos byla zjištěna vlastní frekvence reflektoru a jeho poměrný útlum. Z těchto dvou hodnot bylo vypočteno materiálové tlumení. Tyto dvě tlumící charakteristiky zásadně ovlivňují výsledky při simulaci náhodných vibrací.

Byl vytvořen konečnoprvkový model reflektoru, obsahující modely kontaktů mezi jednotlivými částmi reflektoru, které simulovaly reálný stav. Typ a velikost elementů konečnoprvkové sítě byl vytvořen adekvátně k použitému typu výpočtu. Pro kontrolu byla srovnána hodnota vlastní frekvence vypočtené s hodnotou získanou experimentálně. Hodnoty byly přibližně stejné, čímž byla potvrzena správná diskretizace konečnoprvkového modelu.

Byla realizována simulace zatěžování reflektoru náhodnými vibracemi, při které bylo stanoveno normální rozdělení výchylek a maximální hodnoty výchylek s určitou pravděpodobností. Dále byly provedeny simulace harmonického buzení, při kterých byly získány hodnoty amplitud výchylek pro buzení 30, 40 a 50 Hz. Všechny tyto simulace byly provedeny v MKP systému ANSYS Workbench 12.0.1.

Na základě experimentálních měření prováděných ve zkušebně firmy Hella Autotechnik s. r. o. byly pomocí systému Pontos získány hodnoty výchylek při zatížení reflektoru náhodnými vibracemi a při harmonickém buzení.

Ze srovnání výsledků získaných výpočtem a pomocí experimentálního měření náhodných vibrací vyplývá, že u srovnání maximální výchylky, která je pro praxi velmi důležitá, došlo k rozdílu 7%. Hodnota získaná simulací je vyšší než hodnota z experimentu. Lze tedy říct, že výpočet je konzervativní. Hodnoty získané výpočtem mohou být označeny jako výsledky v praxi plně využitelné. Při srovnání normálních rozdělení došlo ke shodě 81,43%, což je u statistických hodnot dobrý výsledek. Při srovnání hodnot amplitud při harmonickém buzení byla shoda u buzení 30 a 40Hz velmi dobrá (rozdíl pod 2%). Při buzení 50Hz došlo k rozdílu 5,5%, což je zřejmě způsobeno přiblížením k vlastní frekvenci. Výpočet harmonického buzení lze označit za dobrý a výpočtový model lze využít pro vyšetření výchylek u dalších harmonických buzení.

Vytyčené cíle práce byly v plném rozsahu splněny. Materiálové charakteristiky lepidla Sikaflex 630 HD mohou být využity u výpočtových modelů podobných aplikací. Hodnoty poměrného útlumu a materiálového tlumení mohou být využity namísto přednastavených hodnot při výpočtu podobných aplikací. Skutečné hodnoty tlumících charakteristik je však nutné vždy zjistit experimentálně.

Za značný problém u výpočtových modelů tohoto typu lze označit nutnost získávání tlumících charakteristik pomocí experimentálního měření na reálné součásti. Tento stav by mohl být řešen sérií měření součástí, vyrobených z podobných materiálů a užitých u obdobných aplikací, které by sloužily k určení materiálového tlumení. S těmito hodnotami bychom již nepotřebovali reálné součásti, a významně by se tak zvedla produktivita návrhu světlometu.

# **SEZNAM POUŽITÝCH ZDROJŮ**

- [1] PETRUŠKA, J. *Počítačové metody mechaniky II : Metoda konečných prvků* [online]. Brno : Vysoké učení technické v Brně, Fakulta strojního inženýrství, Ústav mechaniky těles, Listopad 2003 [cit. 2010-05-13]. Dostupné z WWW: <http://www.umt-old.fme.vutbr.cz>.
- [2] BÖHM, J. *Fotogrammetrie : učební texty* [online]. Ostrava : Vysoká škola báňská-technická univerzita Ostrava, Hornicko - geologická fakulta, Institut geodézie a důlního měřictví, 2002 [cit. 2009-11-13]. Dostupné z WWW: <http://igdm.vsb.cz/igdm/materialy/Fotogrammetrie.pdf>.
- [3] HODAČ, J. Úvod do fotogrammetrie. In *Pozemní fotogrammetrie 1*. Praha : ČVUT, Fakulta stavební, Katedra mapování a kartografie, 2005, 13.11.2009 [cit. 2010-05-13]. Dostupné z WWW: <http://lfgm.fsv.cvut.cz/~hodac/peda gogika/foda/>.
- [4] *MCAE Systems* [online]. 2010 [cit. 2010-03-20]. Dostupné z WWW: <www.mcae.cz>.
- [5] *GOM : Measuring Systems* [online]. 2010 [cit. 2010-02-20]. Dostupné z WWW: <http://www.gom.com/EN/measuring.systems/overview.html>.
- [6] BUFFA, A.; PERRONE, G.; VALLAN, A. *A Plastic Optical Fiber Sensor for Vibration Measurements* [online]. Torino : Dipartimento di Elettronica - Politecnico di Torino, 2008 [cit. 2009-11-24]. Dostupné z WWW: <http://ieeexplore.ieee.org/stamp/stamp.jsp?tp=&arnumber=4547259&userTyp e=inst>.
- [7] CASTELLINI, P.; MARTARELLI, M.; TOMASINI, E.P. *Laser Doppler Vibrometry: Development of advanced solutions answering to technology's needs* [online]. Ancona : Dipartimento di Meccanica, Universita` Politecnica delle Marche, Via Brecce Bianche, 2006 [cit. 2010-03-04]. Dostupné z WWW: <http://www.sciencedirect.com/science?\_ob=MImg&\_imagekey=B6WN1- 4JKYTK1-1X& cdi=6949& user=640830& pii=S0888327005002220& orig =search&\_coverDate=08%2F31%2F2006&\_sk=999799993&view=c&wchp=d GLzVlb-zSkzV&md5=8244b9939c3b37caa3a87f5386ab9a41&ie=/sdarticle. pdf>.
- [8] *Polytec GmbH* [online]. 2010 [cit. 2010-04-15]. Dostupné z WWW: <http://www.polytec.com>.
- [9] PETŘÍK, J. *Interakce automobilové sedačky a zátěže* [online]. Liberec : Technická univerzita v Liberci, Fakulta mechatroniky, informatiky a mezioborových studií , 2008 [cit. 2010-01-22]. Dostupné z WWW: <http://www.fm.tul.cz/files/autoreferat\_petrik.pdf>. ISBN 978-80-7372-426-9.
- [10] LIOU, H.Y.; WU, W.F.; SHIN, C.S. *A modi®ed model for the estimation of fatigue life derived from random vibration theory* [online]. Čína : Department of Mechanical Engineering, National Taiwan University, 1999 [cit. 2010-01-20]. Dostupné z WWW: <http://www.sciencedirect.com/science? ob=MImg& imag ekey=B6V4M-3W381P2-6-19&\_cdi=5762&\_user=640830&\_pii=S026689209 8000083&\_orig=search&\_coverDate=07%2F31%2F1999&\_sk=999859996&vi ew=c&wchp=dGLbVlb-zSkzk&md5=d50d932cf223de05bb466fbf6b79fe3c&ie =/sdarticle.pdf>.
- [11] GAO, W.; ZHANG, N.; JI, J. *A new method for random vibrafon analysis of stochastic trus sstructures* [online]. Austrálie : Mechatronics and Intelligent Systems,Faculty of Engineering, University of Technology, Sydney, 2008 [cit. 2010-01-20]. Dostupné z WWW: <http://www.sciencedirect.com/science?\_ob= MImg&\_imagekey=B6V36-4TY8W27-1-T&\_cdi=5722&\_user=640830&\_pii= S0168874X08001479& orig=search& coverDate=02%2F28%2F2009& sk=9 99549996&view=c&wchp=dGLbVlb-zSkzk&md5=38321f21f06053884efd3 09f7a2307d0&ie=/sdarticle.pdf>.
- [12] Tritop V6, User Manual, Gesselschaft für optische Messtechnik mbH
- [13] MALENOVSKÝ, E. *Počítačové metody mechaniky v dynamice* [online]. Brno : Vysoké učení technické v Brně, Fakulta strojního inženýrství, Ústav mechaniky těles, listopad 2006, 12. února 2007 [cit. 2010-04-14]. Dostupné z WWW: <http://www.umt-old.fme.vutbr.cz>.
- [14] KARPÍŠEK, Z. Matematika IV. : Statistika a pravděpodobnost. Brno: Akademické nakladatelství CERM, 2003. 170 s. ISBN: 802142522
- [15] Gesselschaft für optische Messtechnik mbH Firemní materiály, články a technická dokumentace
- [16] ANSYS 12.0 product help
- [17] MODRLÁK, O. *Modelování a diskrétní identifikace : Studijní materiály* [online]. Liberec : Technická univerzita v Liberci, Fakulta mechatroniky a mezioborových inženýrských studií, Katedra řídicí techniky, 2004 [cit. 2010-05- 22]. Dostupné z WWW: <http://www.fm.tul.cz/~krtsub/fm/modrlak/pdf/cr\_stochas.pdf>.

# **SEZNAM POUŽITÝCH ZKRATEK A SYMBOLŮ**

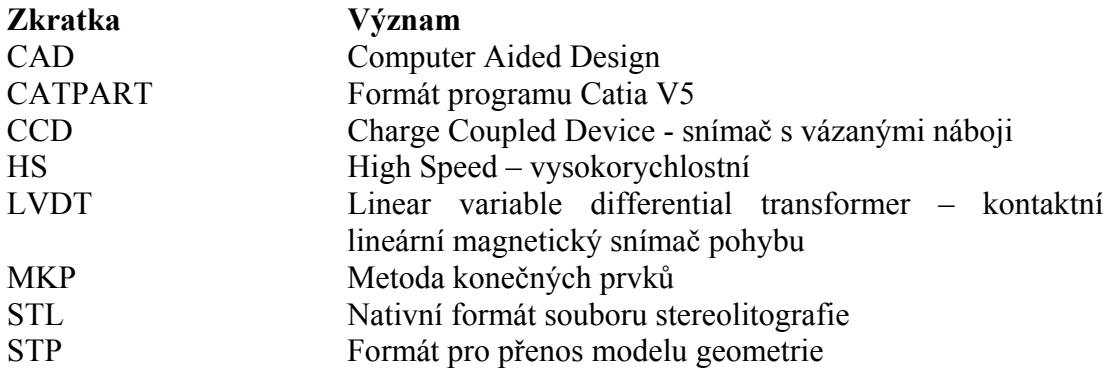

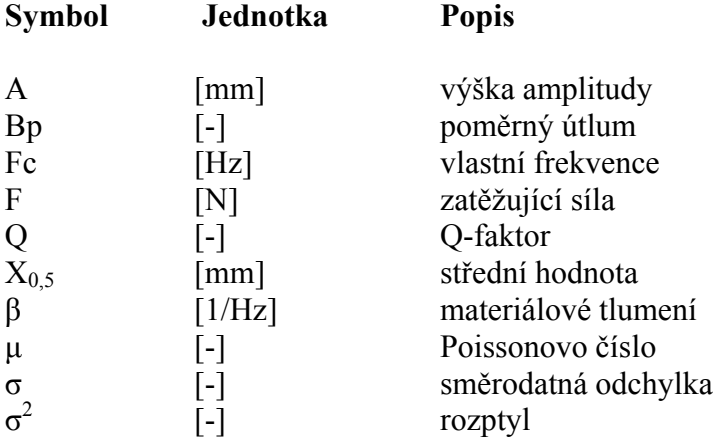

# **SEZNAM OBRÁZKŮ**

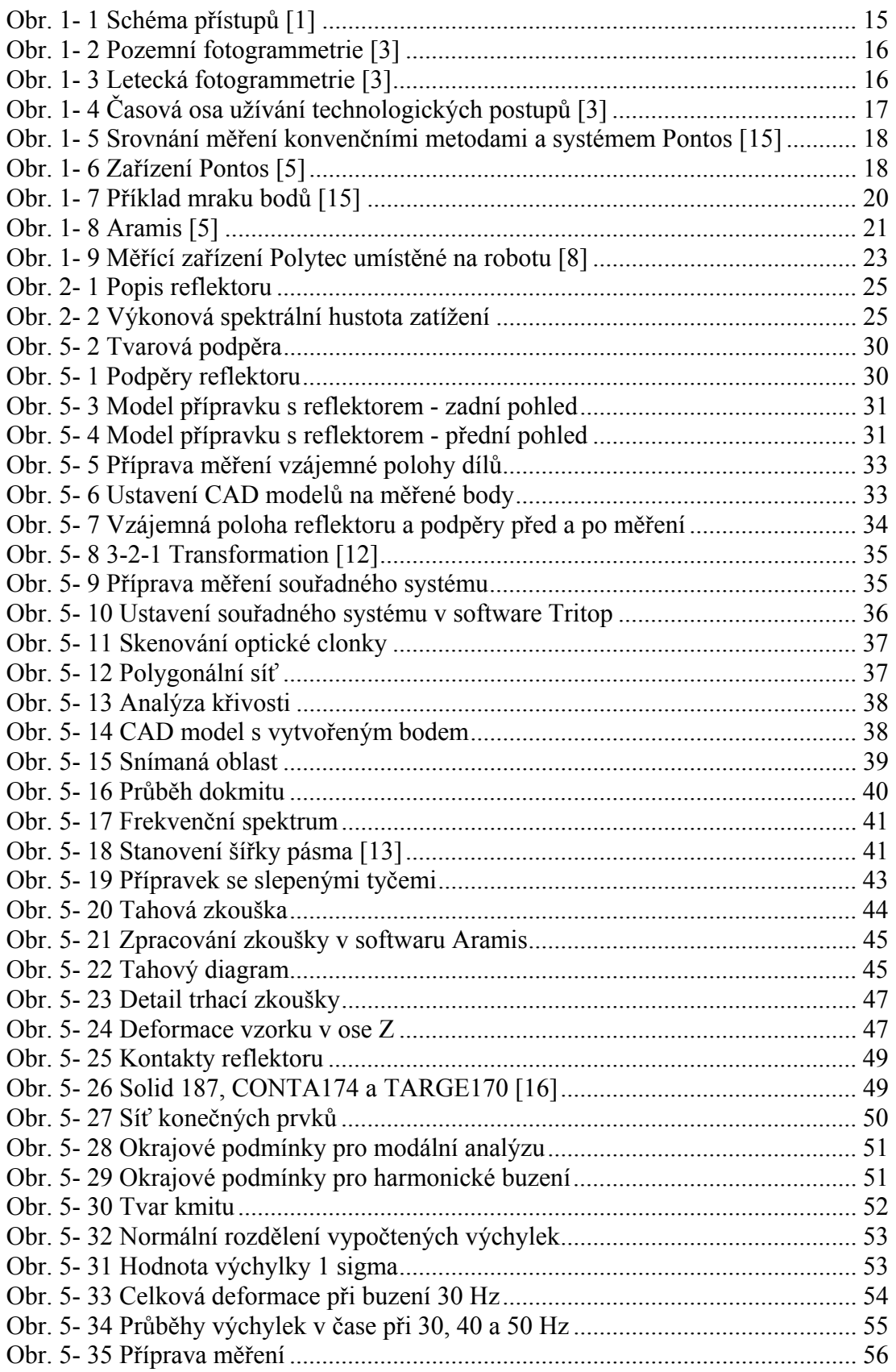

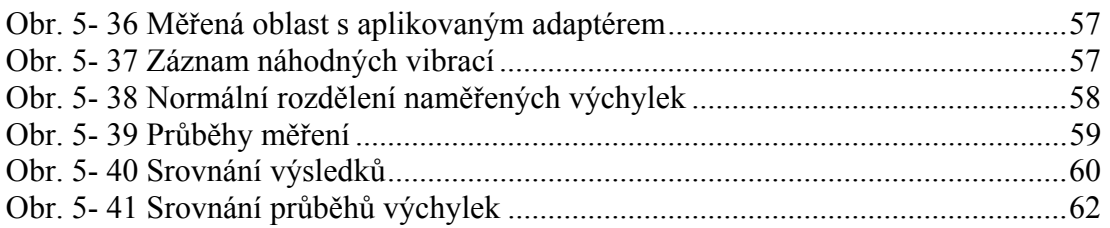

# **SEZNAM TABULEK**

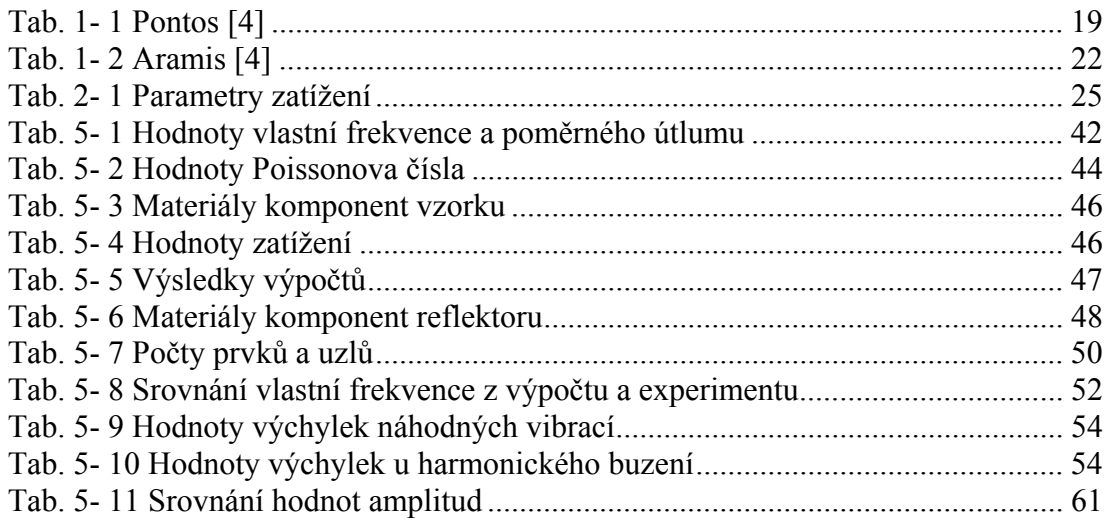

# **SEZNAM PŘÍLOH**

**Příloha 1:** Průběhy dokmitů a jejich vyjádření ve frekvenční oblasti

**Příloha 2:** Deformace v ose Z při zatížení náhodnými vibracemi

**Příloha 3:** Hodnoty maximálních amplitud na reflektoru

**Příloha 4:** Hodnoty výchylek při buzení náhodnými vibracemi

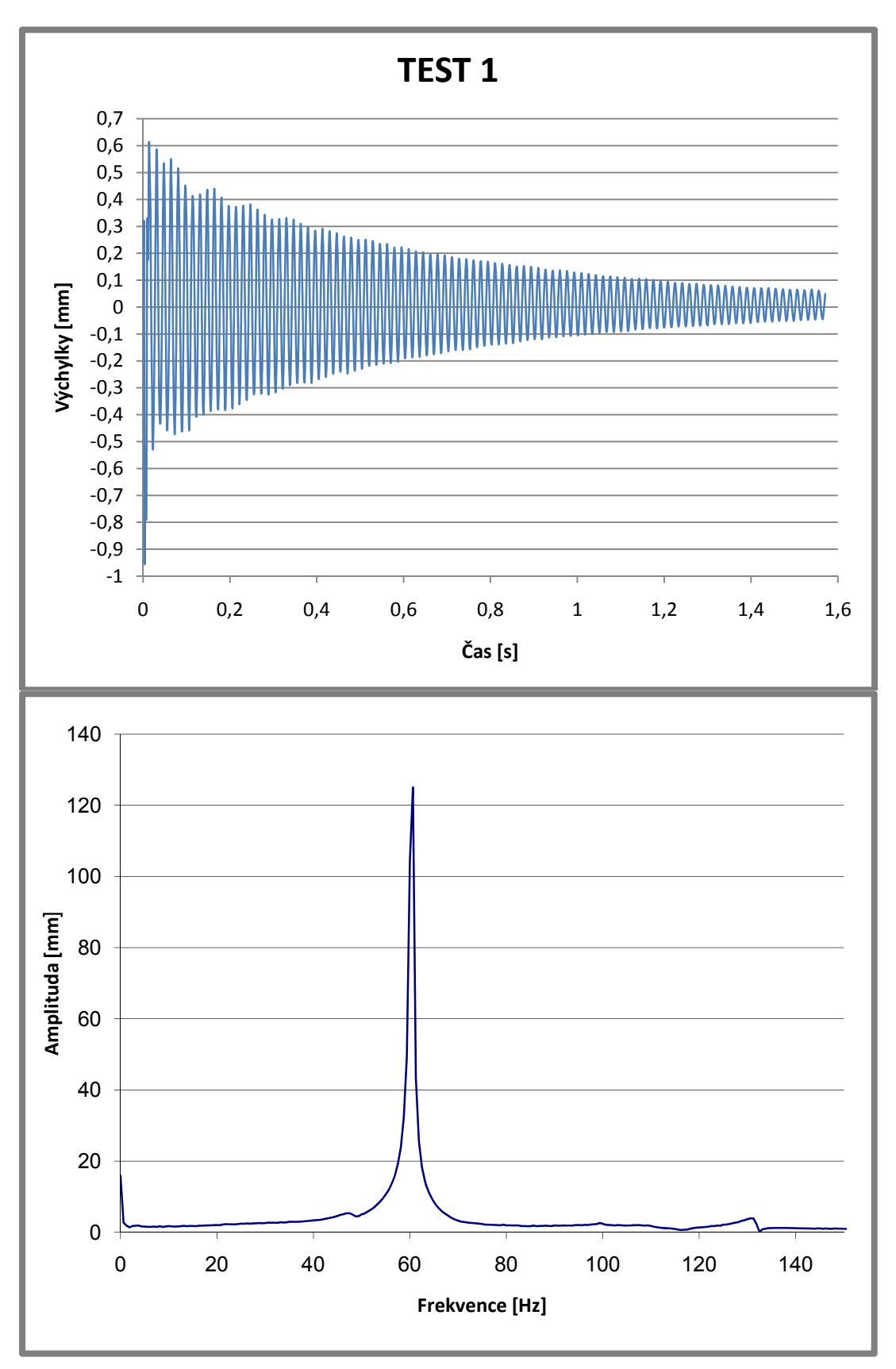

**Příloha 1:** Průběhy dokmitů a jejich vyjádření ve frekvenční oblasti
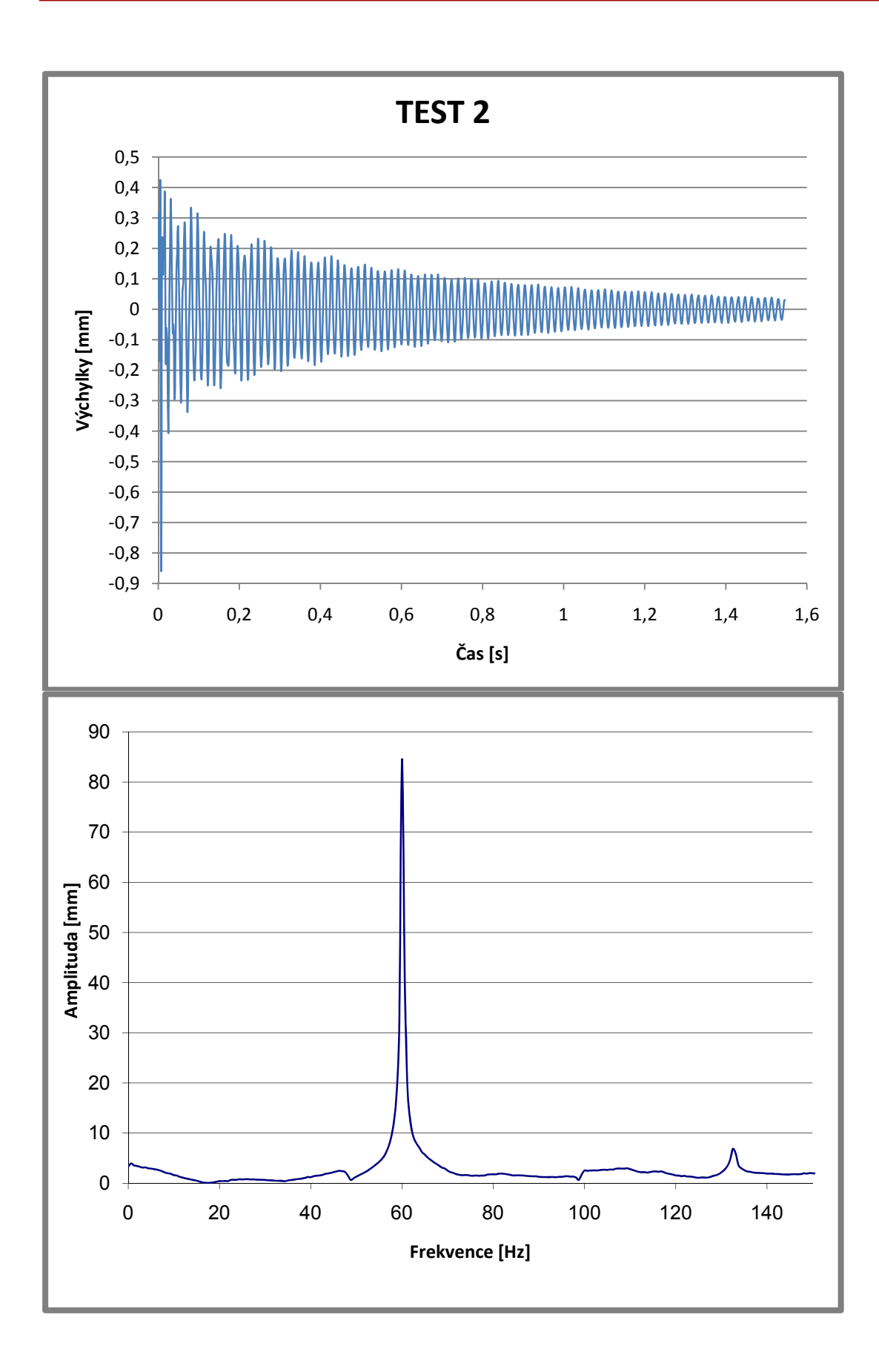

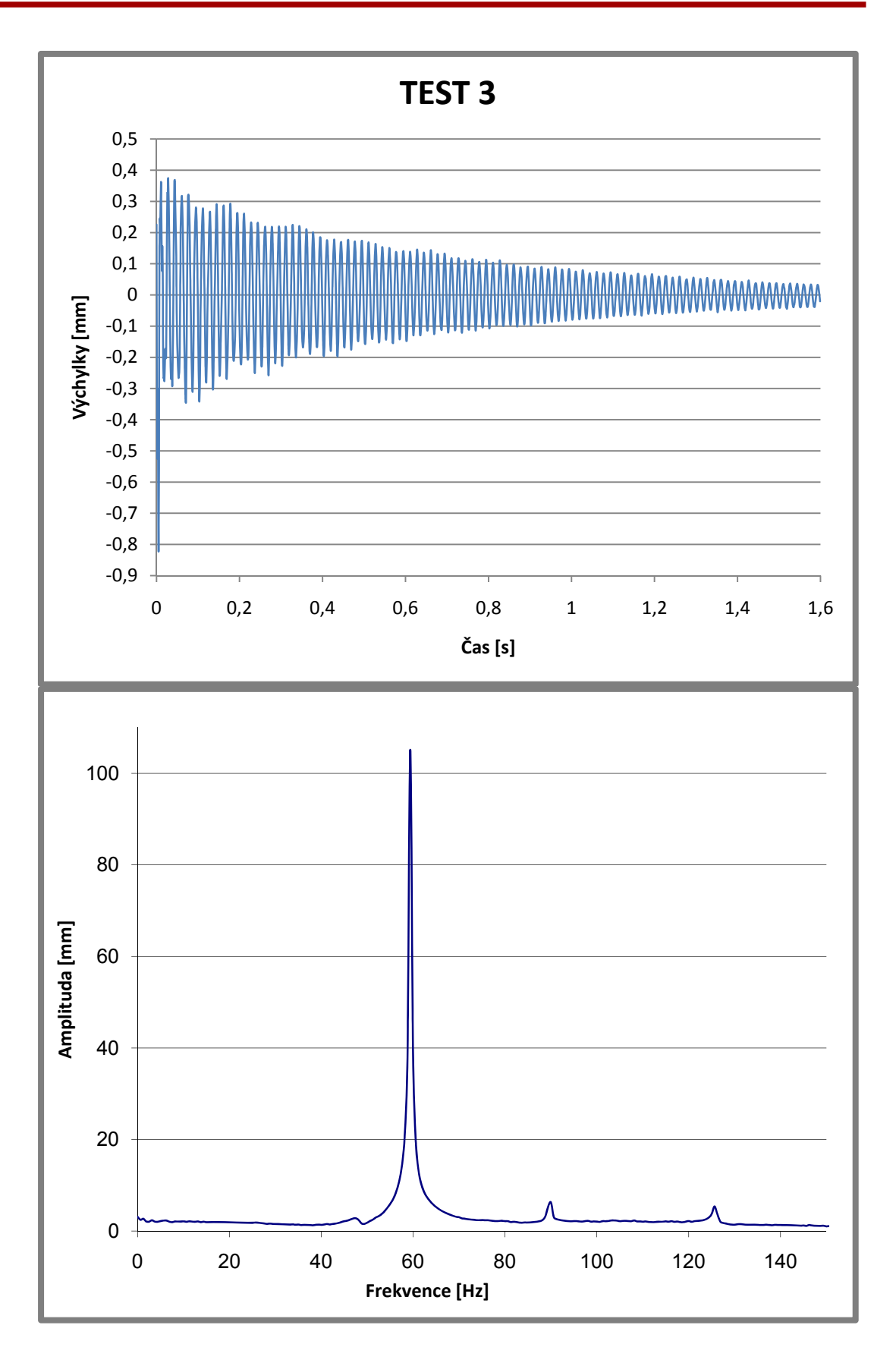

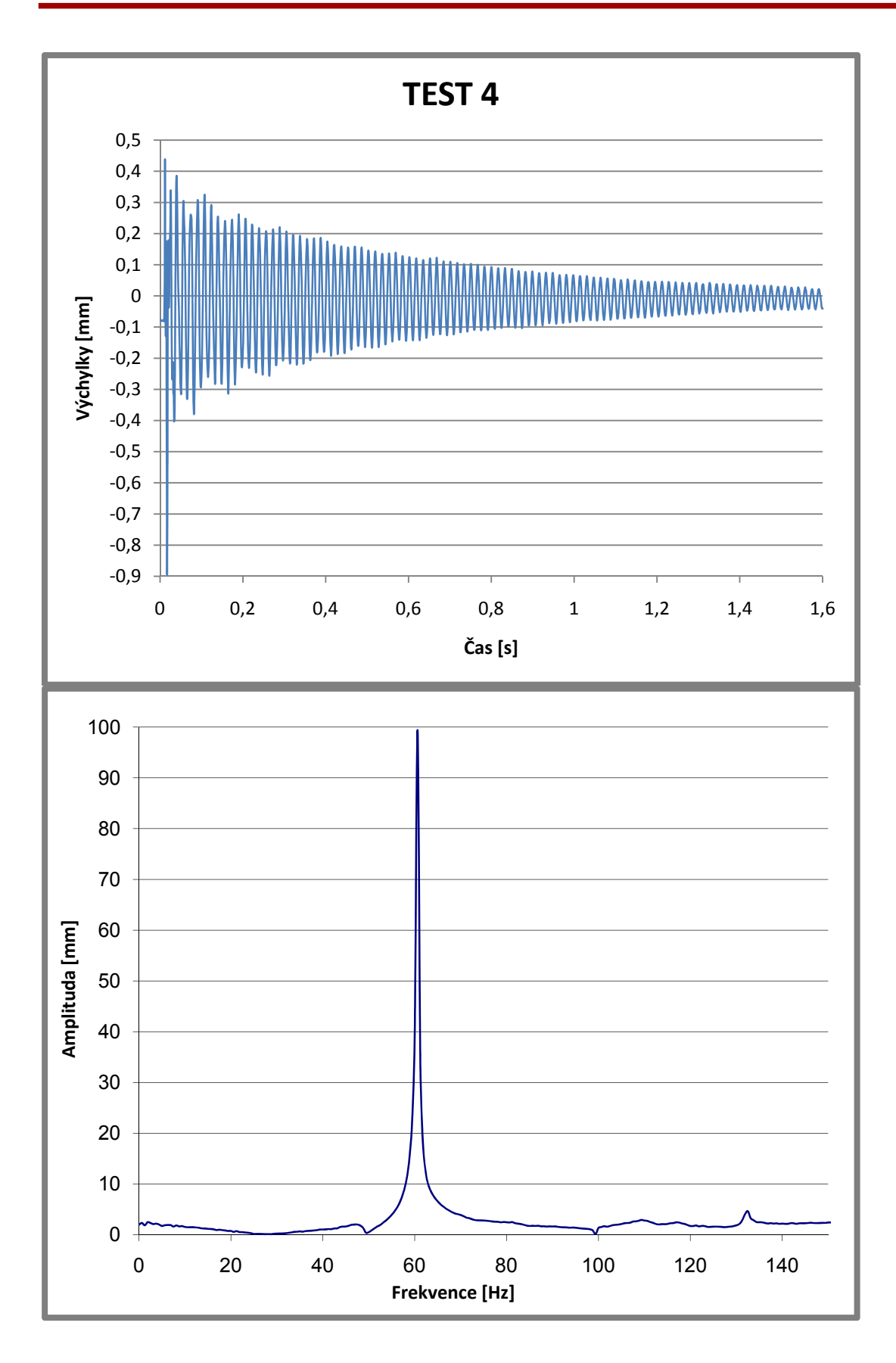

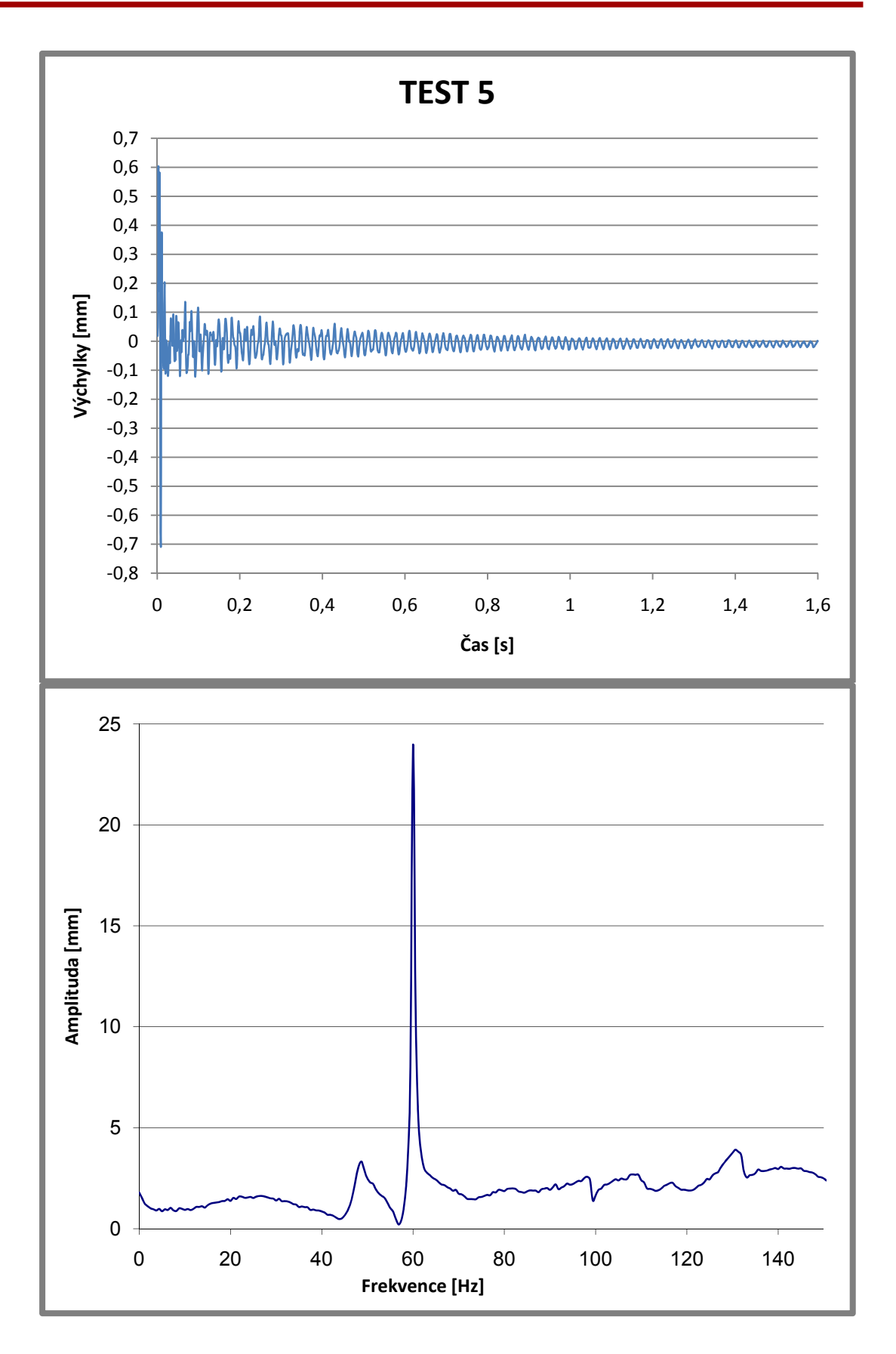

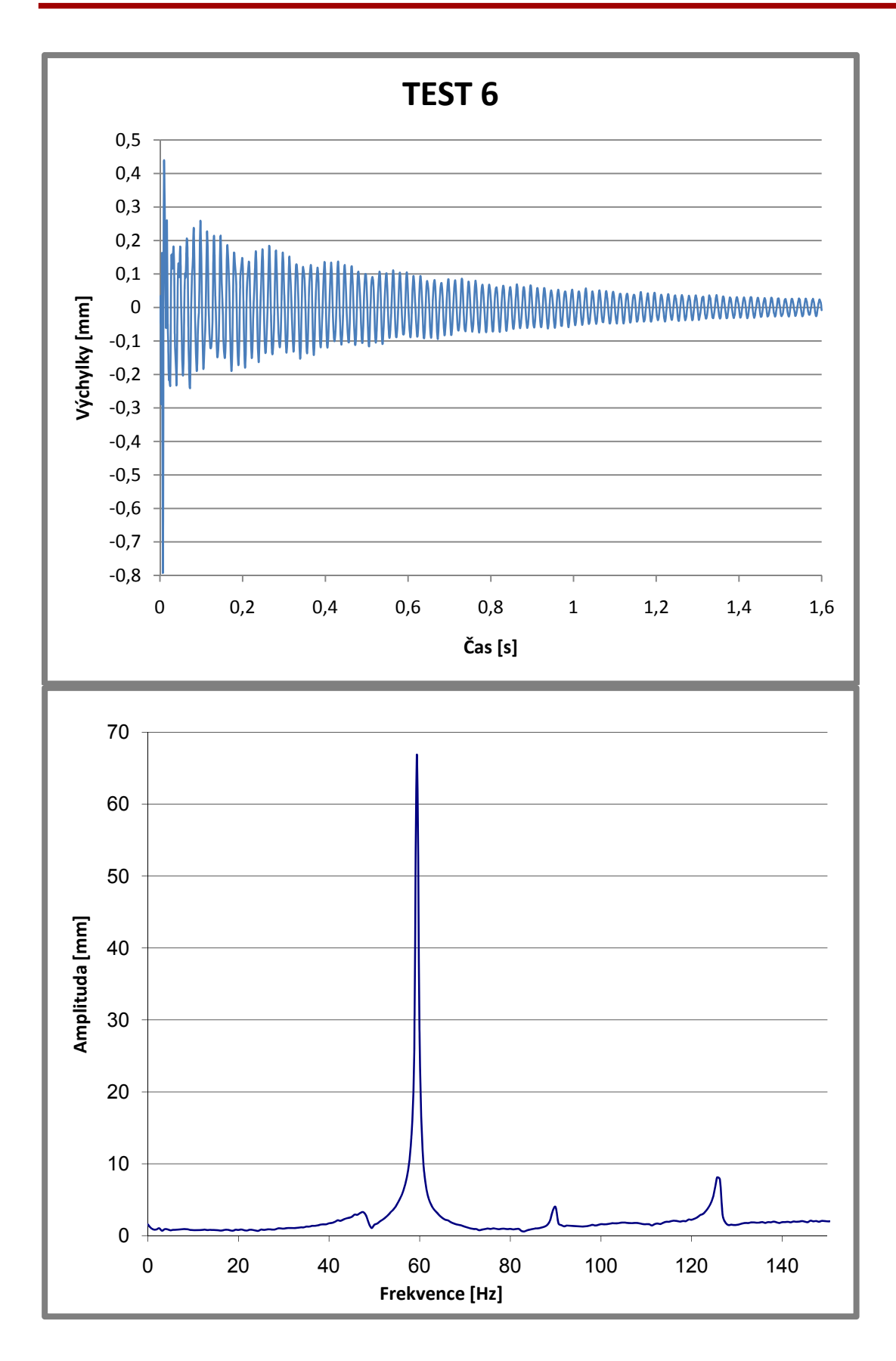

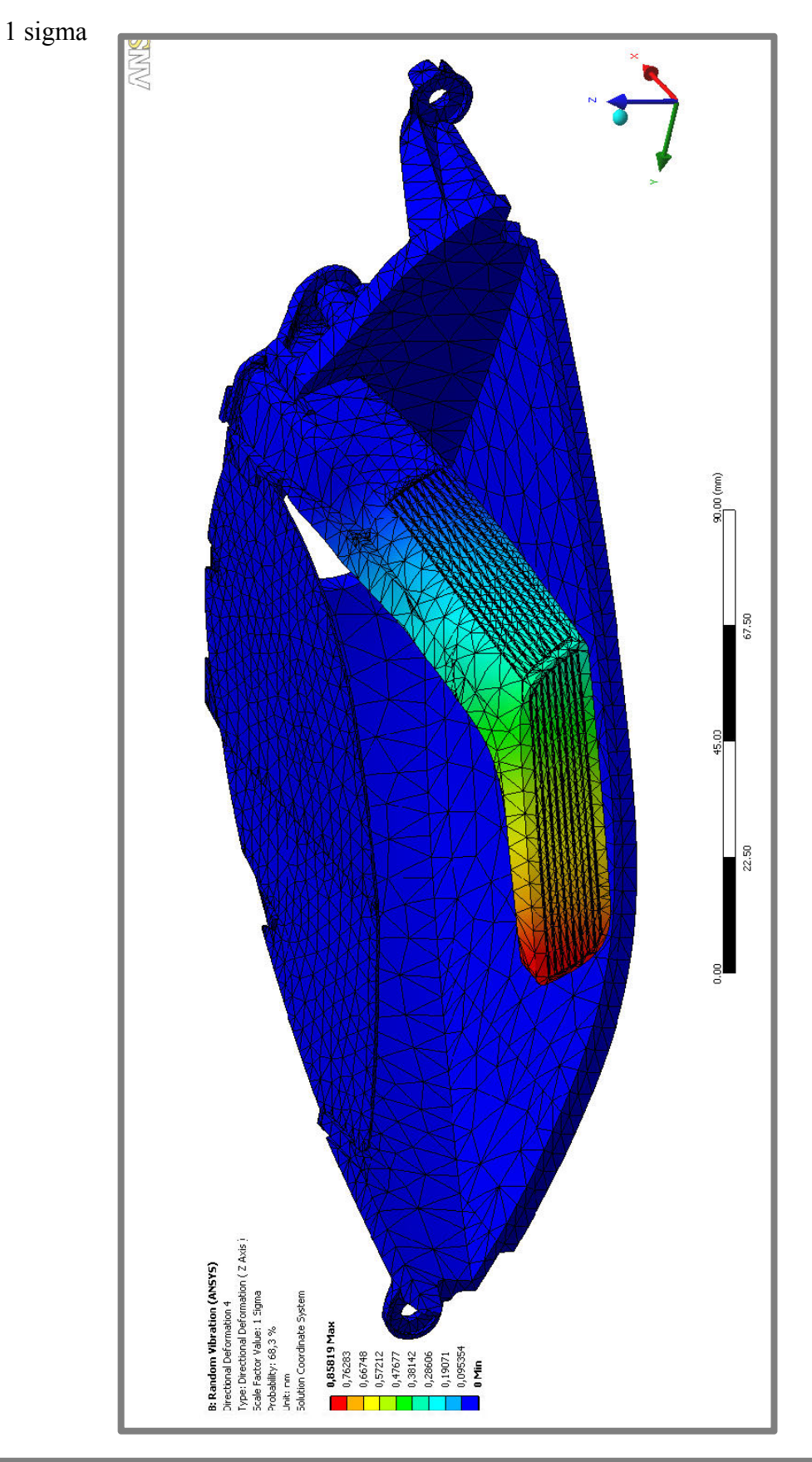

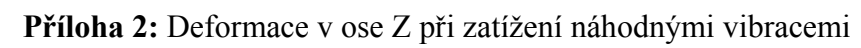

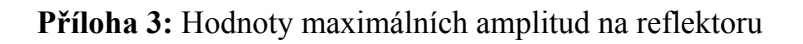

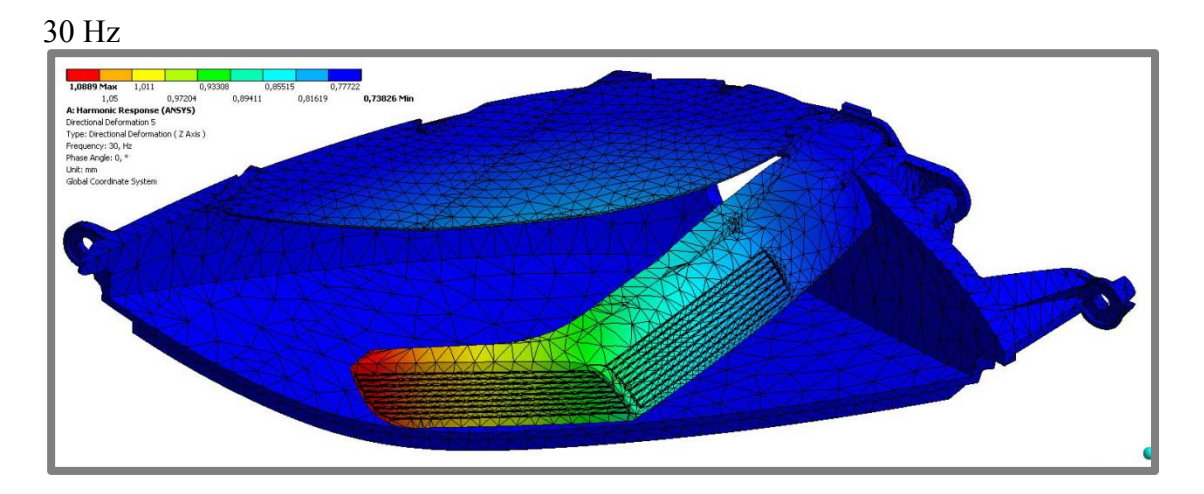

40 Hz

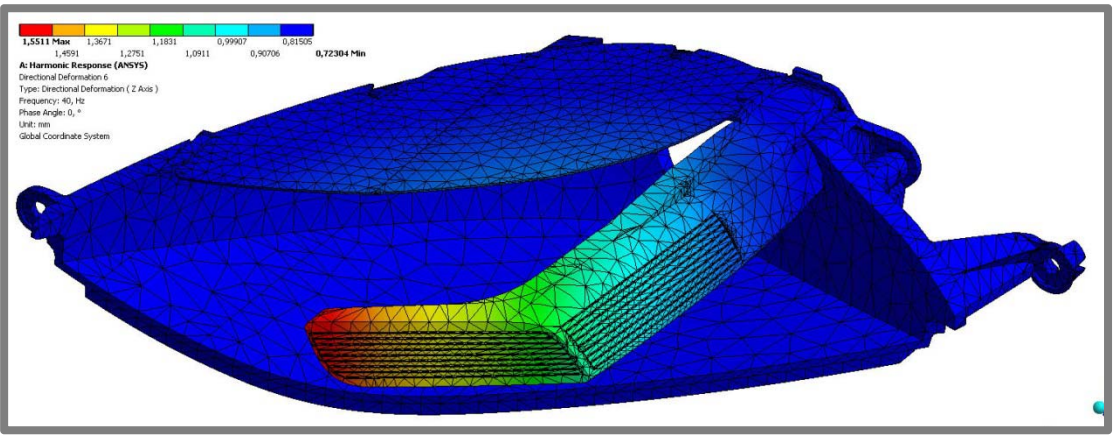

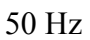

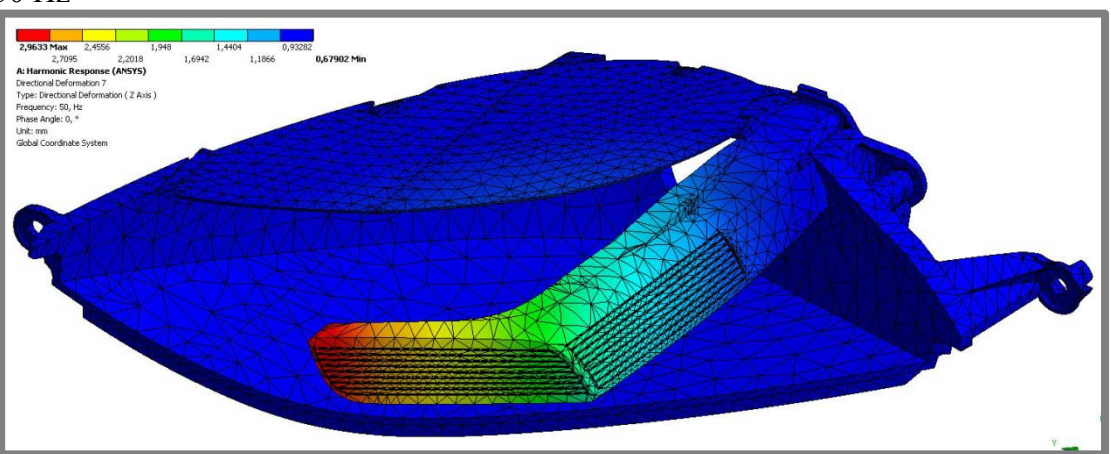

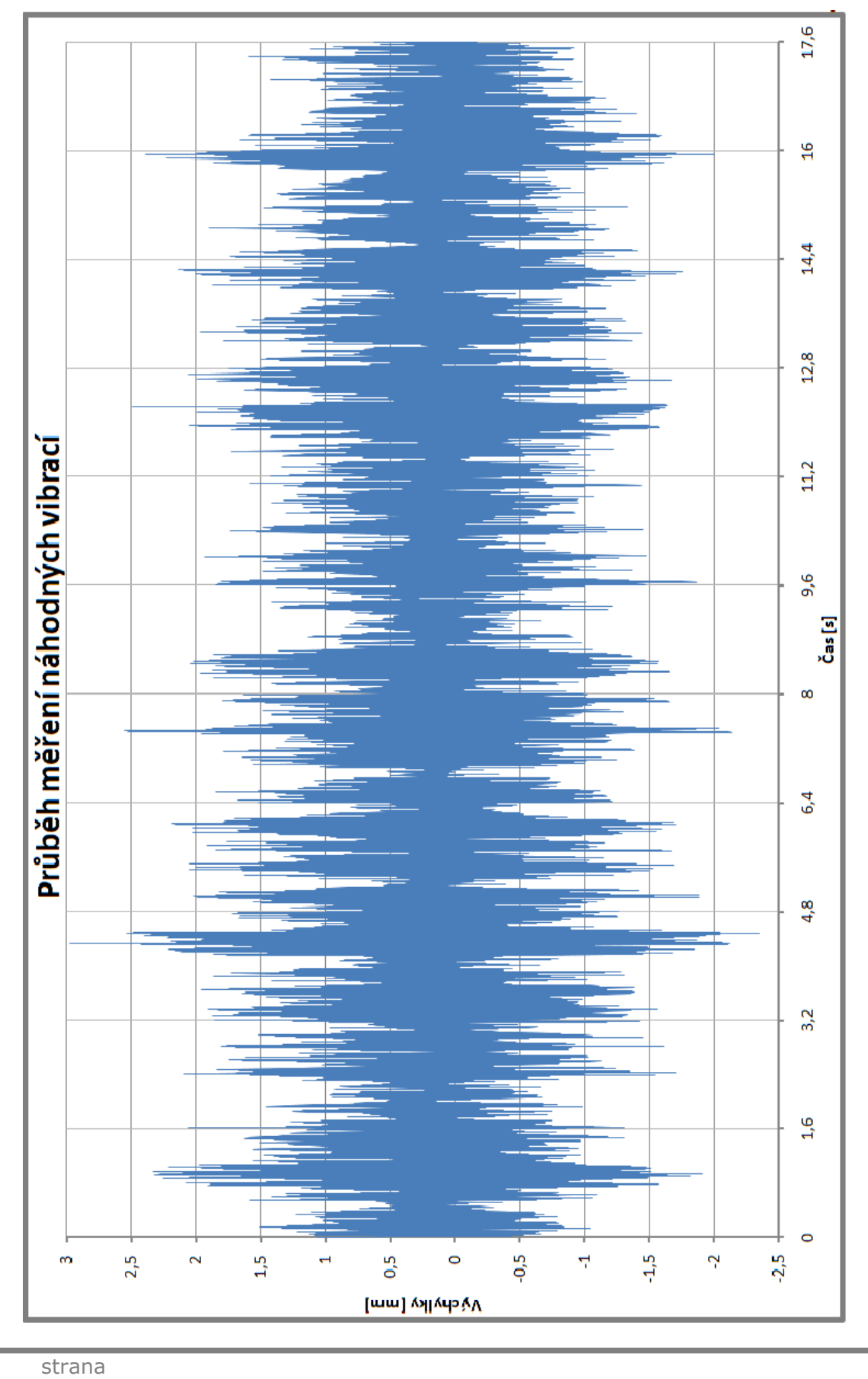

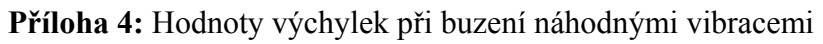

**80**